**Jiho**č**eská univerzita v** Č**eských Bud**ě**jovicích Pedagogická fakulta Katedra informatiky** 

# **Výuka základ**ů **vektorové grafiky na základní škole, práce s grafickými objekty**

**Diplomová práce** 

Vypracovala: Veronika Pemlová Vedoucí práce: Paeddr. Jiří Vaníček, Ph.D.

#### **Prohlášení**

Prohlašuji, že svoji diplomovou práci jsem vypracovala samostatně pouze s použitím pramenů a literatury uvedených v seznamu citované literatury.

Prohlašuji, že v souladu s § 47b zákona č. 111/1998 Sb. v platném znění souhlasím se zveřejněním své diplomové práce, a to v nezkrácené podobě elektronickou cestou ve veřejně přístupné části databáze STAG provozované Jihočeskou univerzitou v Českých Budějovicích na jejích internetových stránkách.

Datum .......................................................

**Název práce:** Výuka základů vektorové grafiky na základní škole, práce

s grafickými objekty

**Autor:** Veronika Pemlová

**Katedra:** Informatiky

**Vedoucí diplomové práce:** Paeddr. Jiří Vaníček, Ph.D.

**Klí**č**ová slova:** počítačová grafika, vektorová grafika, postup výuky, objekty,

práce s objekty.

#### **Abstrakt**

Cílem této diplomové práce je vytvořit ucelený soubor příkladů pro výuku základů vektorové grafiky na druhém stupni základní školy, zejména práce s grafickými objekty a ověření příkladů v praxi. Jednotlivé příklady jsou zpracovány do výukových listů pro žáky a metodických listů pro učitele. Součástí diplomové práce je DVD se zdrojovými soubory pro jednotlivé příklady a dalšími užitečnými materiály.

**Title:** Vector graphics education for primary school, working with graphics objects

**Author:** Veronika Pemlová

**Department:** The Department of Informatics

**Supervisit:** Paeddr. Jiří Vaníček, Ph.D.

**Keywords:** computer graphics, vector graphics, methods of training, objects, working with objects.

#### **Abstract**

The aim of this graduation theses is a creation of comprehensive set with exemplars for vector graphics using by pupils of second-degree primary school, primarily working with graphics objects and exemplars verification in practise. Particular exemplars are worked up in training papers designed for pupils and methodical paper for trainers.

The DVD source files with particular exemplars and other helpful handout are part of this graduation theses.

#### **Pod**ě**kování**

Děkuji Paeddr. Jiřímu Vaníčkovi, Ph.D. za cenné rady a připomínky, které mi poskytl během vypracování diplomové práce. Dále děkuji svým rodičům za trpělivost a finanční podporu při studiu.

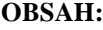

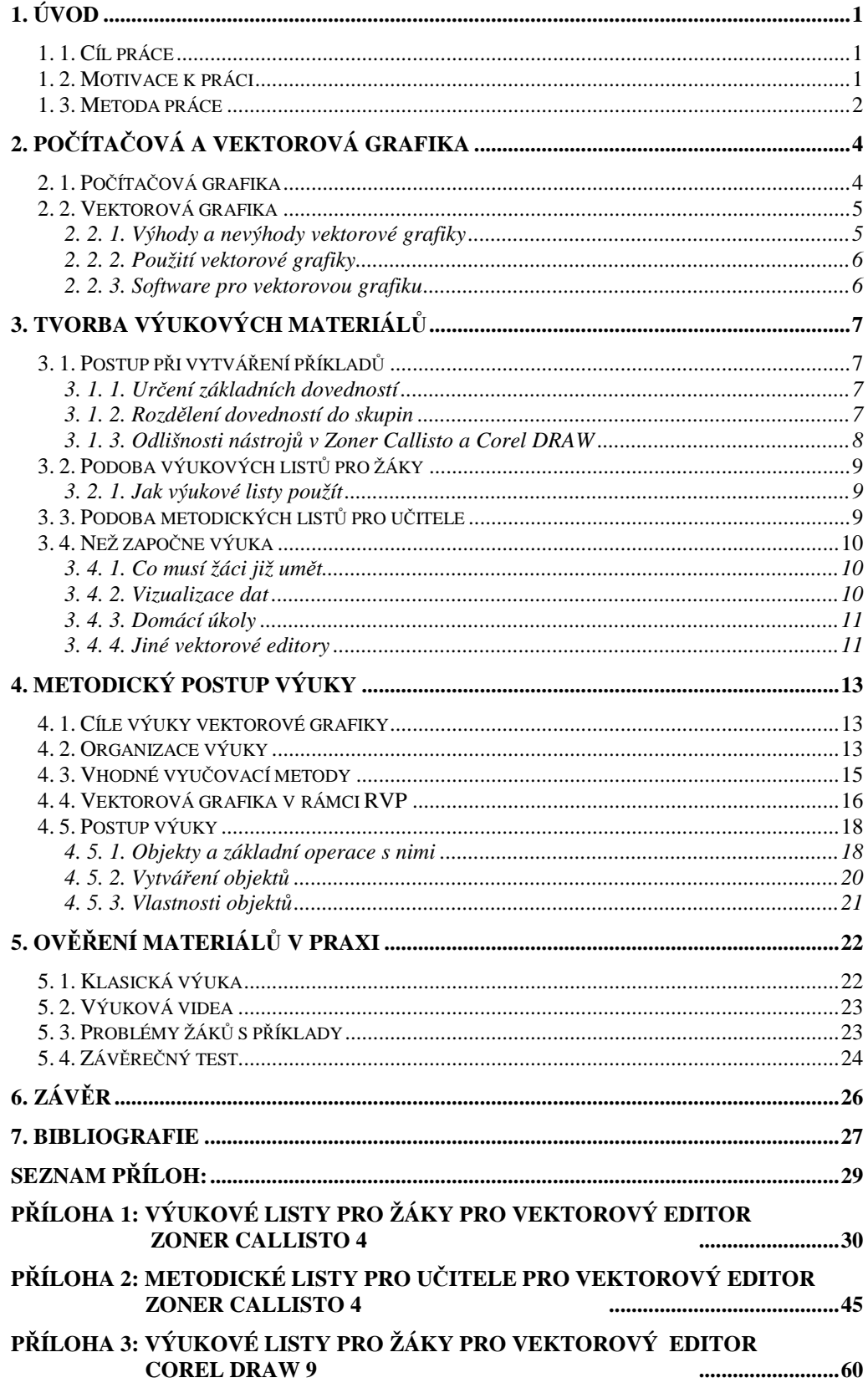

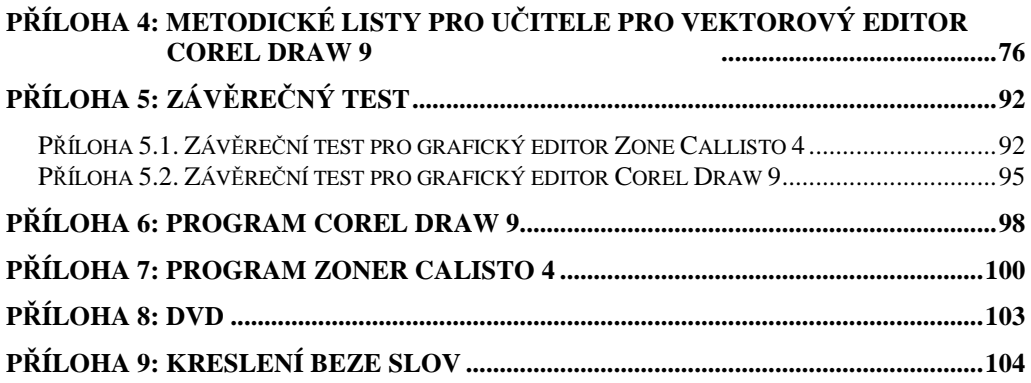

## **1. Úvod**

## **1. 1. Cíl práce**

Cílem této diplomové práce bylo sestavit postup, jak učit základy vektorové grafiky na druhém stupni základní školy. Cílem také bylo vytvořit ucelený soubor příkladů pro výuku základů vektorové grafiky a jeho ověření v praxi. Dalším z mých cílů bylo, aby postupy a příklady rozvíjely žákovu tvořivost a nápaditost.

Příklady by měly být zaměřeny na práci s grafickými objekty (obdélníky, čtverce, elipsy, kružnice, automatické tvary) a to zejména jejich vytvoření, mazání, změnu rozměrů, rotaci, zkosení, pořadí, seskupování, zarovnání, rozmístění, kopírování a jejich vlastnosti barva čáry a výplně, průhlednost, stín.

Každý příklad měl být zpracován ve dvou hlavních používaných nástrojích pro výuku vektorové grafiky a to jmenovitě Zoner Callisto 4 a Corel DRAW 9. Každý příklad měl být také zpracován do podoby pracovních listů pro žáky a metodických listů pro učitele.

Každý **výukový list pro žáky** by měl obsahovat zadání úlohy a vzhled zdrojového souboru případně obrázek pro inspiraci. **Metodické listy pro u**č**itele** ještě navíc mají obsahovat seznam nových nástrojů, které jsou k vyřešení dané úlohy zapotřebí a jaké dovednosti se touto úlohou naučí.

Přílohou této práce bude DVD se zdrojovými soubory a všemi vypracovanými příklady. Disk také bude zahrnovat videa se správným postupem řešení některých příkladů.

## **1. 2. Motivace k práci**

Na základní škole jsme sice výpočetní techniku měli již od páté třídy, ale jelikož výuka tohoto předmětu byl zatím na začátku, nikdo nevěděl, co je důležité a co není. Pamatuji si, že jsme začínali s operačním systémem MS Dos

a celý rok jsme se učili základní příkazy tohoto systému. V dalších letech jsme pouze hráli hry. Až v prvním ročníku střední školy jsme s počítačem pracovali trochu více a to zejména v balíčku MS Office. Zde už jsme se seznámili s kreslením na počítači, ale bohužel nám neřekli, že je to vektorová grafika. Dlouhou dobu jsem si myslela, že je to pouze součást MS Wordu. V dalších ročnících jsme pracovali v systémech Cad, které také fungují na principu vektorů, ale také v tomto případě nám nikdo nevysvětlil základní principy vektorové grafiky. Až při studiu na vysoké škole jsem se dozvěděla všechny potřebné informace. V programu MS Word jsem předtím zkoušela různé operace s různými obrázky (objekty), ale když jsem viděla, jaké další efekty se s objekty dají v grafických editorech dělat, byla jsem nadšená. Proto jsem neváhala, když jsem viděla toto zadání diplomové práce. Byla to pro mě zároveň výzva, zda se mé různé postupy práce dají uplatnit v praxi.

## **1. 3. Metoda práce**

Při sestavování jednotlivých příkladů a jejich pořadí jsem vycházela ze svých zkušeností s prací v grafických vektorových editorech. Ale hlavní metodou bylo procházení učebnic výpočetní techniky pro základní školy. V těchto učebnicích jsem objevila mnoho zajímavých postupů, ale některé věci, které jsou podle mého důležité, jsem nenašla. Vyhledávala jsem také různé vektorové obrázky na internetu, některé mne také inspirovaly, byli to hlavně práce žáků různých základních škol.

Vždy jsem každý postup, který se mi líbil, sama vyzkoušela a určila, zda je pro výuku základů vektorové grafiky vhodný, neobsahuje-li nějaké složité operace nebo není-li časově náročný. Poté jsem postupy upravila podle mých cílů výuky a představ.

Pro dovednosti a postupy, které se mi nelíbily nebo jsem je nenašla, jsem vytvářela příklady sama. Opět jsem ověřovala, zda nejsou příliš komplikované nebo dlouhé.

U každého příkladu jsem také testovala, zda rozvíjí některé kompetence uvedené v rámcovém vzdělávacím plánu.

Veškeré příklady a postupy jsem ověřila v praxi. Závěrečným testem jsem si ověřila, zda mými příklady a postupy si žáci osvojili základy vektorové grafiky a hlavně práci s grafickými objekty.

## **2. Po**č**íta**č**ová a vektorová grafika**

## **2. 1. Po**č**íta**č**ová grafika**

Žijeme v informační společnosti a počítače se staly nedílnou součástí našeho života. Je tedy důležité seznámit se s jednotlivými prvky počítačového softwaru a tedy i počítačovou grafikou. A proč ji vlastně učit:

- jde o obor v rámci informačních technologií, který se neustále rozvíjí,
- výuka je zábavná, atraktivní, žáci zde mohou uplatnit svou kreativitu a představivost,
- to, co se žáci ve výuce naučí mohou použít nejen ve škole, ale i doma (digitální fotografe a jejich úprava),
- naučené dovednosti mohou snadno uplatnit v ostatních předmětech (např. různá schémata do referátů, seminárních prácí atd.).

Hardwarové vybavení učeben je na většině škol celkem slušné. Jediné, s čím se učitelé potýkají téměř na všech školách, je množství počítačů. Na většině škol připadá v hodině na jeden počítač 1,5 žáka, což pro některé žáky (zvláště ty pomalejší) není dobré. Sedí-li ve dvojici, jsou většinou odstrkováni pro svou pomalost.

## **V jakých p**ř**edm**ě**tech na základní škole mohu také po**č**íta**č**ovou grafiku s žáky využít**.

Jako první se samozřejmě nabízí informatika. Další předmět, který s tímto tématem úzce souvisí je výtvarná výchova. Učitel výtvarné výchovy může použít počítačovou grafiku jako jednu z výtvarných technik. Zároveň to pro žáky bude příjemné zpestření výuky. Jinak se dá všeobecně říci, že v jakémkoliv předmětu se najde okamžik, kdy se dá počítačová grafika využít (prezentace, grafy, schémata, atd.).

Samotným učitelům se bude počítačová grafika hodit při sestavování materiálu pro výuku jako jsou například prezentace, příprava pro interaktivní tabuli atd.

## **2. 2. Vektorová grafika**

Je jeden z mnoha způsobů, jak ukládat data v počítači. Vektorová grafika pracuje s množinou objektů (body, přímky, křivky, mnohoúhelníky), jejichž vlastnosti můžeme měnit (velikost, otočení, barva obrysu a výplně, průhlednost zkosení atd.). Jednotlivé objekty se skládají z vektorů a proto mluvíme o vektorové grafice. Vektor je matematická veličina a tím i vektorová grafika je založená na matematice. S tím souvisí i některé výhody vektorové grafiky.

## **2. 2. 1. Výhody a nevýhody vektorové grafiky**

#### **Výhody**

- Při zvětšování či zmenšování vektorového obrázku nedochází ke změně kvality vykreslování (pouze se přepočítají vektory, ze kterých se objekty skládají). Zachovávají se stále ostré a přesné hrany křivek a objektů.
- Datová velikost obrázků je podstatně menší než u bitmapových obrázků.
- Možnost jakékoliv změny objektů v průběhu tvorby (přidání, odebrání nebo změna vlastností objektů). S každým objektem lze pracovat samostatně.
- Snadná převoditelnost obrázků vytvořených v jednom grafickém editoru do jiného grafického editoru (oba programy musí podporovat určitý formát).
- Velká přesnost obrázků, jelikož jsou matematicky definovány.
- Bezproblémové jakékoliv pozdější úpravy objektů.

### **Nevýhody**

- Velký počet formátů souborů, ale většina z nich je vázána pouze na program, ve kterém byl obrázek vytvořen.
- Malá oblast využití např. nelze fotografii převést do vektorové podoby.
- Menší reálnost obrázků.
- Náročnější pořízení obrázku (musíme ho vytvořit z různých objektů).

## **2. 2. 2. Použití vektorové grafiky**

- Reklama a tiskoviny (interaktivní mapy, fonty písma, loga, plakáty, vizitky, koláže, …).
- Kartografické systémy.
- Konstruktérské a návrhářské systémy (plány budov, elektronických součástek, …).
- Některé animované filmy.

### **2. 2. 3. Software pro vektorovou grafiku**

Vektorové grafické editory můžeme rozdělit do dvou skupin na komerční a volně použitelné. Do první skupiny patří například Corel DRAW, Zoner Callisto, Adobe Illustrator. Posledně zmiňovaný bych pro výuku na základní škole nedoporučovala, jedná se o velice profesionální program. Do druhé skupiny lze zařadit například programy Inkscape a OpenOffice.DRAW, v tomto programu je malování podobné jako v textovém editoru Word. Pomocí tohoto textového editoru lze také splnit některé cíle vektorové grafiky. Všechny uvedené vektorové grafické editory nabízejí srovnatelné grafické nástroje, a proto jsou vhodné pro výuku vektorové grafiky na základní škole.

## **3. Tvorba výukových materiál**ů

## **3. 1. Postup p**ř**i vytvá**ř**ení p**ř**íklad**ů

Vycházela jsem hlavně ze svých zkušeností s oběma programy. Chtěla jsem docílit jednoduchosti a srozumitelnosti jednotlivých příkladů a hlavně aby se žáci na těchto příkladech naučili základní dovednosti a terminologii vektorové grafiky. Dalším z mých cílů bylo, aby příklady byly pro žáky zábavné a zároveň poučné.

### **3. 1. 1. Ur**č**ení základních dovedností**

Nejprve jsem si prošla manuály k jednotlivým programům. Podle učebnic výpočetní techniky pro základní školu jsem si napsala seznam nejzákladnějších dovedností, které by žáci měli ze základů vektorové grafiky ovládat. Jsou to jmenovitě tyto dovednosti s objekty: **výb**ě**r, p**ř**esouvání, rotace, po**ř**adí, zm**ě**na velikosti, zkosení, vytvá**ř**ení, barva a styl pera a výpln**ě**, pr**ů**hlednost a stín**. Podle těchto dovedností jsem u jednotlivých programů stanovila seznam nástrojů, které musí žáci ovládat, aby se naučili základy vektorové grafiky a tím již zmíněné dovednosti. Tyto nástroje a jejich popis jsou uvedeny za aplikačním oknem použitých programů v příloze 6 a 7.

Po vytvoření zadání příkladu, jsem příklad sama vypracovala a ujistila, že ho lze vypracovat s použitím nástrojů, na které je zaměřen.

### **3. 1. 2. Rozd**ě**lení dovedností do skupin**

Příklady jsem rozdělila do tří hlavních skupin: **Objekty a základní operace s nimi, Vytvá**ř**ení objekt**ů a **Vlastnosti objekt**ů.

Do první skupiny patří dovednosti: **uchopení a p**ř**esouvání objekt**ů**, mazání objekt**ů**, po**ř**adí objekt**ů**, zm**ě**na velikosti objekt**ů**, kopírování objekt**ů**, p**ř**ekláp**ě**ní objekt**ů**, rotace objekt**ů**, vytvo**ř**ení skupiny objekt**ů**, rozd**ě**lení skupiny objekt**ů **a zkosení objekt**ů. Těmto dovednostem odpovídají příklady jedna až šest.

Druhá skupina obsahuje tyto dovednosti: **vytvá**ř**ení objekt**ů **pomocí automatických tvar**ů**, barva pera a výpln**ě **ze základní palety barev, import obrázk**ů**, psaní text**ů, **objekty p**ř**esných rozm**ě**r**ů, **základní modifikace objekt**ů (např.: zaoblení rohů), **kreslení od ruky**. Uvedeným dovednostem odpovídají příklady sedm až jedenáct.

Poslední skupina zahrnuje následující dovednosti: **složit**ě**jší barva výpln**ě (např. přechodová), **styl** č**áry** (např. zakončení čar), **pr**ů**hlednost, stín.** Této skupině odpovídají příklady dvanáct až patnáct. U vektorového editoru Corel DRAW 9 až do příkladu šestnáct.

Při sestavování těchto skupin dovedností, jsem vycházela z fyziologického vývoje dítěte. Malé miminko se také nejprve učí, jak věc uchopit (výběr) a poté s věcí manipuluje (přesouvá, otáčí, …), později jednotlivé objekty vytváří a poté dodělává a předělává (barva, …).

### **3. 1. 3. Odlišnosti nástroj**ů **v Zoner Callisto a Corel DRAW**

Musela jsem také brát v potaz nástroje, které jednotlivé editory nabízejí. Z tohoto důvodu mají některé úlohy trochu odlišné zadání. Konkrétně je to příklad 8 Logické operace, kde každý z editorů nabízí jiné automatické tvary. Dále pak příklad 10 Dopravní značky, kde ve vektorovém editoru Corel Draw lze zkosit rohy, až po převedení pravoúhelníku na křivky, ale editace tvarů objektů a úprava křivek není součástí této práce. A v poslední řadě je to příklad 11, kde ve vektorové editoru Zoner Callisto je přidaný čárový kód. Pro editor Corel DRAW je připraven jeden příklad navíc zaměřený na nástroj **malí**ř**ské techniky**, který editor Zoner Callisto neobsahuje.

Pro některé dovednosti jsem zprvu měla připraveno více variant příkladů, proto je u některých příkladů v poznámkách uveden takzvaný alternativní příklad. Může se použít pro rychlejší žáky nebo také případně jako náhrada za základní příklad.

## **3. 2. Podoba výukových list**ů **pro žáky**

Tyto listy jsou určeny pro žáky. Obsahují č**íslo** a **název p**ř**íkladu**, **zadání** příkladu, **vzhled zdrojového souboru**, nemá-li příklad zdrojový soubor, je zde zobrazen **obrázek pro inspiraci** žáků, aby věděli přibližně, jakou obtížnost by mělo jejich řešení příkladu mít. Tento obrázek může také některým žákům pomoci s případnými nejasnostmi v zadání. U některých příkladů je také uvedena **poznámka**.

## **3. 2. 1. Jak výukové listy použít**

Jedním ze způsobů jak výukové listy můžeme použít, je vytištění a rozdání žákům, tento postup je vhodný, pouze není-li v učebně umístěn dataprojektor. Tento způsob je ale velice neekologický. Druhý způsob je za použití dataprojektoru, promítnutím výukových listů. Dataprojektor lze také nahradit zpětným projektorem, ale v tomto případě musíme výukové listy pro žáky i metodické listy pro učitele, přesněji řečeno správné řešení příkladu, vytisknou na průsvitné fólie.

Ať už je zvolen jakýkoliv způsob použití výukových listů, je třeba, aby žáci zadání viděli a přečetli si ho sami. Poté zadání přečtěte nahlas, zvláště jsou-li ve třídě žáci se specifickými poruchami učení především dyslektici. Ujistěte se, zda všichni žáci zadání porozuměli. Volba výukové metody je posléze pouze na vyučujícím.

## **3. 3. Podoba metodických list**ů **pro u**č**itele**

Tyto listy jsou určeny pro vyučujícího. **Obsahují název** příkladu, za pomlčkou je uvedeno, na jaké dovednosti je příklad zaměřen. **Zadání p**ř**íkladu** stejné jako u výukových listů pro žáky. **Pot**ř**ebné nástroje**, ty které se nově na tomto příkladu naučí. **Trénované dovednosti**, jaké dovednosti se žáci naučí. **Zdrojový soubor na DVD**, určení místa, kde se nachází zadání příkladu na přiloženém DVD, kde není uveden, předpokládá se, že žáci začínají s novým dokumentem. **Poznámky**, případné modifikace příkladu pro rychlejší žáky,

poznámky ke zdárnému vyřešení příkladu, problémy, které se objevili při zkoušení příkladů s žáky. Následuje obrázek znázorňující **správné** ř**ešení úlohy**, vytváří-li žák úlohu od začátku (nový dokument), je znázorněn **obrázek pro inspiraci,** pomůže vyučujícímu představit si, jakou náročnost má po žácích vyžadovat.

Je dobré přečte-li si vyučující všechny tyto list před začátkem výuky tohoto celku a zkusí si sám příklady vyřešit, aby byl připraven na případné problémy a dotazy žáků. S tímto souvisí i následující kapitola.

## **3. 4. Než zapo**č**ne výuka**

### **3. 4. 1. Co musí žáci již um**ě**t**

Než se začne s výukou základů vektorové grafiky, musí žáci již mít zkušenosti s **bitmapovou grafikou** (např. program Malování). Dále je důležité, aby žáci uměli **otev**ř**ít požadovaný soubor**, aby věděli, jak jakýkoliv soubor uložit. Není na škodu, budou-li mít už zkušenosti s textovým editorem. Nebudou-li používány obrázky z připravených adresářů, je důležité, aby žáci již uměli vyhledávat obrázky na internetu. Nebo se nabízí také možnost, zařadit vyhledávání obrázků jako novou látku do výuky základů vektorové grafiky. Také můžeme využít možnosti při výuce vyhledávání na internetu, zvláště při vyhledávání obrázků, zadávat žákům takové obrázky, které se budou do příkladů hodit a tyto obrázky ukládat. Poslední dvě možnosti však předpokládají dobře vypracovaný výukový plán předmětu. Záleží jen na samotném učiteli, jak má sestavený výukový plán.

### **3. 4. 2. Vizualizace dat**

Dále si musíme rozmyslet, jakým způsobem použijeme výukové listy pro žáky. Máme na výběr z několika možností, dataprojektor, zpětný projektor, tisk jednotlivých listů. Přesnější popis jednotlivých možností je uveden v kapitole 3. 2. 1. Jak výukové listy použít.

### **3. 4. 3. Domácí úkoly**

Můžeme žákům také dávat domácí úkoly, jelikož existuje 30ti denní verze obou programů (ke stažení na oficiálních stránkách produktů). Ale moc nedoporučuji, jelikož všichni žáci nemusejí mít doma počítač a tímto bychom snižovali jejich společenskou prestiž ve třídě. Domácí úkoly můžete dát pouze takové, na které není potřeba počítač. Jako například u příkladu 9 Obrázkový rébus, kde si mohou takové rébusy připravit již doma na papír nebo u příkladu 11 Vizitka připravit rozvržení. I když to žáky možná překvapí, jelikož většina učitelů výpočetní techniky nedává svým žákům žádné domácí úkoly. Tím žáci snáze pochopí, že práce na počítači není jen klikání myší nebo psaní na klávesnici, ale že také obsahuje shánění informací a to nejen na internetu.

### **3. 4. 4. Jiné vektorové editory**

Bude-li používán jiný vektorový editor, pro něž nejsou připraveny výukové materiály, je možnost nainstalovat si již zmíněnou zkušební verzi grafického editoru Zoner Callisto (ke stáhnutí na stránkách www.zoner.cz) a vyexportovat jednotlivé příklady do formátu, který je příslušným vektorovým editorem podporován. Z vlastní zkušenosti doporučuji exportovat objekty bez výplně. Pro Open Office.org DRAW je vhodný formát wmf. Po otevření vyexportovaného souboru, označíme objekt, zmáčkneme pravé tlačítko myši a zvolíme převést na obrys, poté se musí zrušit skupina a nyní můžeme s objekty libovolně pracovat. Poté už jen stačí soubor uložit v základním formátu daného vektorového editoru. Tento formát je vhodný i pro grafický editor Inkscape. Po otevření souboru s touto koncovkou, můžeme začít hned pracovat, nejsou potřeba žádné jiné dílčí kroky. Některé příklady bude nutno poupravit, jelikož každý z editorů nabízí trochu jiné nástroje, hlavně co se týče automatických tvarů.

#### **Pro**č **jsem zvolila práv**ě **Zoner Callisto 4 a Corel DRAW 9**

Oba vektorové grafické editory jsou velice kvalitní a hojně používané ve výuce na základních školách. Uvědomuji si, že na trhu jsou již novější verze těchto programů, ale já zvolila tyto verze proto, že ne všechny školy si mohou dovolit koupit nový software a není problém převod příkladů ze starší verze do novější.

Zoner Callisto 4 jsem vybrala hlavně z důvodu, že jde o český grafický editor. Jeho pořizovací cena je přijatelná. Nabízí poměrně více automatických tvarů než Corel DRAW.

Corel DRAW 9 jsem zvolila proto, že je možné jej nainstalovat na operační systém Linux. Další výhodou Corelu je, že vytvořené dokumenty je možné vyexportovat do formátu PDF (použitelné při sazbě). Corel DRAW je součásti balíku grafických editorů označovaných jako Graphics Suite. Součástí tohoto balíku je také Corel PHOTO – PAINT, který lze využít pro úpravu fotografií.

## **4. Metodický postup výuky**

Chceme-li žáky naučit jakoukoliv dovednost, musíme vymyslet takové úlohy, které žáky budou bavit, protože obsah výukových materiálů ovlivňuje vztah žáka k předmětu. U vektorové grafiky je motivace ulehčená tím, že žáky podobná témata baví. Zároveň je dobré, zvláště u příkladů z výpočetní techniky, zapracovat mezipředmětové vazby.

Pro sestavování úloh je důležité postupovat od jednodušších příkladů ke složitějším. Toto by mělo platit téměř vždy a ve všech předmětech vyučovaných na základní škole. Zároveň musíme dbát na to, aby výuka nevyústila ve vysvětlování jednotlivých nástrojů příslušného programu. Jeden příklad je lepší než tisíce definic a knih, toto hlásal už Jan Ámos Komenský.

## **4. 1. Cíle výuky vektorové grafiky**

Hlavním cílem je naučit žáky kreslit vektorové obrázky v některém z editorů vektorové grafiky. S tím souvisí rozeznávání vektorových a bitmapových obrázků a rozdílné postupy v jejich vytváření. Dalším důležitým cílem je pochopení pojmu objekt, jeho vlastnosti a také možné operace s objekty. Není tím myšleno, že by se žáci měli učit nějakou složitou definici pojmu objekt. Stačí když budou vědět, jak objekty vznikají a jak se dají upravovat podle potřeby.

## **4. 2. Organizace výuky**

Jakým způsobem nejlépe organizovat výuku vektorové grafiky? Zvolte jednu z organizačních forem vyučování.

"*Organiza*č*ní formou vyu*č*ování se obecn*ě *rozumí zp*ů*sob uspo*ř*ádání výuky v konkrétních podmínkách ur*č*ité výchovn*ě *vzd*ě*lávací instituce*" ([14], str. 159)

Z jakých organizačních forem si můžeme vybrat.

*"Ve velice pestrých organiza*č*ních formách vyu*č*ování, které se vyvinuly až do soudobé doby, lze vy*č*lenit jako základní proudy:* 

- *Frontální vyu*č*ování v systému vyu*č*ovacích hodin,*
- *Skupinové a kooperativní vyu*č*ování,*
- *Individualizované a diferencované vyu*č*ování,*
- *Systém r*ů*zných organiza*č*ních forem uplat*ň*ovaných p*ř*i realizaci projekt*ů *a integrovaných u*č*ebních celk*ů*,*
- *Domácí u*č*ební práce žák*ů*."* ([13], str. 220)

Jakým způsobem použít zmíněné formy výuky pro výuku vektorové grafiky:

**Frontální výuka** – je vhodná pouze pro seznámením s vektorovou grafikou jejími vlastnostmi, výhodami a nevýhodami a pro seznámení s prostředím grafického editoru.

**Individuální práce žáka** – jedna z nejdůležitějších výukových forem v rámci výuky na počítačích (každý žák má v ideálním případě k dispozici počítač). Žák dostane zadání příkladu (případně zdrojový soubor) s instrukcemi k jeho vypracování, nebo instrukce nedostane tzv. "metoda hození do vody", žák sám musí objevit nástroje a správný postup řešení příkladu. Žák sám volí metodu řešení problému.

**Skupinové vyu**č**ování** – vhodné při práci na složitějších grafických objektech (každý nakreslí část) nebo při diskusi, jak by měl vypadat správný postup vypracování příkladu. Skupinky by měly mít 3 – 5 žáků. Tato metoda nutí žáky spolupracovat, diskutovat, pomáhat si atd.

**Hlavní formou výuky p**ř**i používání výukových list**ů **je individuální práce žák**ů**, dopln**ě**ná o ostatní formy výuky.** 

**Na** č**em závisí správná volba formy výuky:** 

- cíli výukového bloku (praktické dovednosti, intelektové dovednosti),
- povaze probíraného učiva (informační téma, pracovní téma),
- předešlé zkušenosti žáků a jejich individuální zvláštnosti (co žáci již umí, postižení, poruchy učení atd.),
- možnosti dané vzdělávací instituce (počet počítačů, software atd.).

## **4. 3. Vhodné vyu**č**ovací metody**

*"V didaktice pod pojmem vyu*č*ovací metoda chápeme zp*ů*soby zám*ě*rného uspo*ř*ádání* č*inností u*č*itele i žák*ů*, které sm*ěř*ují ke stanoveným cíl*ů*m."* ([13], str. 181)

Vyučovací metoda je stručně řečeno, postup, cesta, způsob, jak pozitivně žáka naladit k získávání nových informací během vyučovací hodiny. Vyučovací metoda je pevně spjata se specifikací daného předmětu.

### **Kritéria optimálního výb**ě**ru vyu**č**ovacích metod:**

- zákonitosti výchovně-vzdělávacího procesu, vyučovací zásady,
- cíle a úkoly výuky,
- učební možnosti žáka a jejich předpoklady věkové, připravenost,
- obsah a metody dané vědy,
- zvláštnosti pracovního prostředí,
- předpoklady učitelů zkušenosti, teoretická i praktická příprava, schopnosti, osobní vlastnosti.

### Klasifikace výukových metod podle typu výuky <sup>([15])</sup>

1. **Informativní** – učitel předává informace žákům, učitel je aktivní - žák ne, důraz je kladen na paměťové učení, vhodná spíše v začátcích nových oblastí poznání (při seznamováním s vektorovou grafikou, vektorovým editorem).

2. **Heuristické** – učitel se orientuje na poznávací úsilí žáků, vede je ke zkoumání, objevování, rozvíjení tvořivosti, žáci jsou stavěni do problémových situací.

Hlavní způsoby řešení problémů:

- pokus omyl,
- postřehem,
- rozumovou analýzou.
- 3. **Produk**č**ní** zasazuje žáka do praktické či přímo pracovní situace, kterou se učí zvládat přímém styku s realitou, osvojení praktických či pracovních dovedností, aniž jsou podceněny teoretické možnosti (pracovní vyučování, exkurze, ochrana životního prostředí).
- 4. **Regulativní** přímé řízení učení, řízení psychických procesů při učení pomocí programu, základem je detailně propracovaný projekt (učení algoritmů, při učení prostřednictvím počítače).
- 5. **Projektové vyu**č**ování** cílem je, aby žák řešil úkol, který vychází z teorie, ale při zpracovávání nabývá konkrétní a praktické podoby, dostává reálný smysl vycházející ze života, avšak po zpracování se opět vrací do teoretické podoby, ta složí žákovi jako základ jeho školních znalostí.

Pro jednotlivé vyučovací hodiny v rámci výuky vektorové grafiky je vhodné zvolit heuristickou metodu.

## **4. 4. Vektorová grafika v rámci RVP**

Podle rámcového vzdělávacího plánu je již výpočetní technika pevně zařazena do výukového plánu. Jednotlivé vyučovací předměty jsou zde seskupeny do vzdělávacích oblastí. Výpočetní technika patří do vzdělávací oblasti s názvem Informační a komunikační technologie. Je zde uvedeno, jaké dovednosti a schopnosti by žák měl po ukončení základní školní docházky mít (tzv. očekávané výstupy). Vektorová grafika je zahrnuta v těchto očekávaných

výstupech: ovládá práci s textovými a grafickými editory i tabulkovými editory a využívá vhodných aplikací, uplatňuje základní estetická a typografická pravidla pro práci s textem a grafikou.

Jednotlivé příklady by měli rozvíjet některé klíčové kompetence uvedené v rámcovém vzdělávacím plánu.

**Kompetence k u**č**ení** – využívá tvořivé myšlení a představivost (příklad 5 Bart a Lisa oblečení, 12 Návrh oblečení, 14 Plakát ), dokáže pracovat na základě dřívějších zkušeností (u každého z příkladu využívá zkušenosti z předchozích již vyřešených příkladů, u prvního příkladu může využít zkušenosti z bitmapového editoru).

**Kompetence k** ř**ešení problém**ů – využívá různých postupů při řešení problému (příklad 8 Logické operace může žák použít dva postupy, které vedou ke správnému výsledku, příklad 6 Hrací kostka), uplatňuje vhodné metody při řešení problémů (u příkladu 14 Plakát použije import obrázků, ne kopírování).

**Kompetence komunikativní** – používá správně počítačové termíny (příklad 5 Bart a Lisa oblečení termín seskupení objektů případně vytvořit skupinu ), využívá grafický a symbolický jazyk (příklad 10 Značky).

**Kompetence sociální a personální** – rozhoduje se samostatně na základě svého vlastního úsudku (příklad 5 Bart a Lisa oblečení, 7 Domek, 12 Návrh oblečení, 13 Domek\_2, 14 Plakát), aktivně spolupracuje při dosahování společných cílů (na začátku hodiny opakování, co již umíme a na konci, co jsme se naučili).

**Kompetence pracovní** – zná různé způsoby zpracování dat (některé informace se dají znázornit různými způsoby, příklad 9 Obrázkový rébus, 10 Značky, 14 Plakát), správně používá příslušný software.

**Kompetence ob**č**anské** – respektuje, chrání a oceňuje naše tradice a kulturní i historické dědictví (příklad 14 Plakát).

## **4. 5. Postup výuky**

### **4. 5. 1. Objekty a základní operace s nimi**

Do této oblasti jsem zařadila dovednosti: uchopení a přesouvání objektů, mazání objektů, pořadí objektů, změna velikosti objektů, kopírování objektů, překlápění objektů, rotace objektů, vytvoření skupiny objektů, rozdělení skupiny objektů a zkosení objektů. První dovednost, kterou je třeba žáky naučit je uchopení a přesouvání objektů. Pořadí následujících dovedností není nikterak pevně stanovené. Při použití příkladů, které jsem vytvořila, je nutné dodržet pořadí příkladů. Téměř u všech příkladů jsou využívané již naučené dovednosti z předešlých příkladů.

Pro nástroj **výb**ě**r** není těžké vytvořit nějakou úlohy, jde pouze o to zaujmou žáky. Jeden z hezkých příkladů je "*Otev*ř*ete soubor* houby. *Naskládejte muchom*ů*rky p*ř*ed zelené pozadí tak, aby vytvo*ř*ili p*ě*knou rodinku*."([1], str.10 ) Pěkný příklad na **mazání objekt**ů je "*Otev*ř*ete soubor* písmeno. *Z mnoha nakopírovaných objekt*ů *vymažte takové, aby vzniklo mozaikové písmeno T, E, B nebo počáteční písmeno vašeho jména.* "<sup>([1], str. 10)</sup>, i když nevím, jak přesně vytvořit písmeno V nebo W.

Příklad Hlava<sup>([1], str. 15)</sup> na němž je vidět, jak jeden obrázek se pomocí změny **po**ř**adí jednotlivých objekt**ů mění na trochu jiný. Dobré je použít příklad, kde každý z objektů má stanovené své pořadí a žákovým úkolem je objekt na toto pořadí správně umístit.

Práce s **lupou** – Program Zoner Callisto nabízí nástroj Přehled všech objektů, se kterým je dobré žáky seznámit, v některých příkladech usnadňuje práci.

**Úprava velikosti** objektů – "*Otev*ř*ete soubor* vlak *z poházených vagónk*ů *složte vlá*č*ek. Budete muset m*ě*nit velikosti vagónk*ů*, aby se vlá*č*ek vešel do obrázku*",([1], str.10) toto je jeden z vhodných příkladů, na trénování této dovednosti. Při trénování této dovednosti žáci uvidí jednu ze základních vlastností vektorové grafiky "Při zvětšování či zmenšování objektů nedochází ke změně kvality vykreslování".

Na **rotaci a kopírování objektů** je vhodný příklad " 2. 3 Nakreslite *vrtu*ľ*u*" ([7], str. 28)

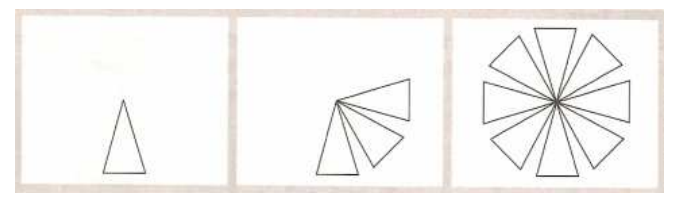

Podobný příklad je též kytička na stůl.<sup>([9], str. 41)</sup> Kopírování ve vektorových editorech je trochu odlišné od bitmapových, ve vektorových editorech se kopie vloží na původní objekt (obraz i kopie tedy splývají). Je důležité naučit žáky posouvat střed otáčení, v mnoha případech to usnadňuje práci. Na této úloze mohou žáci vidět další výhodu vektorové grafiky. "S každým objektem lze pracovat samostatně."

**Seskupení a rozd**ě**lení skupiny** není opět složitá dovednost. Příklad by měl obsahovat obě varianty. Příklad "*Otev*ř*ete soubor* rukavice*. Posouvejte levou a pravou rukavici. P*ř*esv*ě*d*č*te se o výhodách seskupování objekt*ů*.*",([1], str. 16) je jeden z vhodných. V učebnici Informatika pro základní školy 2. díl $^{[11]}$  není tato dovednost vůbec uvedena. Při učení dovednosti seskupování se velmi často volí příklady, kdy je třeba seskupit objekty, které leží na sobě nebo v těsné blízkosti. Je důležité žákům také ukázat, že můžeme seskupovat kdekoliv ležící objekty.

"*Nakreslete kosodélník zkosením obdélníka*",([1], str. 11) je podle mého mínění trochu strohé zadání. Lépe je vymyslet takové příklady, kde **zkosení** objektů žáci prakticky využijí. Jako například nakreslit nějaké prostorové těleso. Nezapomeňte, že u prostorových těles se nejprve musí stěny, které chceme zkosit, zkrátit na polovinu a poté zkosit.

### **4. 5. 2. Vytvá**ř**ení objekt**ů

Výuka nástroje **Automatické tvary** je podobná jako v programu Malování. "*Nakreslete* č*tverec, obdélník a ovál.* Č*tverec bude mít tmav*ě *modrý obrys a sv*ě*tle modrou výpl*ň*, obdélník obrys i výpl*ň *sv*ě*tle zelené a ovál bude mít obrys zelený a výpl*ň *okrov*ě *žlutou*.",([11], str. 36) podle mého názoru je takováto formulace příkladu nevhodná. Žáci nepřemýšlí nad správným postupem. Splní to cíle naučit žáky kreslit automatické tvary, ale v žádném případě nerozvíjí jejich kreativitu. Mě zaujalo "Jak dostanu chýšku a její stín",<sup>([9], str. 32-35)</sup> pouze bych to upravila jako kapitolu sedm v té samé knize. Je to série obrázků za sebou, ale bez jakéhokoliv popisu. Upravila jsem takto příklad sedm (příloha 9), ale takovéto zadání příkladu doporučuji pouze v případě, že žáci již umějí všechny potřebné dovednosti, které jsou zapotřebí k vypracování příkladu.

Kreslení ve vektorových editorech má tu výhodu, že nakreslené objekty lze dále bez problémů modifikovat a měnit jejich výplň a barvu čáry. Důležité je také žákům ukázat, jak se dají základní tvary modifikovat např. zaoblení hran, počet cípů "*Nakreslete louku plnou kytek z leteckého pohledu. Každá z nich bude mít jiný tvar, uprost*ř*ed budou mít kroužek*",([11],str. 25) zakončení čar, kreslení výseče – Obličej<sup>([10], str. 34)</sup> a naučit je základům logických operací (pouze za pomocí různé barevnosti a pořadí objektů), které znají z matematiky (sjednocení, rozdíl). Nezapomeňte také na kreslení objektů bez výplně.

Psaní textů je opět podobné jako v programu Malování. "Vyberte směrovou *dopravní zna*č*ku. Za*č*n*ě*te modrým mnohoúhelníkem, který vytvarujte do šipky. P*ř*idejte do n*ě*j název m*ě*sta. Seskupenou sm*ě*rovku oto*č*te*."([1], str. 17) U tohoto příkladu bych vynechala druhou větu. Nejprve vymezíme prostor, do kterého budeme text psát (testové pole nebo přímka). I zde můžeme měnit font písma, jeho velikost, barvu obrysu a výplně atd.

Ve vektorových editorech nejde **vkládat obrázky** pomocí kopírování, jako to bylo možné u bitmapových editorů. Požadované obrázky se musí importovat. Některé vhodné příklady: Leták,<sup>([10], str. 53)</sup> Jarné kvety.<sup>([7], str. 42)</sup>

### **4. 5. 3. Vlastnosti objekt**ů

**Složit**ě**jší výpln**ě jako je přechodová, bitmapová atd. nevyžadují složité zadání, žáci tyto výplně můžou aplikovat na jakýkoliv objekt. Tato dovednost rozvíjí kreativitu žáků. Pěkný příklad na přechodovou výplň je "*Jak rozsvítit lustr*".<sup>([9], str. 40)</sup> Různé druhy jsou v kapitole 8 Vesmírné houby.<sup>([9], str. 44 - 46)</sup> Nezapomeňte žákům ukázat, jak udělat vícebarevnou výplň. Bitmapová výplň – "*Otev*ř*ete soubor* pytel*. Dopl*ň*te do pytl*ů *na obrázku lupení nebo peníze (obrázky ze soubor*ů *mince nebo lupeny)*.",([1], str. 10) tuto výplň považuji za jednu z nejdůležitějších, jelikož ji žáci využijí v různých situacích, kdy potřebujeme mít obrázek jiného tvaru, než je obdélník (import obrázku).

**Pr**ů**hlednost** se dá nastavit u jakýchkoliv objektů, ale u editoru Corel DRAW musíme napsaný text převést na řetězcový text (pravé tlačítko myši). Ve vektorovém editoru Zoner Cal1isto je jedno, jaký druh textu zvolím. Tato dovednost je v učebnicích trochu opomíjena. Podle mého názoru je to škoda, jelikož s průhledností se dají dělat krásné efekty.

**Stín** můžeme vytvořit dvěma způsoby. Buď kopií objektu a jejím otočením, zkosením a nastavením barvy na odstín šedi "A *teď stín*",<sup>([9], str. 35)</sup> nebo přímo použít nástroj stín, který nabízí více možností nastavení Srdce<sup>([10], str. 51</sup>). S žáky můžete zkusit obě varianty.

## **5. Ov**ěř**ení materiál**ů **v praxi**

Měla jsem k dispozici čtyři skupiny (dvě třídy) žáků sedmé třídy v průměru po 13 žácích. Jelikož v učebně byl k dispozici dataprojektor, nemusela jsem se zaobírat otázkou vizualizací potřebných údajů pro žáky. Prvním úkolem bylo správně žáky motivovat. To jsem učinila tak, že jsem jim v první hodině ukázala, kde všude se vektorová grafika používá, jaké jsou její výhody a také nevýhody. Použila jsem také některé složitější obrázky vytvořené pomocí editorů vektorové grafiky. První tři skupiny pracovaly podle výukových listů, poslední skupina zpočátku pracovala podle videí.

## **5. 1. Klasická výuka**

Prvním třem skupinám jsem promítala připravené výukové listy. Nejprve jsem nechala žáky, aby si zadání přečetli sami, poté jsem ho přečetla nahlas a zeptala jsem se na případné nejasnosti. A nechala jsem žákům trochu času (asi dvě minuty), aby se sami bez pomoci pokusili příklad vyřešit - metoda tzv. hození do vody.

V případě, že nějaký žák postupoval správně, požádala jsem ho, aby příklad vyřešil u hlavního počítače a tím spolužákům ukázal správný postup. V opačném případě jsem na jednoduchém příkladu nastínila, jakým způsobem by měli příklad vyřešit. Poté žáci začali samostatně pracovat.

Obcházela jsem žáky a kontrolovala jejich počínání. V průběhu jejich práce jsem ukázala vzorové řešení příkladu a nechala jsem žáky dokončit příklad. Pouze u příkladu 2 jsem ukázala vzorové řešení ihned, aby žáci věděli, jak přesně mají jednotlivé objekty poskládat.

Po dokončení základního příkladu všemi žáky, jsme společně shrnuli, co jsme se tímto příkladem naučili a co vše již umíme. A navodila jsem atmosféru na další příklad (např. "Již umíme s objektem hýbat, měnit jeho pořadí vůči ostatním objektům, umíme také měnit jeho velikost a určitě bychom také potřebovali objekt natočit do určité polohy a to se nyní naučíme."). Podobné shrnutí jsem uváděla na začátku každé hodiny a na konci každé hodiny jsme zopakovali, co jsme se dnes naučili nového.

Pro rychlejší žáky jsem měla připravené rozšíření jednotlivých příkladů. Dbala jsem na to, aby se tito žáci nenaučili nic navíc, ale aby si jen procvičili již získané dovednosti. Tato rozšíření případně alternativy jednotlivých příkladů je uvedeno v poznámkách v Metodických listech pro učitele.

## **5. 2. Výuková videa**

U jedné skupiny bylo mým záměrem použít k výuce videa. Nasnímala jsem správné postupy řešení příkladů a opatřila je stručnými komentáři. Z počátku vypadalo vše dobře, žáci shlédli video a začali podle něj postupovat. Obcházela jsem třídu a pozorovala, jak postupují při práci. U příkladu 3 jsem si všimla, že všichni žáci postupují úplně stejně, jak viděli na videu. Uvědomila jsem si, že **tato výuková metoda není vhodná, jelikož žáci pouze reprodukují**  shlédnuté video a nepoučí se ze svých chyb. Ne nadarmo se říká : "Chybami se člověk učí." Z toho důvodu jsem od používání videí upustila a postupovala jsem stejně jako u zbývajících skupin.

Přemýšlela jsem, jak jinak začlenit videa do výuky než jen jako pomůcku pro učitele. Můžeme je použít při opakování např. po delší pauze ve výuce nebo v konfliktních situacích, kdy žáci nemohou nalézt správný postup řešení. Další způsob, který mě napadl, je mít připraveny dvě sady příkladů. Z první udělat výuková videa a s druhou by pracovali žáci, po shlédnutí videí. První sada by také mohla být sestavena z příkladů, které jsou v různých učebnicích výpočetní techniky pro základní školu.

## **5. 3. Problémy žák**ů **s p**ř**íklady**

Žáci s většinou příkladů neměli problém. U příkladu tři jsem jim napsala všechna potřebná slovíčka na tabuli, jelikož nebyl čas na konzultaci s učitelkou cizího jazyka. U příkladu 4 byl problém s tím, že žáci nevěděli **rozdíl mezi dvakrát kliknout a dvojklikem**. U příkladu 7 byl problém u některých žáků se střechou (**jak z pravoúhlého** č**ty**ř**úhelníka ud**ě**lat trojúhelník**).

U příkladu 9 jsem slova, která se dají použít, napsala na tabuli, abychom jsme se nezdržovali jejich vymýšlením. Ostatní příklady žáci zvládali bez obtíží. Velice mě také zaskočilo, jak malou představivost dnešní žáci mají. Nejvýrazněji to bylo vidět u příkladu 12 Návrh oblečení.

V průběhu výuky jsem musela změnit jeden příklad z důvodu jeho časové náročnosti, žáky takto dlouhý příklad nebavil a ztráceli zájem o výuku. Byl to konkrétně příklad 10. Vymyslela jsem tedy úplně jiné zadání, ale takové, aby se žáci naučili stejné dovednosti, jako v původním příkladu.

## **5. 4. Záv**ě**re**č**ný test**

Po vypracování všech příkladů, žáci vyplnili závěrečný ověřující test. Test je uveden v příloze 5. Obsahuje 9 otázek, sestavených ze situací, se kterými se žáci při vypracování příkladů setkali a teoretických otázek týkajících se vektorové grafiky a příslušného grafického editoru. Vyhodnocení testu jsem použila pro svoji zpětnou vazbu k vytvořeným příkladům.

#### **Vyhodnocení testu**

Tento test má ověřit, zda si žáci osvojili dovednosti a terminologii spojenou s vektorovou grafikou (viz kapitola 3. 1.).

Za každou správnou odpověď jsem udělila jeden bod. Žák mohl tedy získat celkem 10 bodů (otázka 2 má dvě odpovědi). Aby má zpětná vazba byla objektivní, vyřadila jsem testy těch žáků, kteří neabsolvovali celou výuku (např. z důvodu nemoci).

| Otázka č.     |     |     |     |    |     |    |     |    |     |
|---------------|-----|-----|-----|----|-----|----|-----|----|-----|
| Správně       | 100 | 100 | 100 | 94 | 100 | 96 | 100 | 87 | 100 |
| <b>Spatně</b> |     |     |     |    |     |    |     |    |     |

**Tabulka 1 - Úsp**ě**šnost správné odpov**ě**di u jednotlivých otázek v %**

Na otázku 4 "Který z následujících nástrojů v grafických editorech nenaleznete – obdélník, křivka, guma, písmo." odpověděli špatně 3 žáci. S nástroji obdélník, křivka i písmo jsme během výuky pracovali, proto mě napadá, že je

to zapříčiněno nepozorností žáka nebo je také mohla zmást otázka číslo dvě, kde je vektorový i bitmapový obrázek.

Otázku číslo 6 "Jakým způsobem musím zatrhnou zobrazené objekty, abych mohl/a seskupit první dva sloupce." zodpověděli špatně 2 žáci. Myslím si, že u této otázky se jedná spíše o nepozornost než o nevědomost. Jelikož testy byly anonymní, je možné, že toto přehlédnutí bylo způsobeno nějakou specifickou poruchou žáka.

Největší procento chyb měla otázka číslo 8 "Mám-li vybraný objekt kliknutím na levé tlačítko myši na příslušnou barvu na paletě barev nastavím barvu". Tato častá chyba je podle mého názoru zapříčiněna nepříliš dlouhou prací s programem. Při delší a soustavné práci s programem bude tato chyba brzy odstraněna, ale jelikož není problém změnit jakoukoliv barvu ať už výplně nebo čáry, je tato chyba zanedbatelná.

80 % žáků získalo v testu plný počet bodů, což je konkrétně 42 žáků, 18 % čili 9 žáků získalo 9 bodů a 2 % žáků získalo 8 bodů, přesněji řečeno získal jeden žák. 10 žáků tedy odpovědělo špatně na jednu či dvě otázky. Tyto výsledky mě velice překvapily, předpokládala jsem trochu horší výsledky.

## **6. Záv**ě**r**

Cílem této diplomové práce bylo vytvořit výukový materiál pro výuku základů vektorové grafiky na základní škole a ověření těchto materiálů v praxi.

Pro žáky jsou takováto výuková témata velice atraktivní, a proto je nemusíme tolik motivovat, jako u jiných výukových témat. Vektorová grafika je velice perspektivní obor v rámci IT s velkou škálou použití v praxi, proto považuji za důležité žáky s touto problematikou seznámit. Vektorovou grafiku zahrnuje i rámcový vzdělávací plán pro základní vzdělání. Což je systém kurikulárních dokumentů v rámci reformy školství v České republice.

Sestavila jsem soubor příkladů pro přímé využití ve výuce. Každý příklad je zpracován do podoby Výukového listu pro žáky a Metodického listu pro učitele. Seznam dovedností, které se žáci v rámci výuky vektorové grafiky na základní škole mají naučit, jsem sestavila pomocí učebnic výpočetní techniky pro základní školy. Pořadí jednotlivých příkladů odpovídá fyziologickému vývoji dítěte.

V této práci také naleznete příklady z učebnic výpočetní techniky, které jsou pro výuku vhodné nebo naopak nevhodné.

V praxi se příklady osvědčily. Všichni žáci, někteří s pomocí, jiní bez pomoci, připravené příklady vypracovali. Ukázalo se nevhodné použití výukových videí, jelikož žáci pouze reprodukovali to, co viděli a nepřemýšleli nad správným postupem. Výuková videa pro výuku nezavrhuji.

## **7. Bibliografie**

#### **Knihy:**

- [1] Vaníček Jiří *Informatika pro základní školy a víceletá gymnázia,2.díl*. Brno: Computer press 2005. ISBN 80-251- 0630-6.
- [2] Ziková, J. *Conner Callisto, tipy, efekty, kouzla*. Brno: Computer press 2002. ISBN 80-7226-793-0.
- [3] Vaníček, J., Mikeš, R. *Informatika pro základní školy a víceletá gymnázia,3.dí.,* Brno: Computer press 2006. ISBN 80-251-1082-6.
- [4] Fulková, M a kol *Výtvarná výchova pro 8. a 9. ro*č*ník ZŠ a víceletá gymnázia*. Praha: Fortuna 1997. ISBN 80-7168-382-5.
- [5] Linder, P. *CorelDraw tipy, efekty a kouzla.* Bratislava: Computer press 2001. ISBN 80-7226-534-2.
- [6] Kalaš, I. *Infornatika pre stredne školy*. Bratislava: SPN 2001. ISBN 80-08-01518-7.
- [7] Salanci, L'. *Práca s grafikou, tématický zošit k u*č*ebnici*. Bratislava: SPN 2000. ISBN 80-08-02988-9.
- [8] Roubal, P. *Jak na po*č*íta*č*, Kreslení a grafika I v programech CorelDraw a Zoner Callisto*. Brno: Computer press 2001. ISBN 80-7226-434-6.
- [9] Plášek, R. *Kreslíme na po*č*íta*č*i se sk*ř*ítkem Pá*. Brno: Computer press 2001. ISBN 80-251-0334-X.
- [10] Kovářová, L. *Po*č*íta*č*ová grafika na základní škole*. Computer Media 2004. ISBN 80-86686-15-9.
- [11] Kovářová, L. *Informatika pro základní školy, 2díl*. Computer Media 2004. ISBN 80-86686-23-X.
- [12] Čulík, M. Č*eský Corel DRAW 9 podrobný pr*ů*vodce za*č*ínajícího uživatele*. Grada 2000. ISBN 80-7169-881-4.
- [13] Skalková, J. *Obecná didaktika*. Grada 2007. ISBN 978-80-274-1821-7.
- [14] Švarcová, I. *Základy pedagogiky*. VŠCHT Praha 2005. ISBN 80-7080-573-0.
- [15] Maňák, J., Švec, J. *Výukové metody*. Paido, Brno 2003. ISBN ISBN 80-7315-039-5.

#### **Internetové zdroje**

www.grafika.cz www.jsi.cz/grafika www.jenseneboj.com/grafika/lekce.html www.corel.wz.cz www.zoner.cz www.corel.com/it/cz www.ceskaskola.cz http://pertoldova.webzdarma.cz/prace/0809/pg09/pg09.html http://zs.stonarov.indos.cz/ http://www.zsrychvald.cz/index.php?option=com\_g2bridge&view=gallery&Ite mid=73&g2\_itemId=2238

#### **P**ř**íru**č**ky**

*Rámcový vzd*ě*lávací program pro základní vzd*ě*lání*. VÚP Praha 2004

Ziková, J., Slavičinský, R., Krejčí, J., Veselý, P. *Uživatelská p*ř*íru*č*ka Zoner Callisto 4*

## **Seznam p**ř**íloh:**

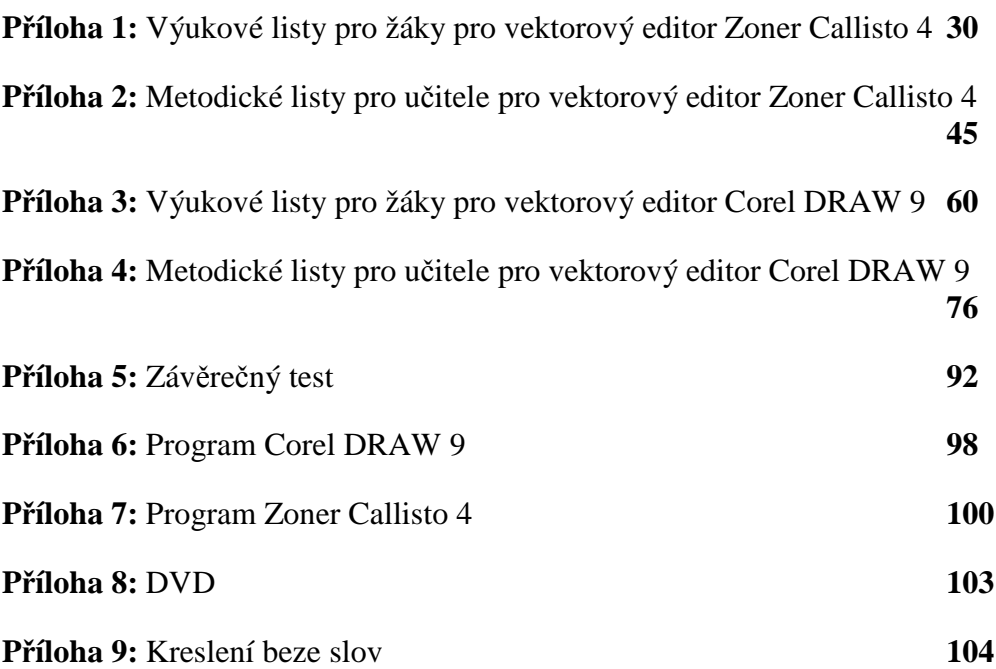

## **P**ř**íloha 1: Výukové listy pro žáky pro vektorový editor Zoner Callisto 4**

### **P**ř**íklad 1: Simpsonovi**

**Zadání:** Vytvořte správné skupinky objektů. Nepotřebné objekty smažte.

*Vzhled zdrojového souboru* 

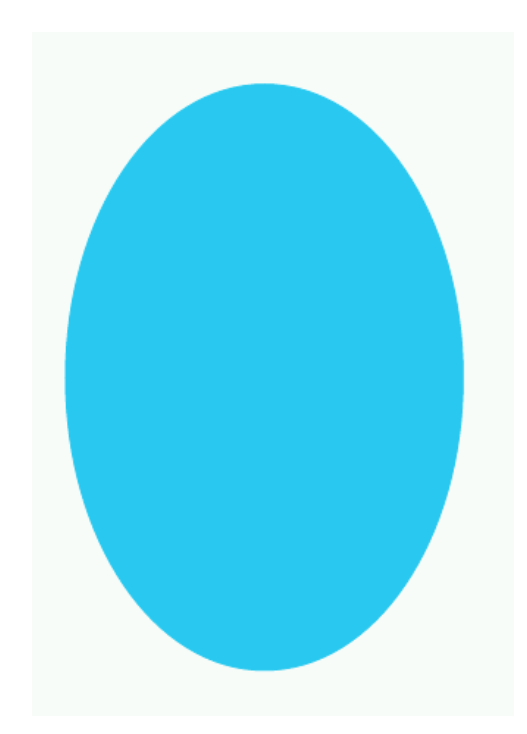
## **P**ř**íklad 2: Homer Simpson**

**Zadání:** Poskládejte správně obličej Homera Simpsona.

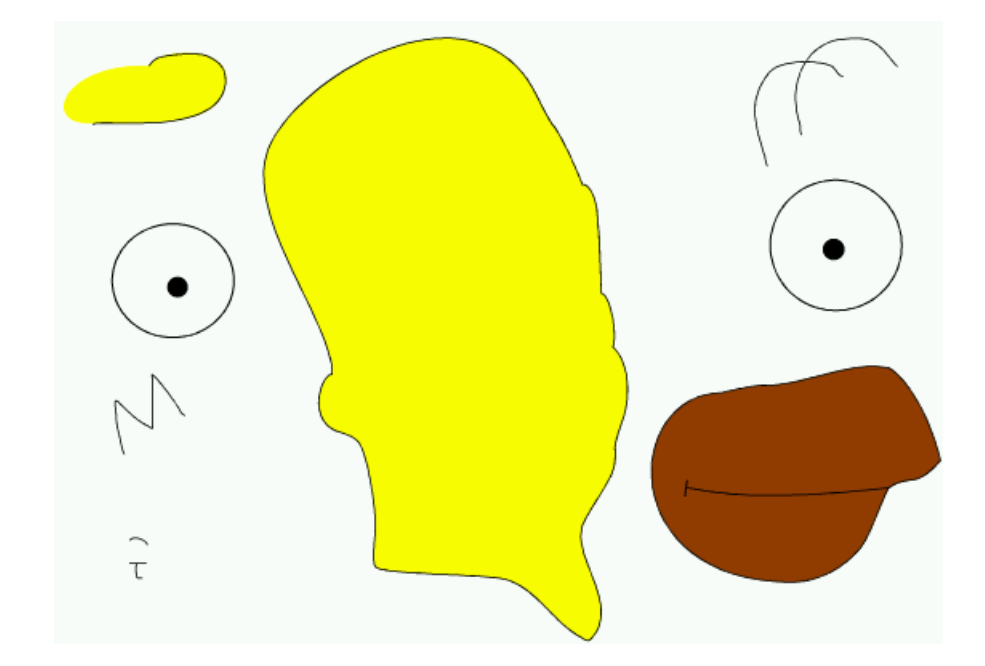

### **P**ř**íklad 3: Zví**ř**átka**

**Zadání:** Upravte jednotlivá zvířátka tak, aby jejich velikost odpovídala skutečnosti a zároveň je seřaďte podle abecedy v jazyce, který se učíte.

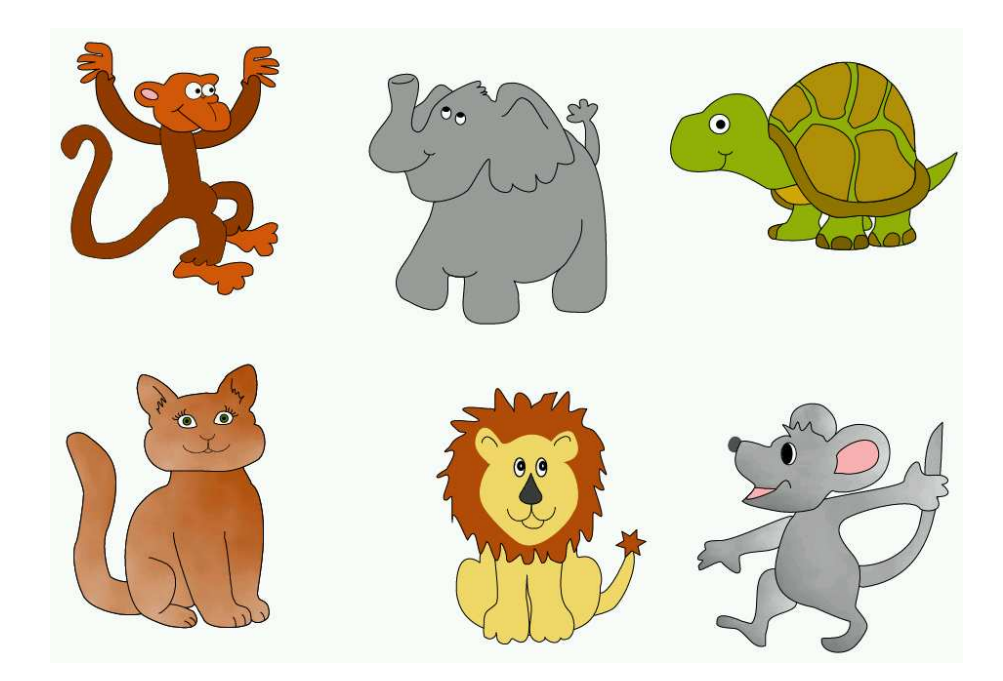

## **P**ř**íklad 4: Hodiny**

**Zadání:** Dodělejte hodiny a nastavte na nich čas 12 : 28, 16 : 35, 06 : 02. (Ve výsledku bude tedy mít troje hodiny).

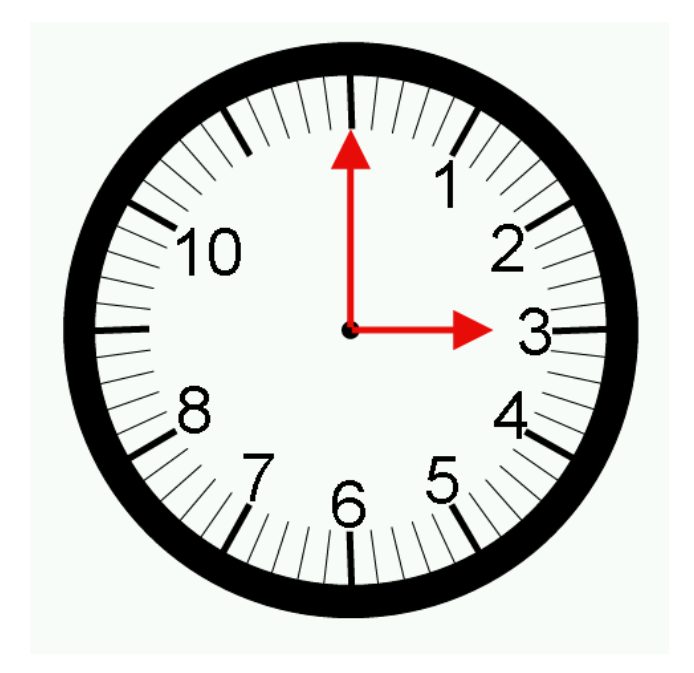

# **P**ř**íklad 5:Bart a Lisa oble**č**ení**

**Zadání:** Oblečte Lisu nebo Barta do školy, do kostela a poté podle své fantazie a podle svého vkusu.

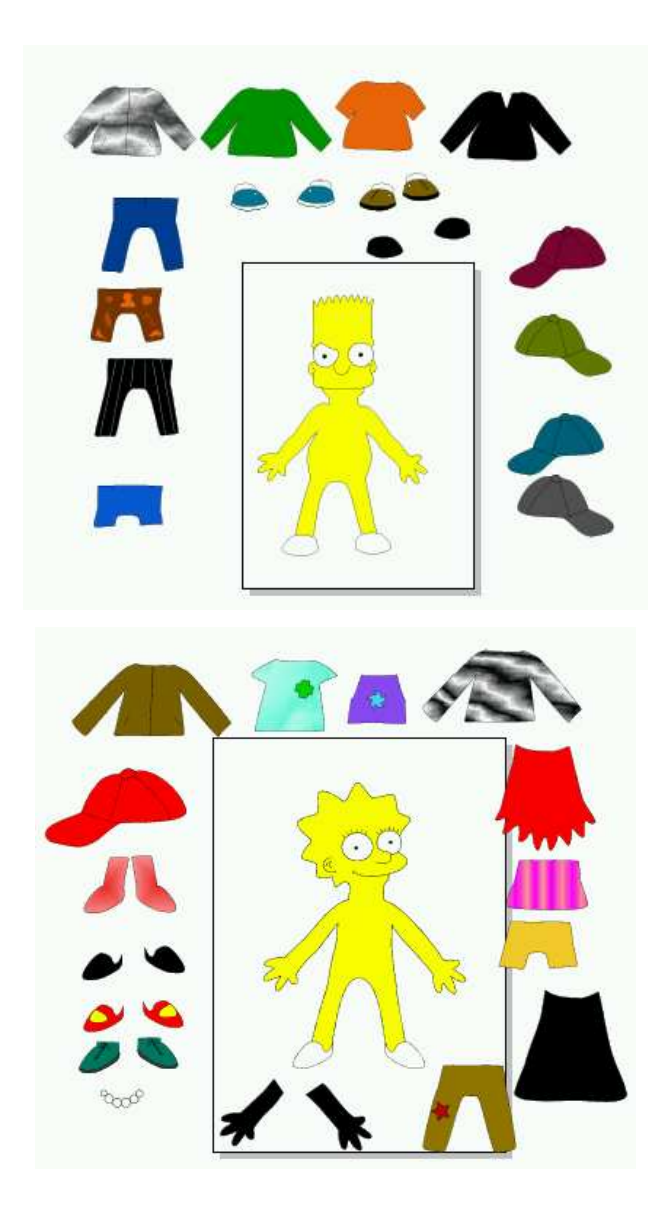

### **P**ř**íklad 6: Hrací kostka**

**Zadání:** Vytvořte dvě hrací kostky (krychle), tak aby zobrazovaly všechna čísla, která mohou na jedné kostce padnout.

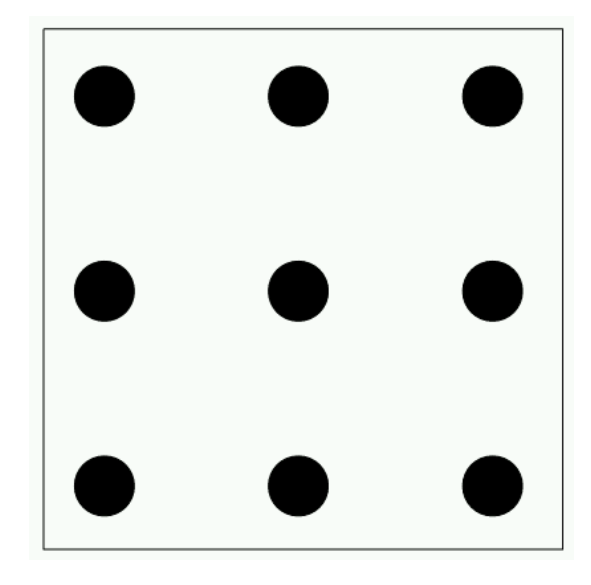

#### **P**ř**íklad 7: Domek**

- **Zadání:** Nakreslete domek pomocí pravoúhlých čtyřúhelníků a vybarvěte barvami ze základní palety barev.
- **Poznámka:** Založte nový dokument a výsledek uložte do své pracovní složky pod názvem Domek, budete s ním později ještě pracovat.

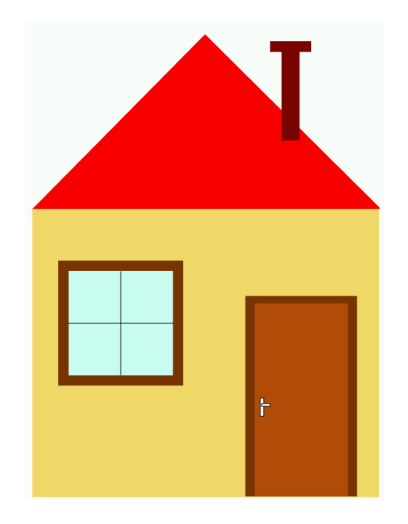

# **P**ř**íklad 8: Logické operace**

**Zadání:** Upravte objekty vpravo tak, aby celkový obrazec vpravo byl shodný s obrazcem vlevo.

Poté si vyberte dva z následujících obrazců a nakreslete je.

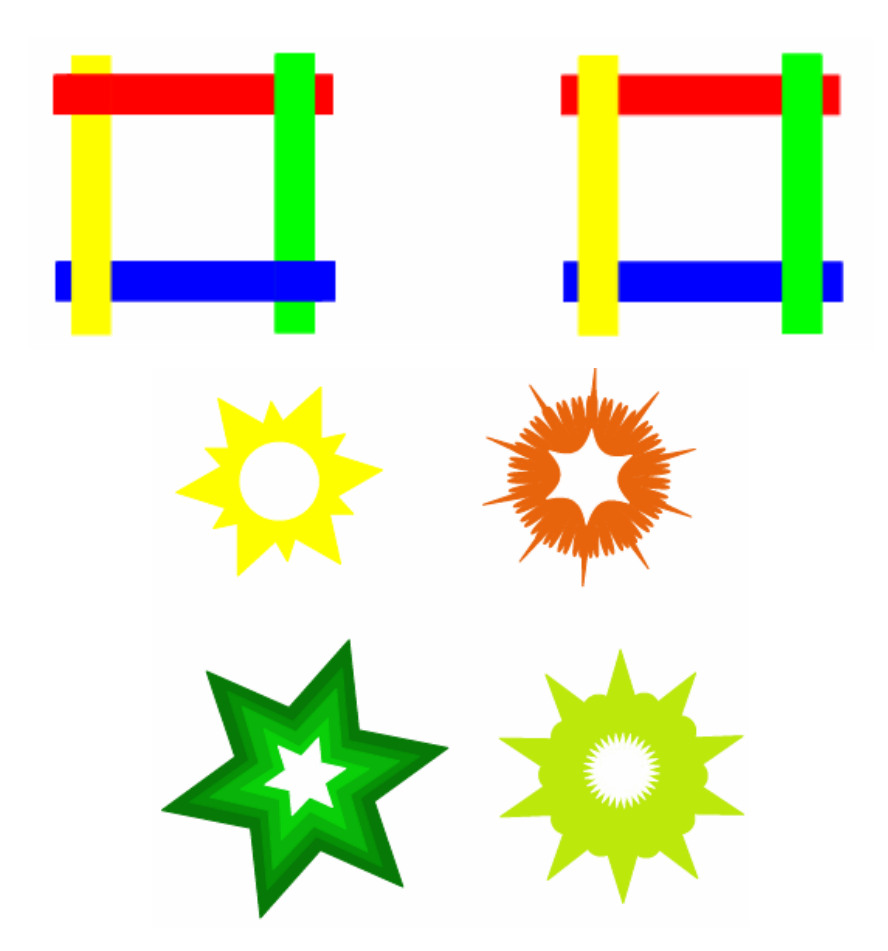

### **P**ř**íklad 9: Obrázkový rébus**

**Zadání:** Vytvořte minimálně 3 obrázkové rébusy. Vyzkoušejte u písma různé barvy výplně a čáry.

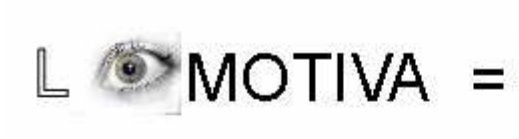

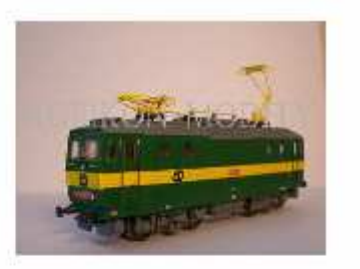

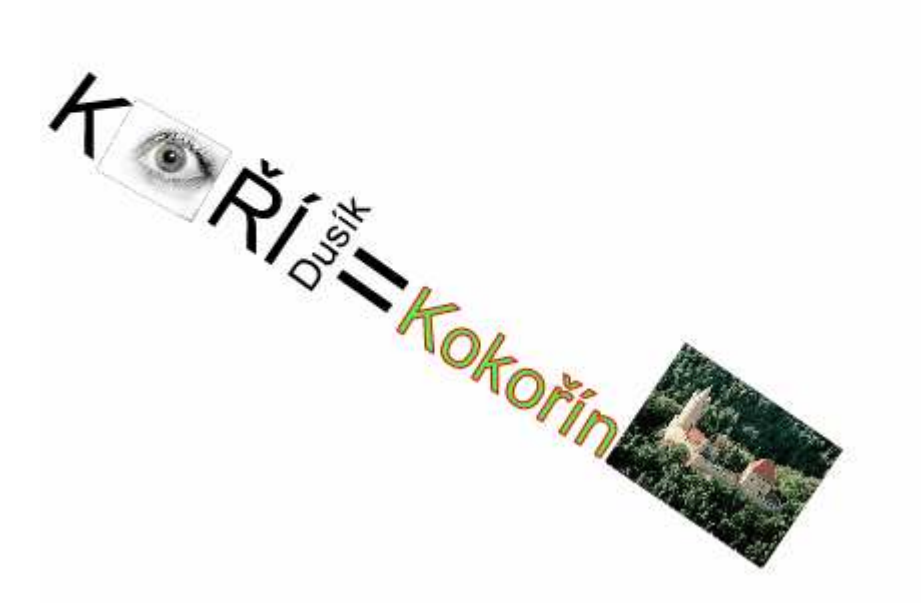

### **P**ř**íklad 10: Zna**č**ky**

**Zadání:** Nakreslete uvedené značky. Pod každou nakreslenou značku umístěte její správný název.

*Vzhled zdrojového souboru* 

# Výstražný kříž pro železniční přejezd jednokolejný

Přednost před protijedoucími vozidli

Zákaz zastavení

#### **P**ř**íklad 11: Vizitka**

**Zadání:** Vytvořte si vlastní vizitku s obrázkem vaší oblíbené kapely, zvířete, sportu atd., vlastnoručním podpisem a unikátním kódem. Máte-li k dispozici svojí fotografii, můžete ji také použít.

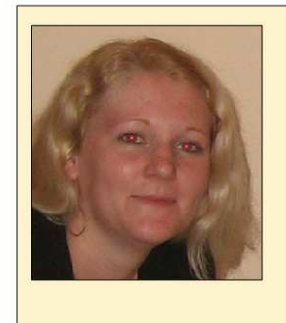

Veronika Pemlova Zahradní 449 **Borovany** 37312

Veromber Penlora

# **P**ř**íklad 12: Návrh oble**č**ení**

**Zadání:** Navrhněte si svůj vlastní design oblečení v barvách vlajky Německa. Použijte nejméně čtyři druhy výplně (jedna z nich musí být fraktál).

*Vzhled zdrojového souboru* 

Zadání pro chlapce Zadání pro dívky

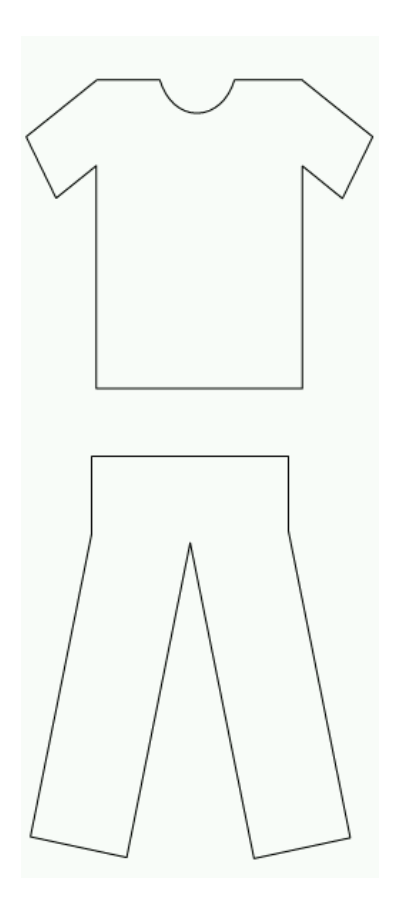

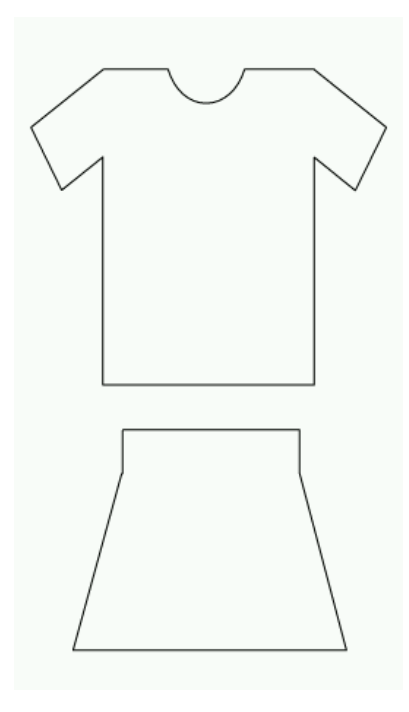

### **P**ř**íklad 13: Domek\_2 – pokra**č**ování**

**Zadání:** Vraťme se nyní k domku z úlohy číslo 7. Použijete u jednotlivých objektů výplň bitmapu tak, aby:

- **1.** Domek vypadal reálně,
- **2.** Domek vypadal jako z lesa.

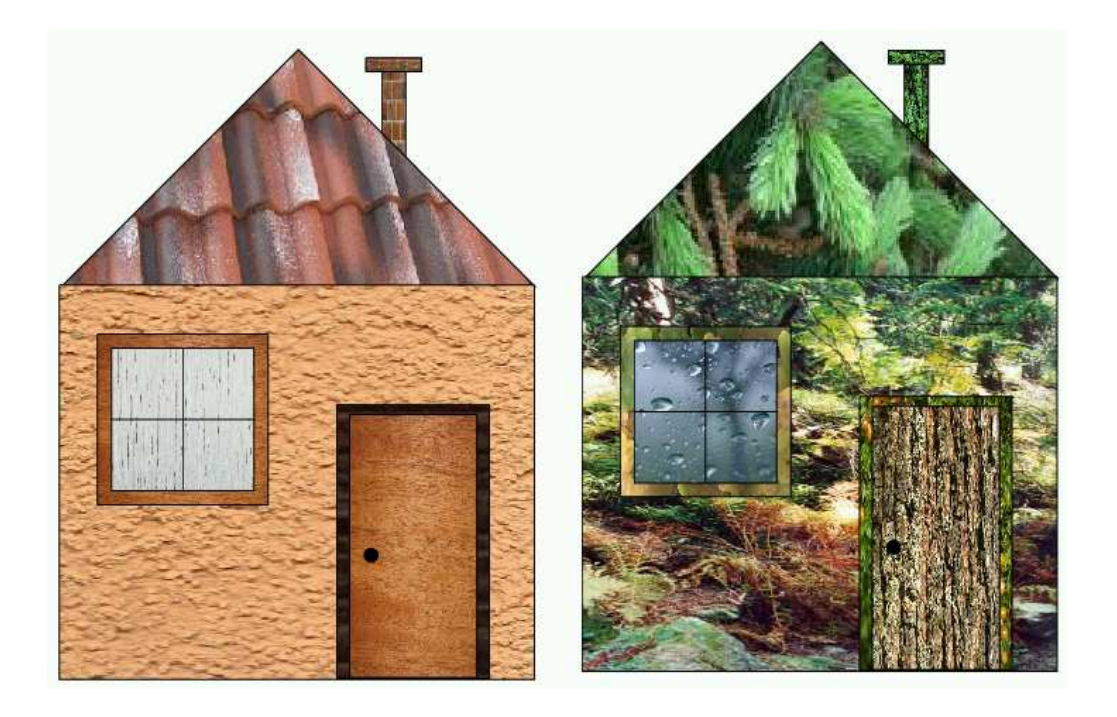

#### **P**ř**íklad 14: Plakát**

**Zadání:** Vytvořte plakát tak aby, jste do naší republiky nalákali co nejvíce turistů. Použijte průhlednost.

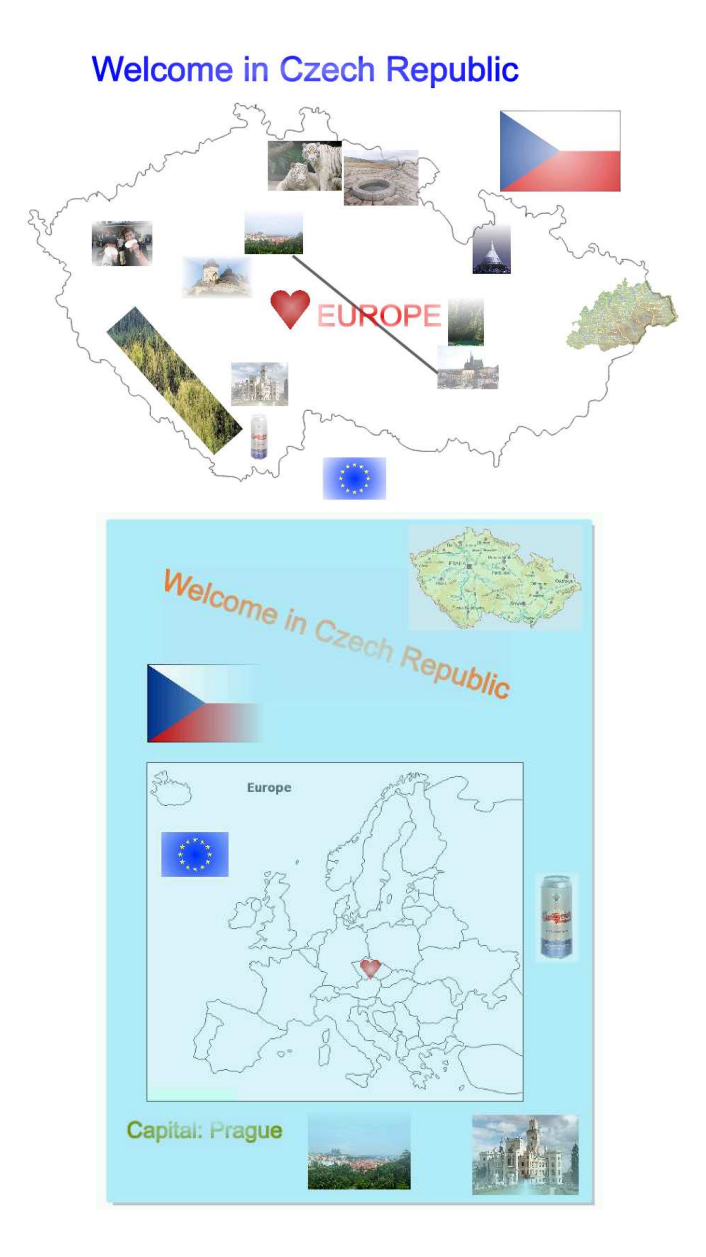

# **P**ř**íklad 15: Stín**

**Zadání:** Upravte stíny tak, aby byly u všech objektů stejné.

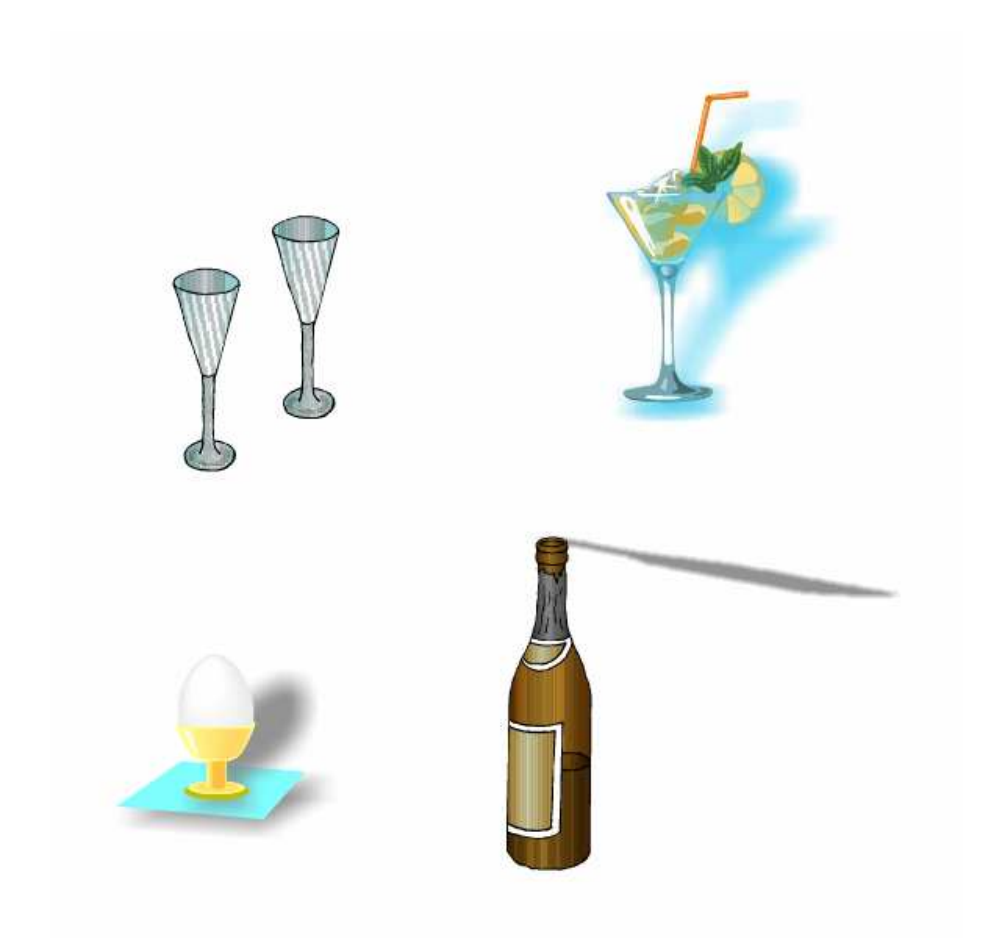

# **P**ř**íloha 2: Metodické listy pro u**č**itele pro vektorový editor Zoner Callisto 4**

# **P**ř**íklad 1: Simpsonovi – objekty**

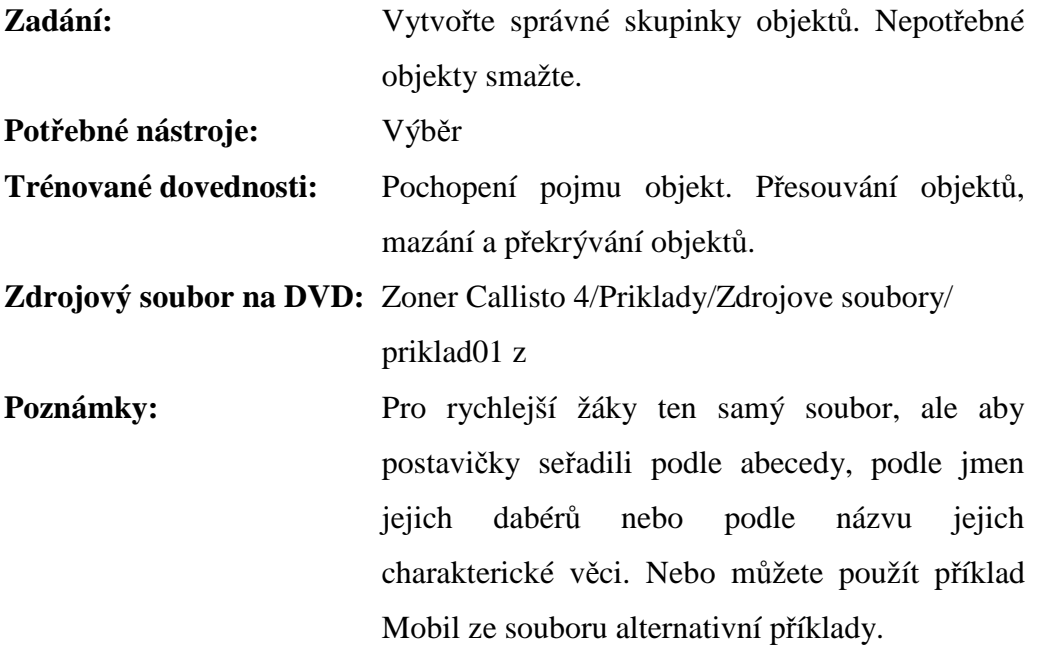

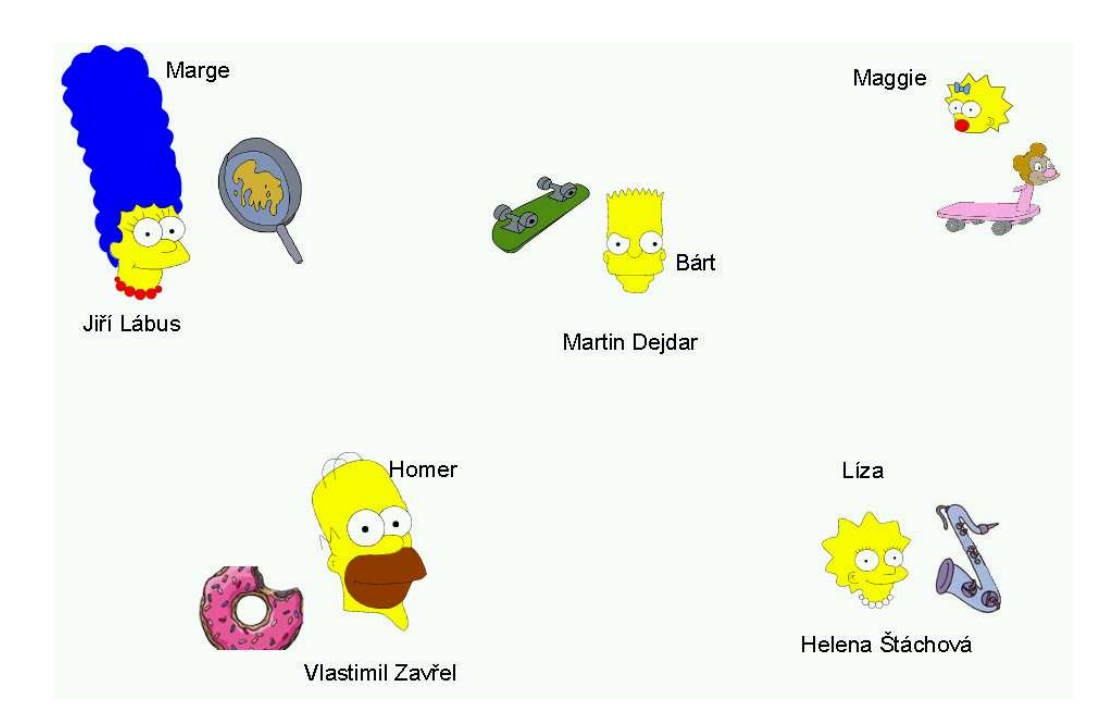

# **P**ř**íklad 2: Homer Simpson – po**ř**adí objekt**ů

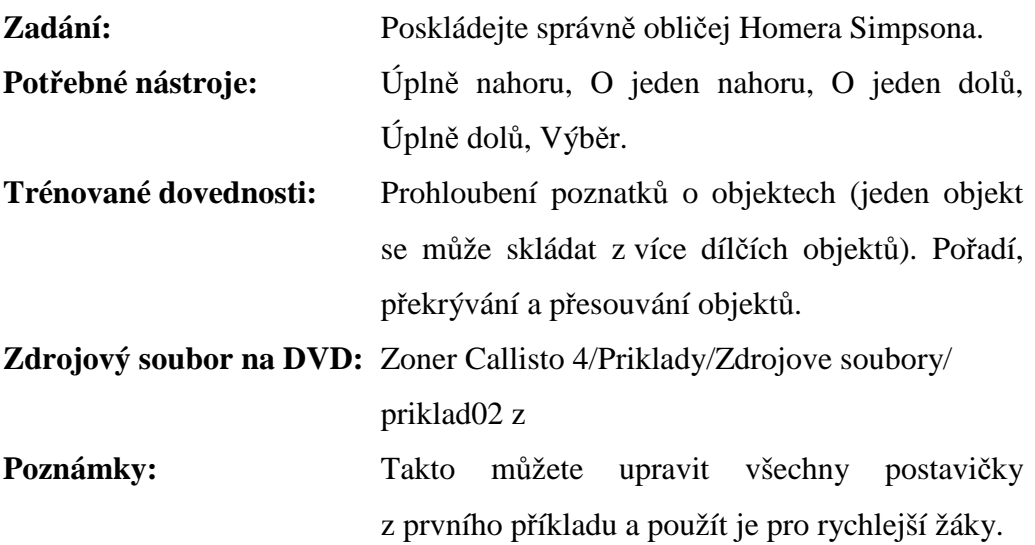

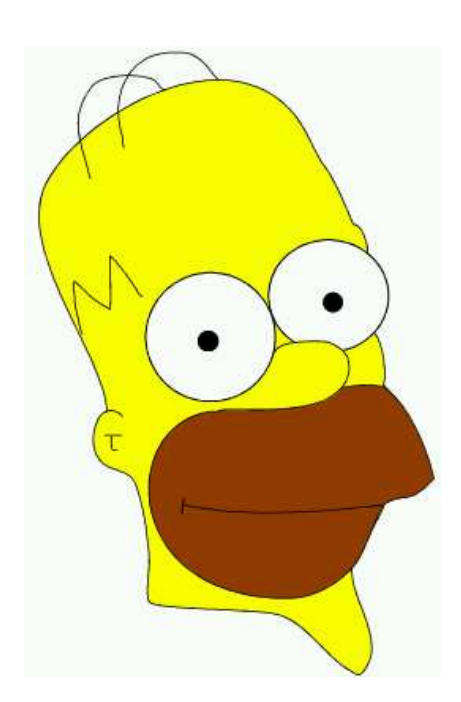

## **P**ř**íklad 3: Zví**ř**átka – úprava velikosti**

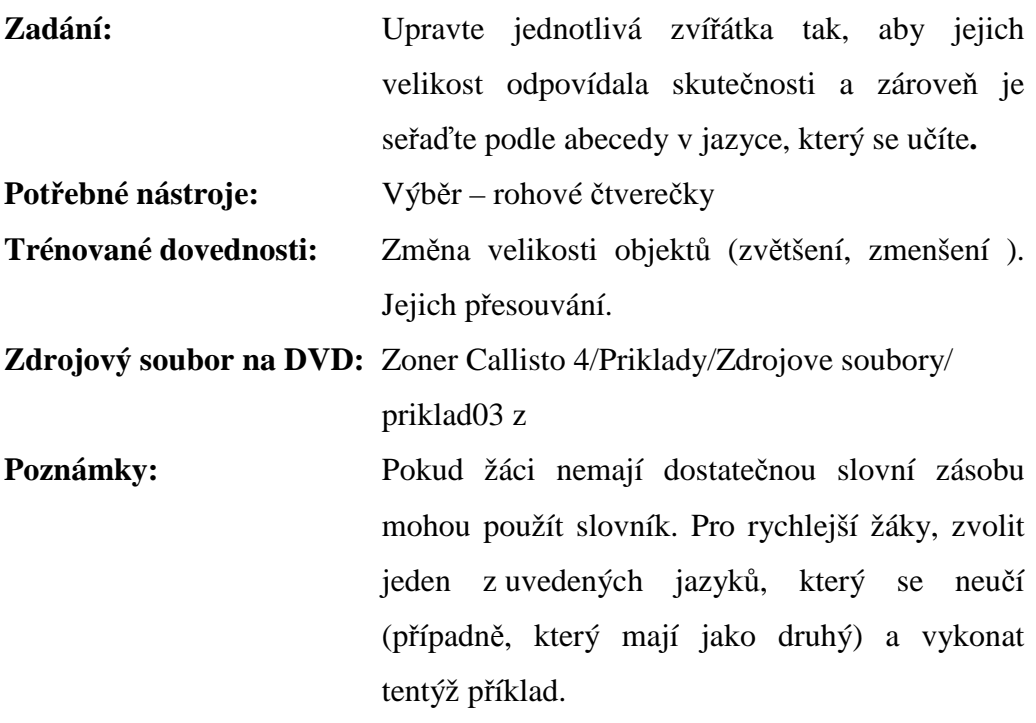

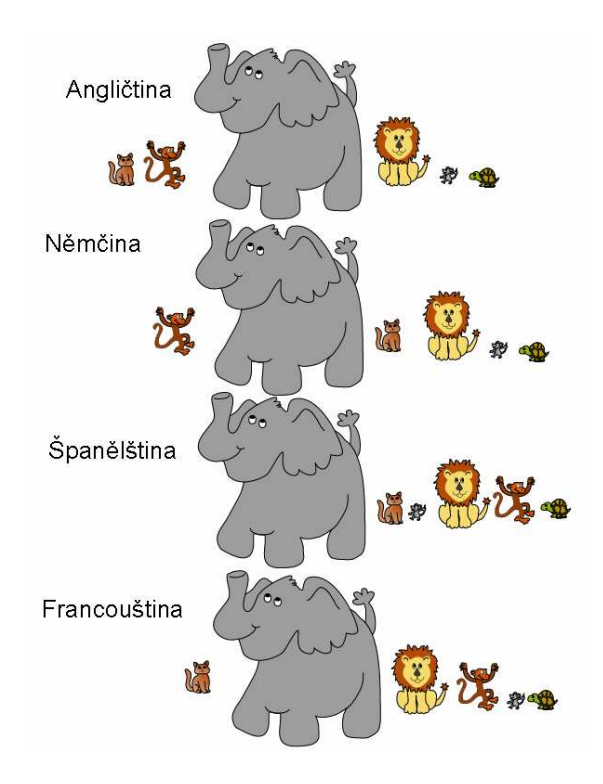

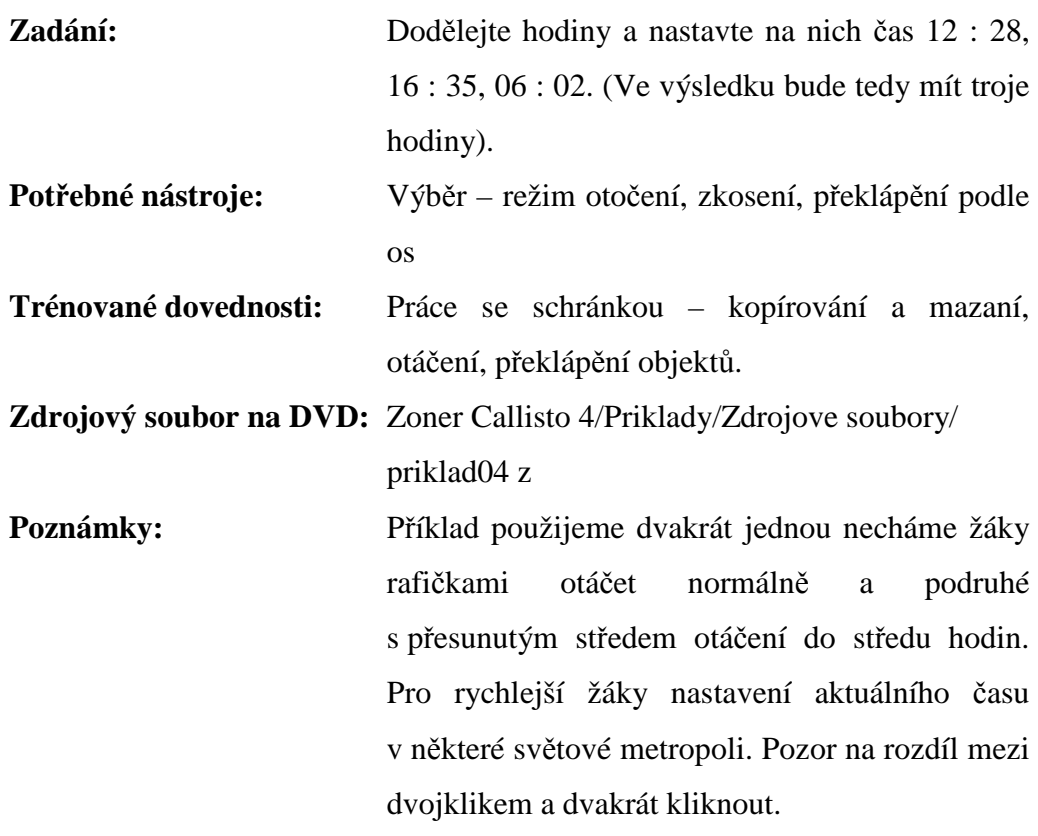

# **P**ř**íklad 4: Hodiny – kopírování a otá**č**ení**

*Správné* ř*ešení úlohy* 

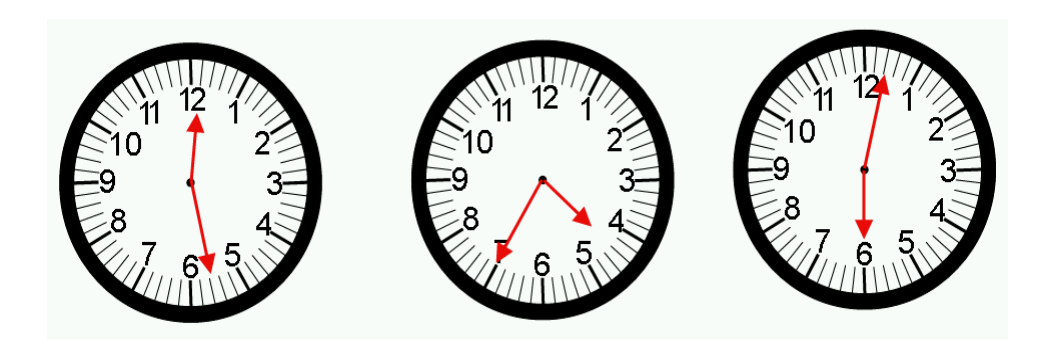

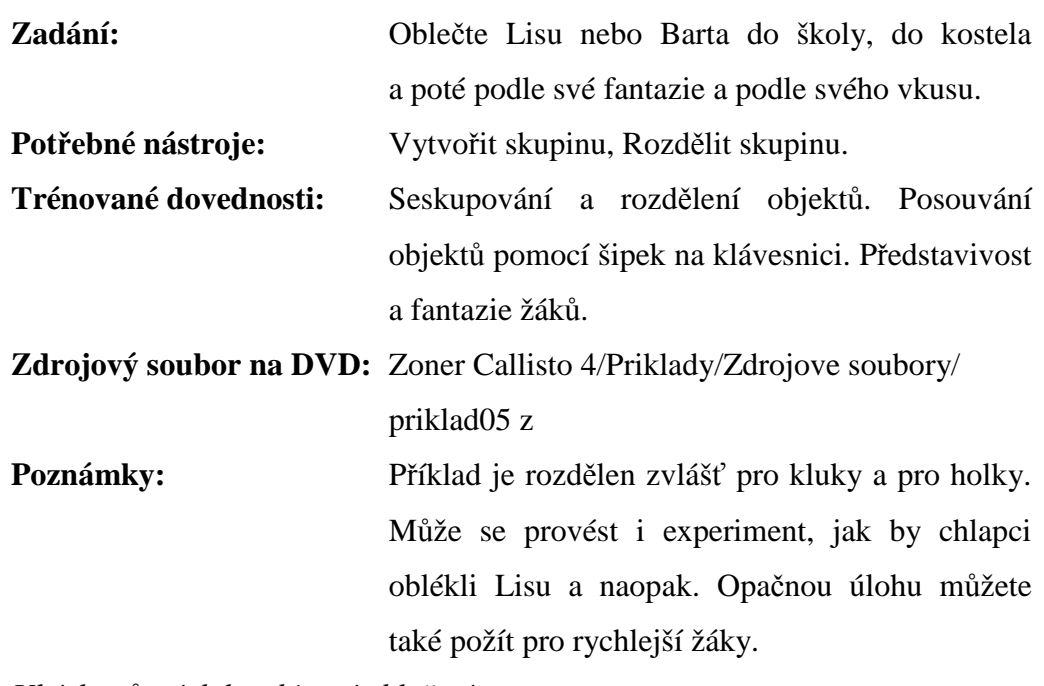

# **P**ř**íklad 5: Bart a Lisa oble**č**ení – seskupení a rozd**ě**lení**

*Ukázky r*ů*zných kombinací oble*č*ení* 

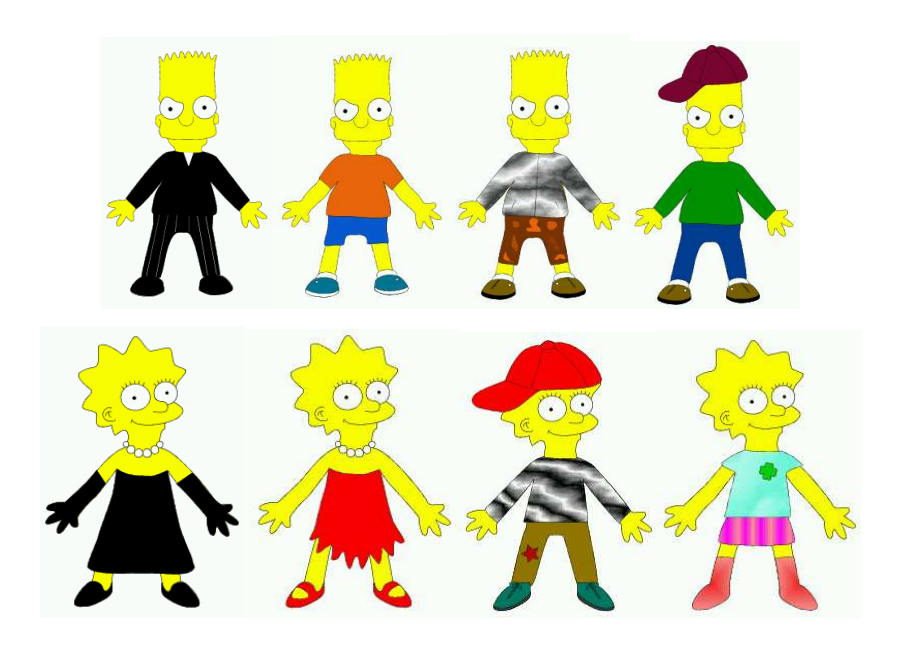

# **P**ř**íklad 6: Hrací kostka – kopírování a zkosení**

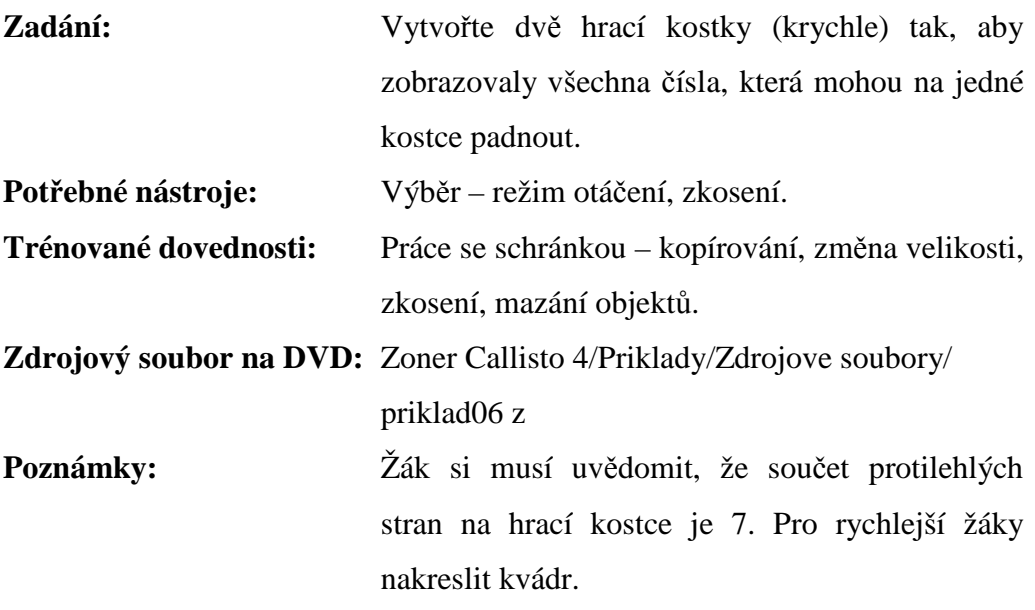

*Správné* ř*ešení úlohy* 

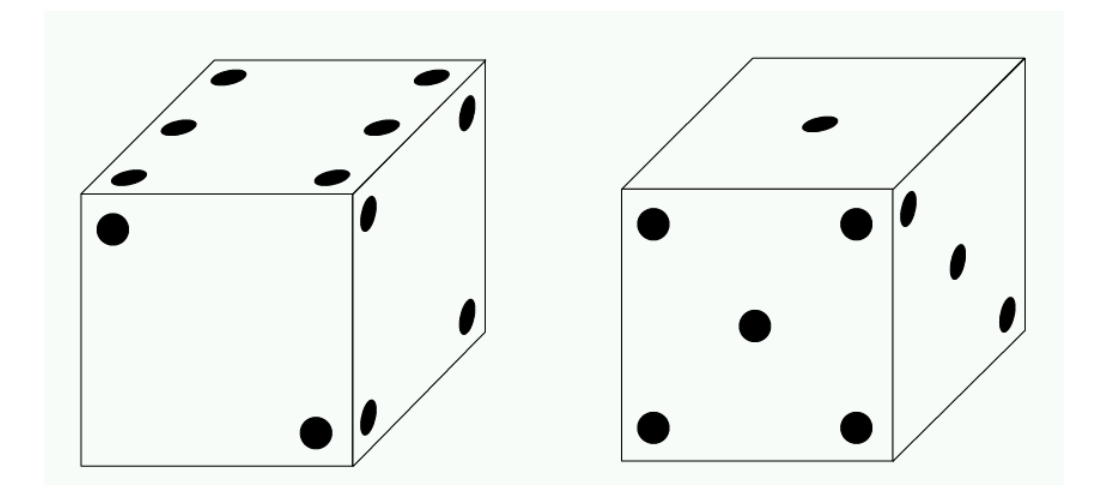

# **Zadání:** Nakreslete domek pomocí pravoúhlých čtyřúhelníků a vybarvěte barvami ze základní palety barev. **Pot**ř**ebné nástroje:** Čtverec, obdélník **Trénované dovednosti:** Kreslení základních tvarů a jejich otáčení. Výplň nakreslených objektů barvami ze základní palety barev (pravé tlačítko myši – barva obrysu, levé tlačítko myši – barva výplně). Poznámky: Založte nový dokument a výsledek uložte do své pracovní složky pod názvem Domek, budete s ním později ještě pracovat. Pro rychlejší žáky můžeme blíže specifikovat příklad. Např.: domek se dvěma okny a světle modrou fasádou.

#### **P**ř**íklad 7: Domek –** č**ty**ř**úhelníky, základní barvy**

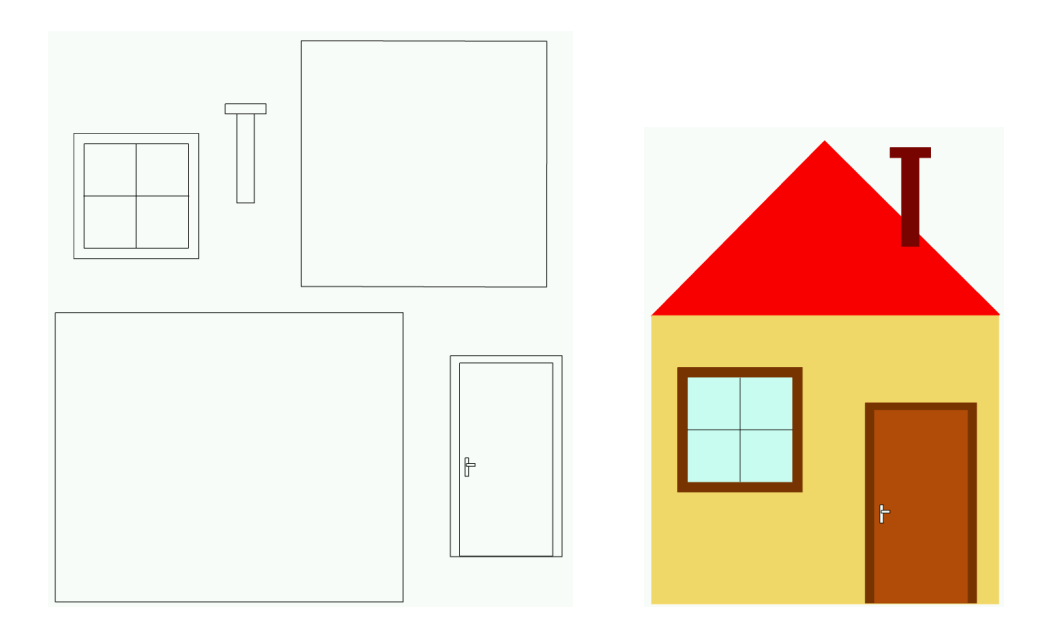

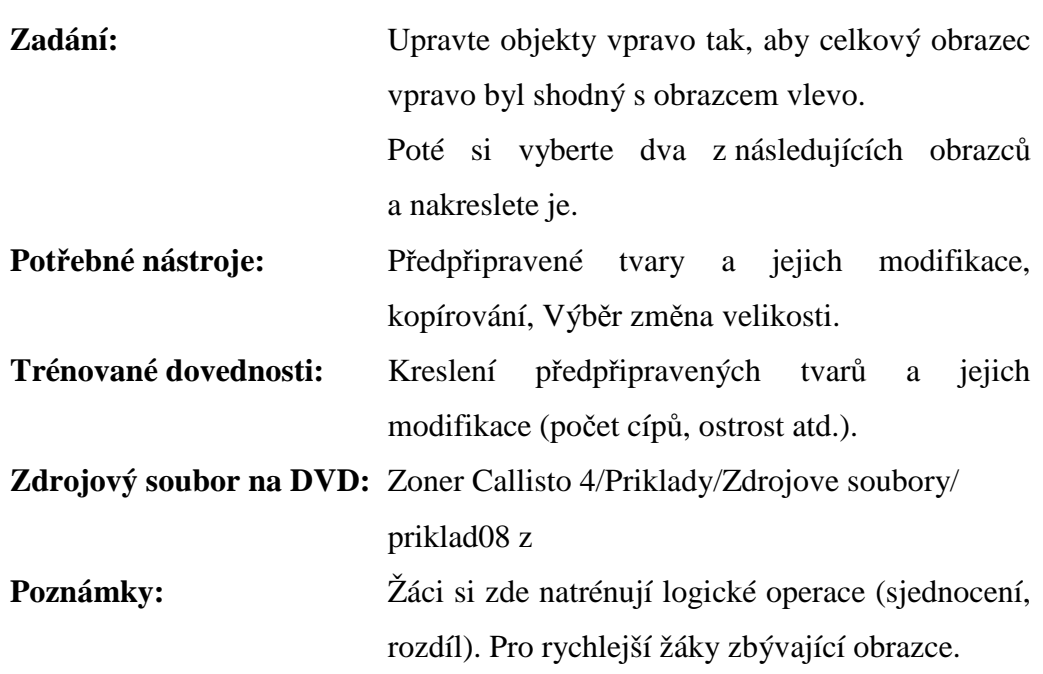

# **P**ř**íklad 8: Logické operace – automatické tvary**

*Správné* ř*ešení úlohy* 

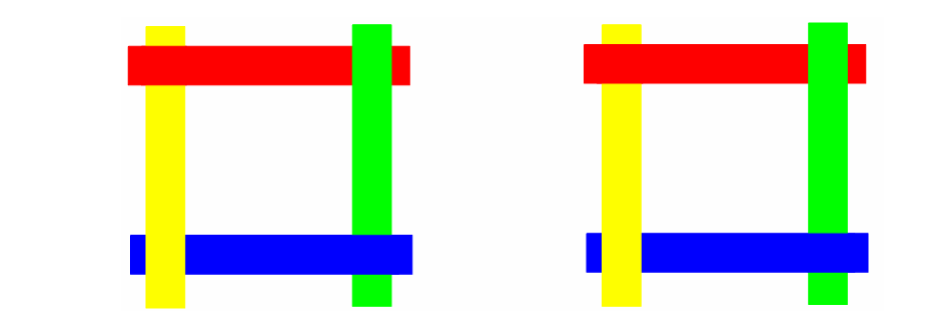

*Obrazce* 

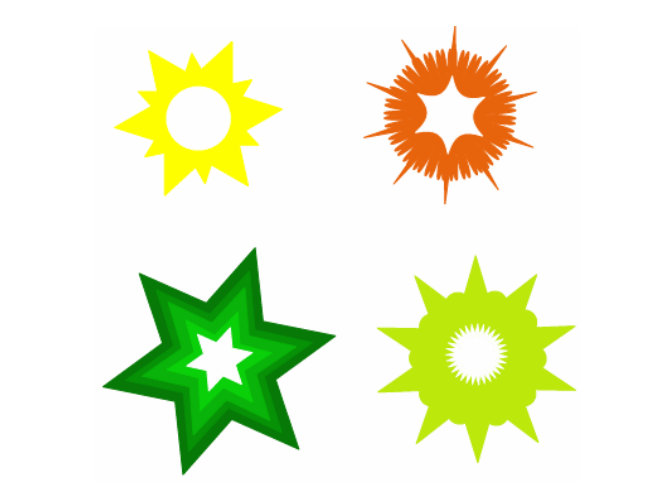

#### **P**ř**íklad 9: Obrázkový rébus – text a import obrázk**ů

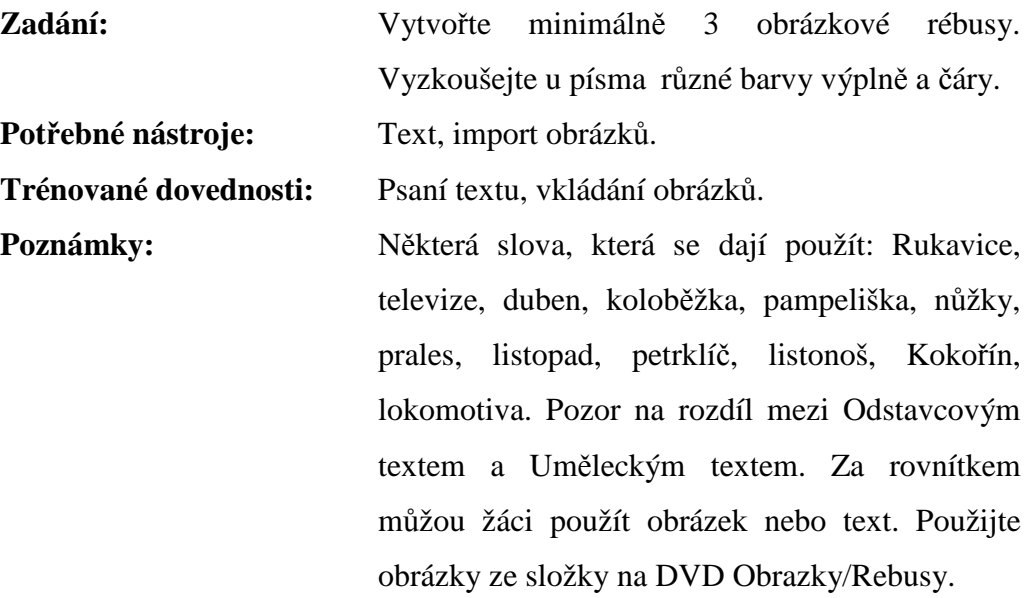

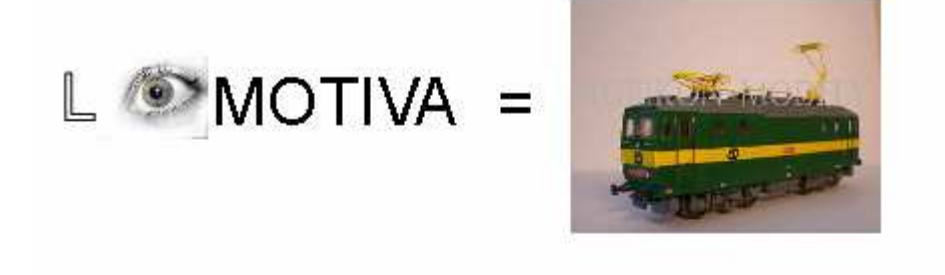

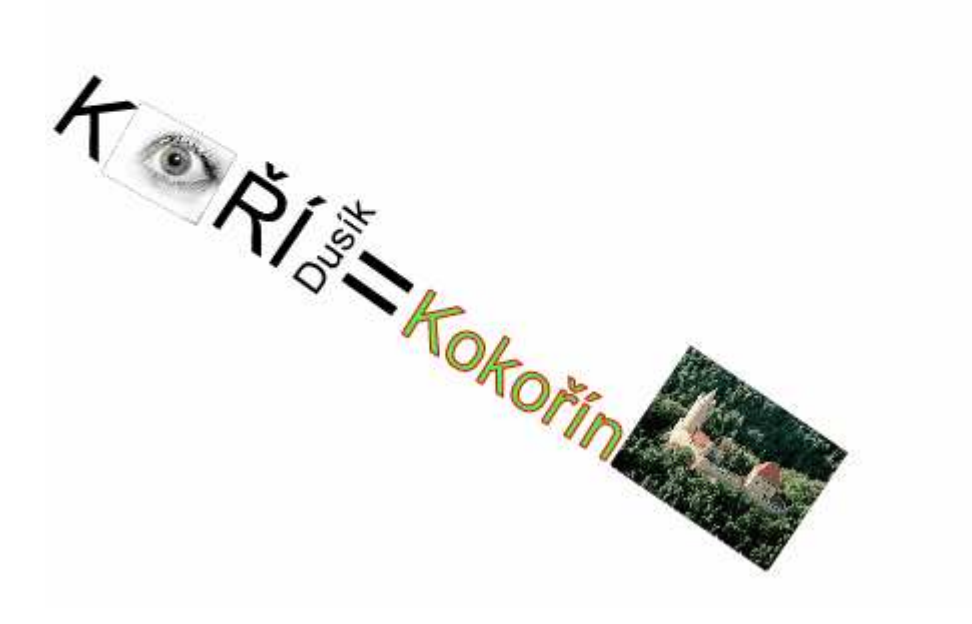

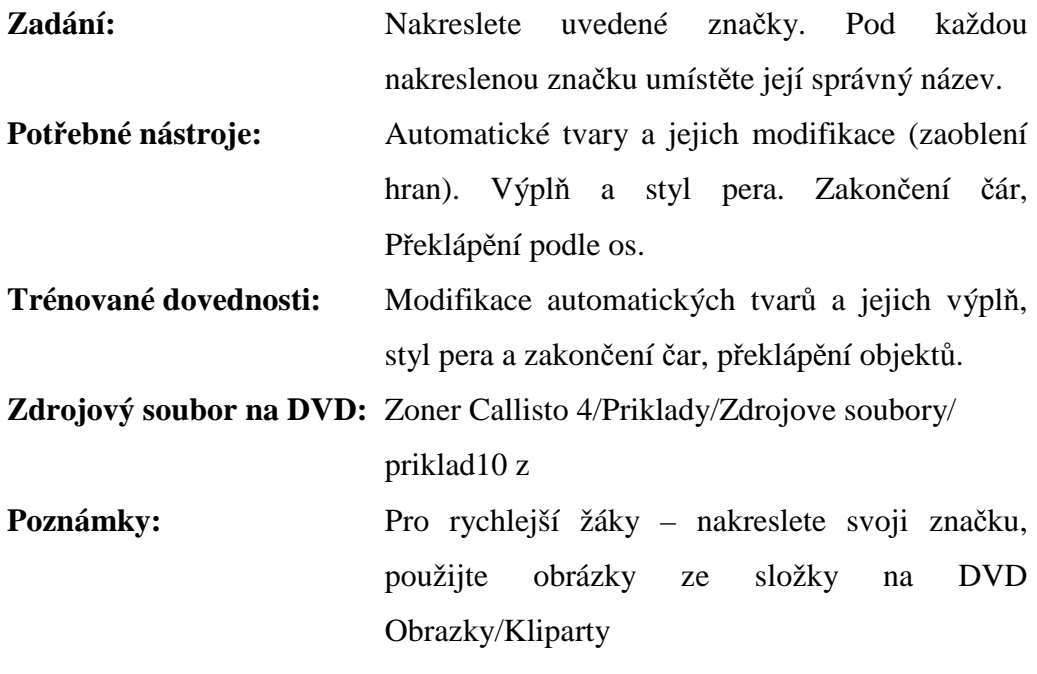

## **P**ř**íklad 10: Zna**č**ky – automatické tvary, základní tvary**

*Správné* ř*ešení p*ř*íkladu* 

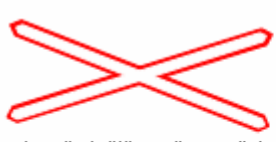

Výstražný kříž pro železniční přejezd jednokolejný

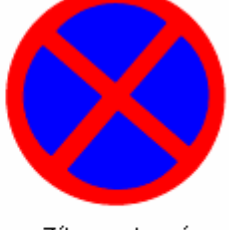

Zákaz zastavení

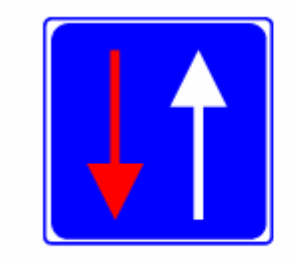

Přednost před protije do ucím i vozi dli

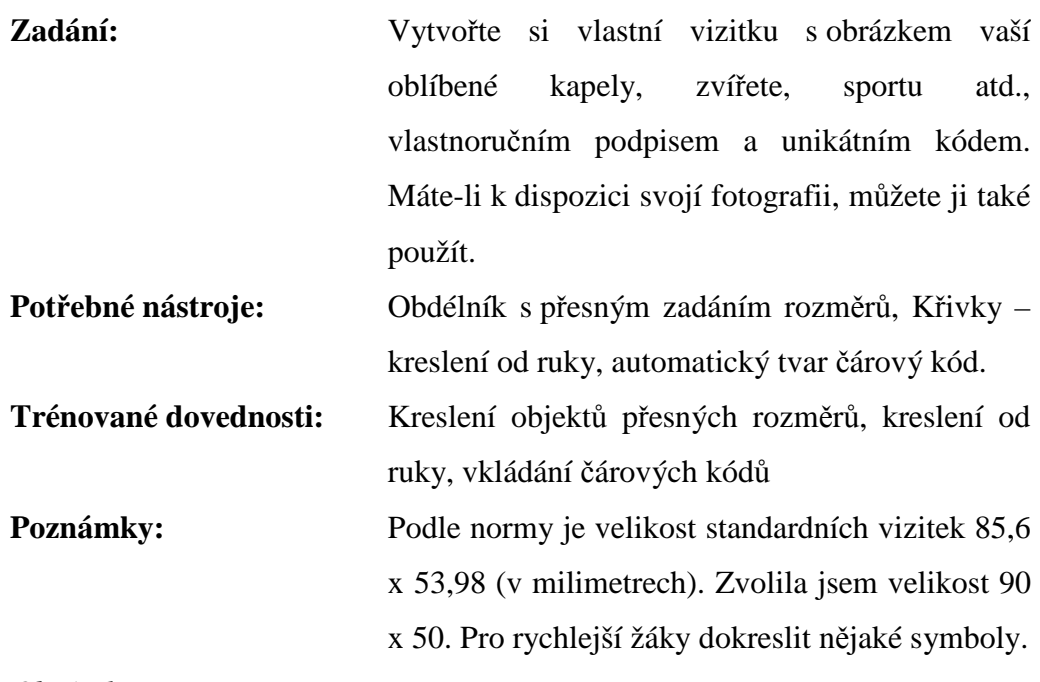

### **P**ř**íklad 11: Vizitka - p**ř**esná velikost, kreslení od ruky**

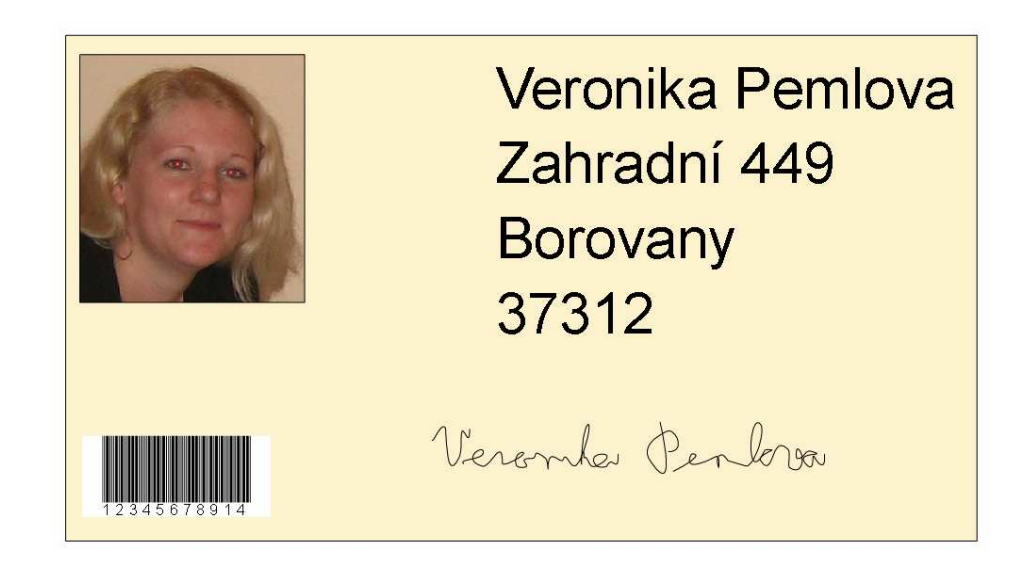

# **P**ř**íklad 12: Návrh oble**č**ení – pokro**č**ilejší výpl**ň

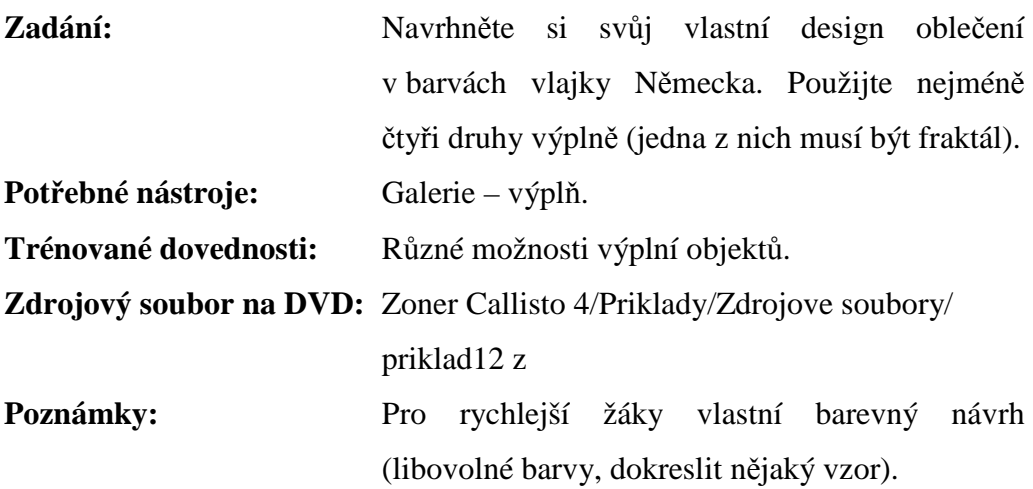

*Ukázka možného* ř*ešení* 

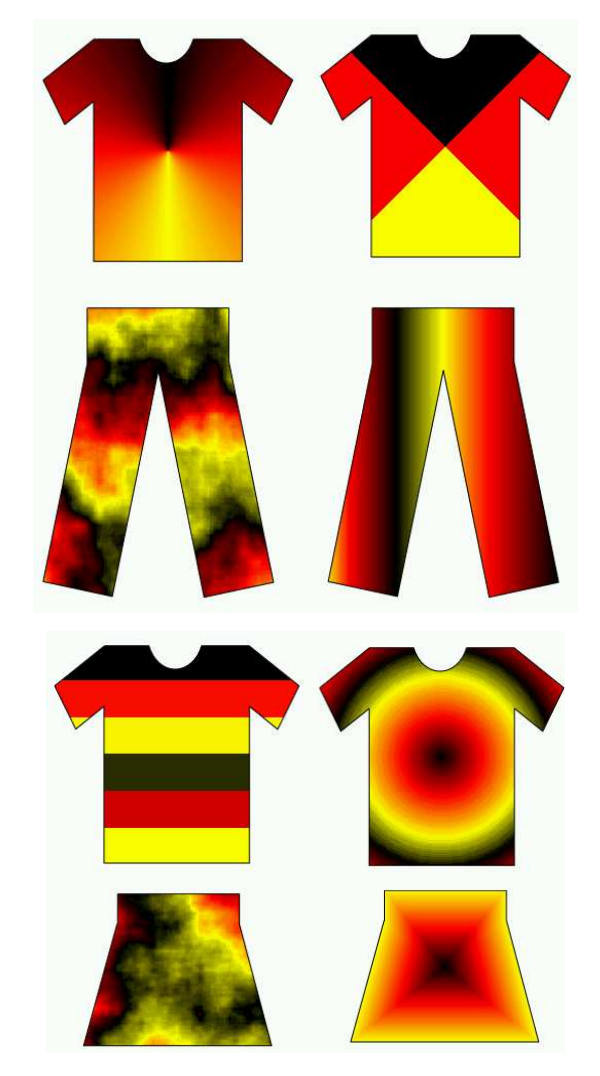

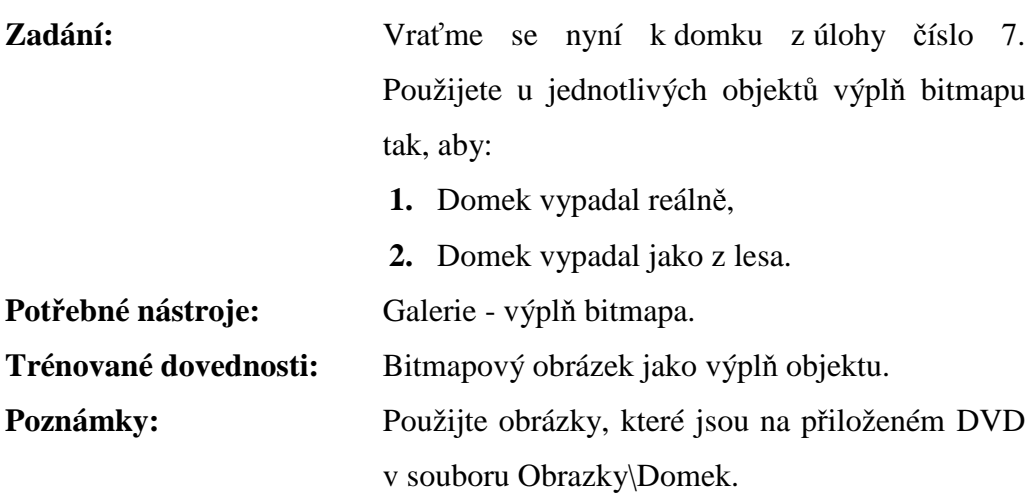

# **P**ř**íklad 13: Domek\_2 – bitmapová výpl**ň

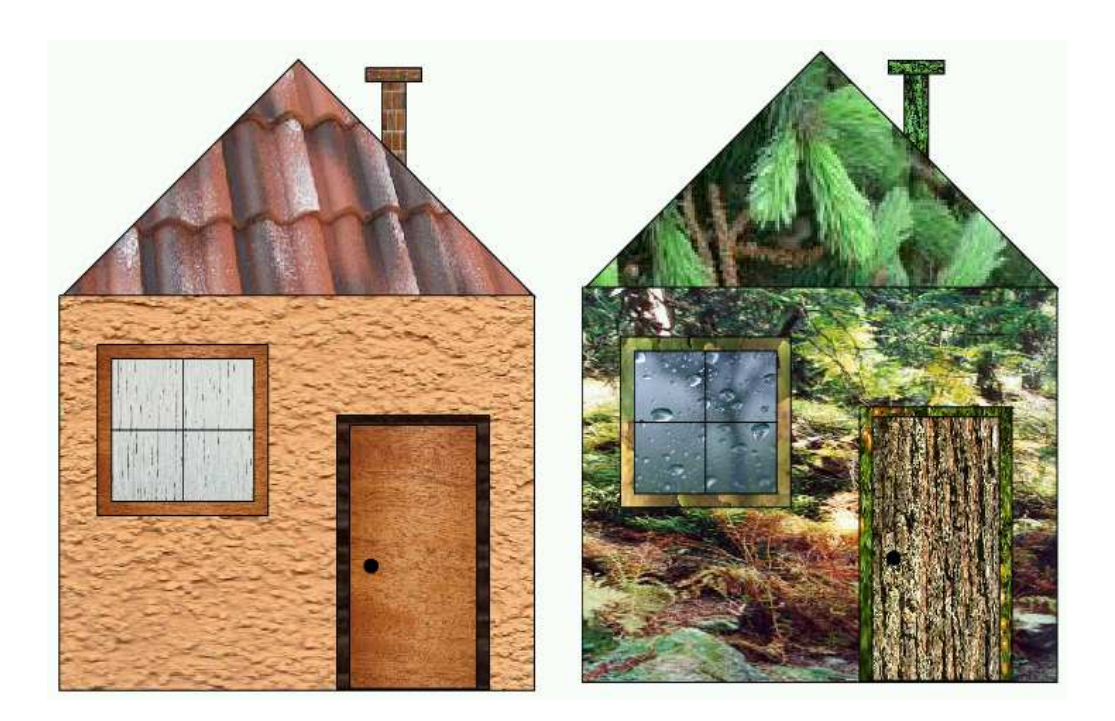

#### **P**ř**íklad 14: Plakát – pr**ů**hlednost**

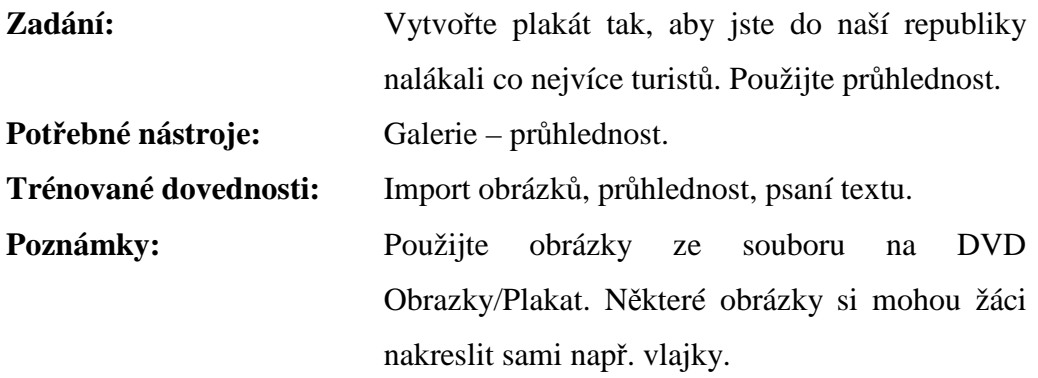

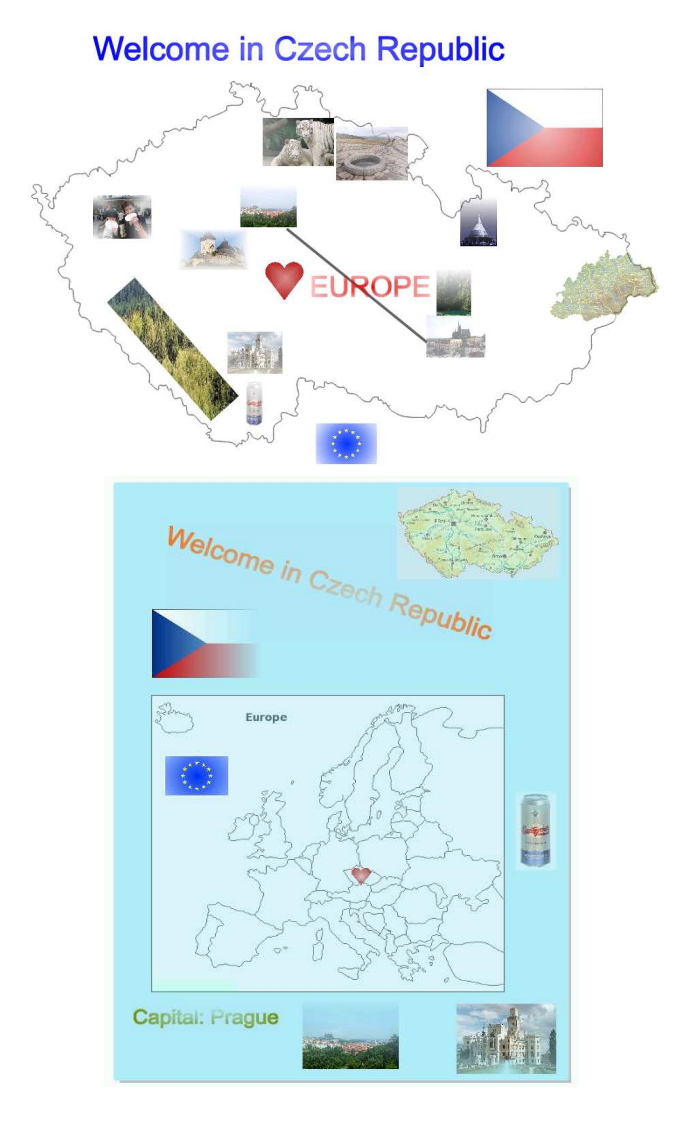

# **P**ř**íklad 15: Stín**

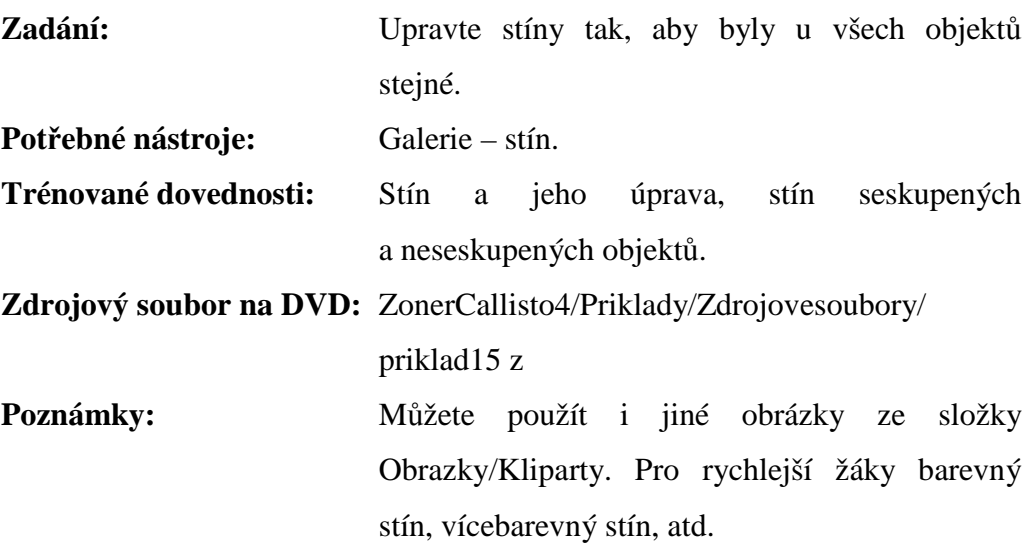

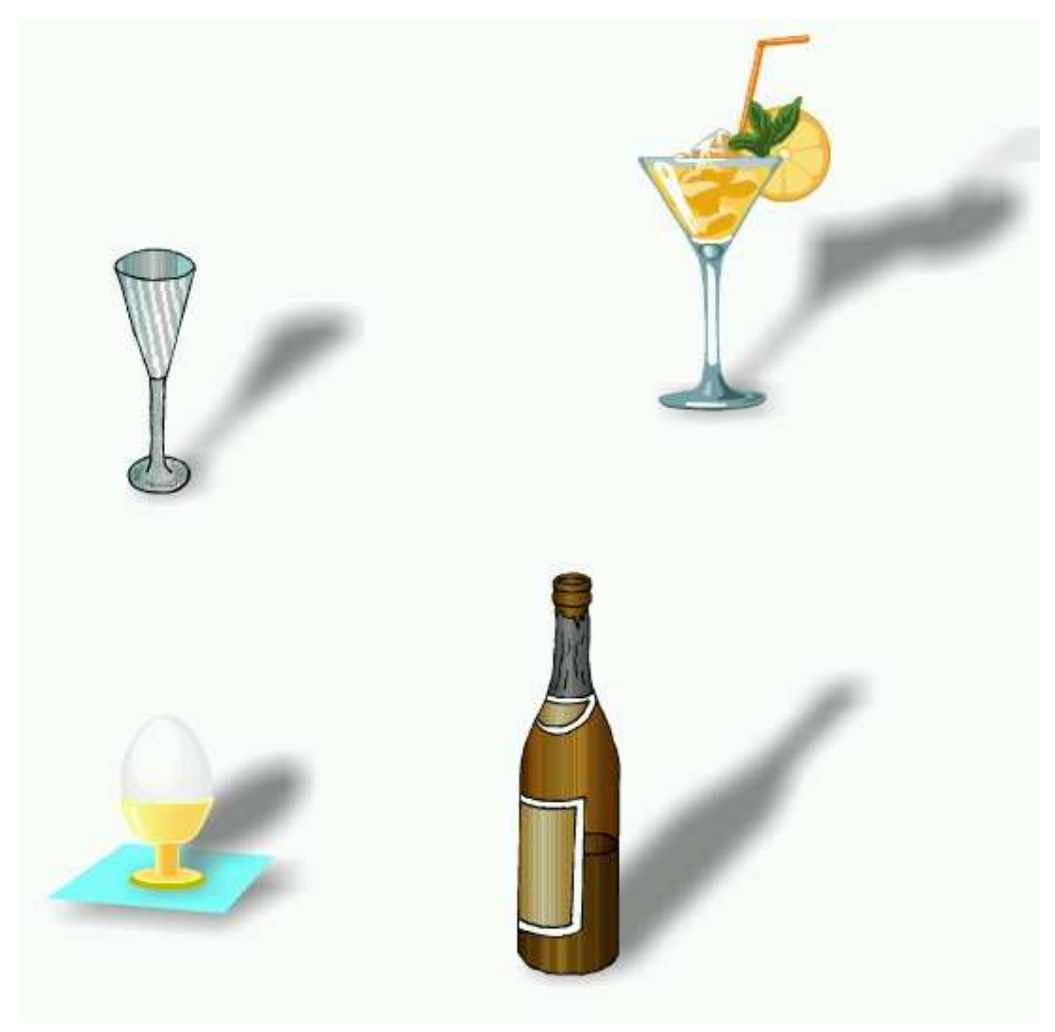

# **P**ř**íloha 3: Výukové listy pro žáky pro vektorový editor Corel DRAW 9**

## **P**ř**íklad 1: Simpsonovi**

**Zadání:** Vytvořte správné skupinky objektů. Nepotřebné objekty smažte.

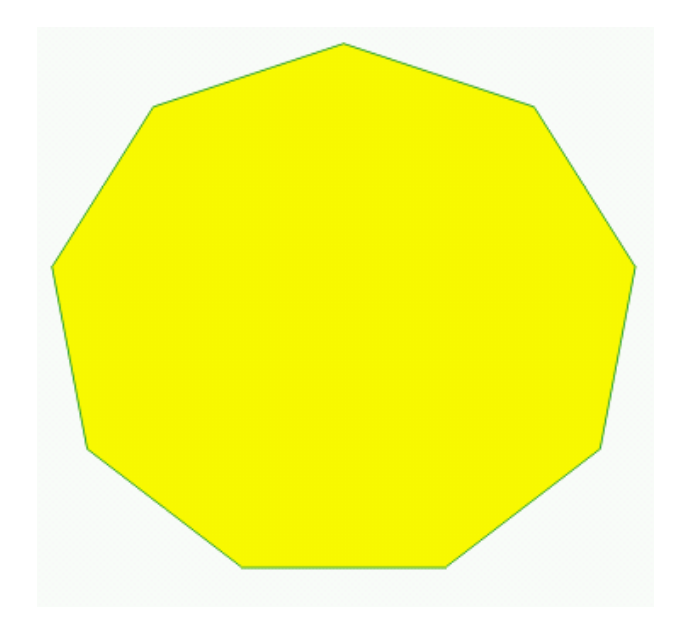

## **P**ř**íklad 2: Homer Simpson**

**Zadání:** Poskládejte správně obličej Homera Simpsona.

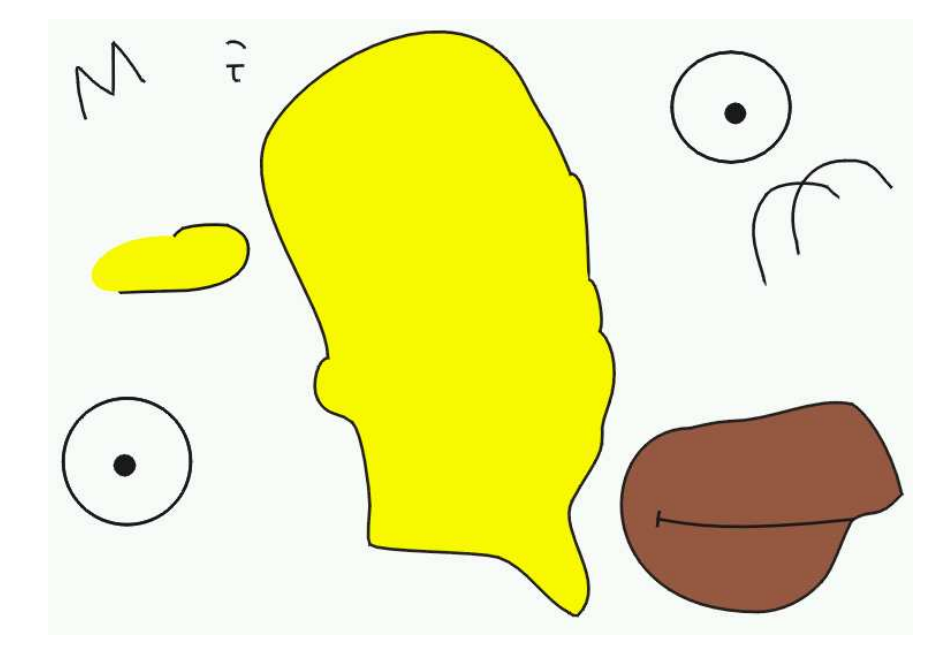

# **P**ř**íklad 3: Zví**ř**átka**

**Zadání:** Upravte jednotlivá zvířátka tak, aby jejich velikost odpovídala skutečnosti a zároveň je seřaďte podle abecedy v jazyce, který se učíte.

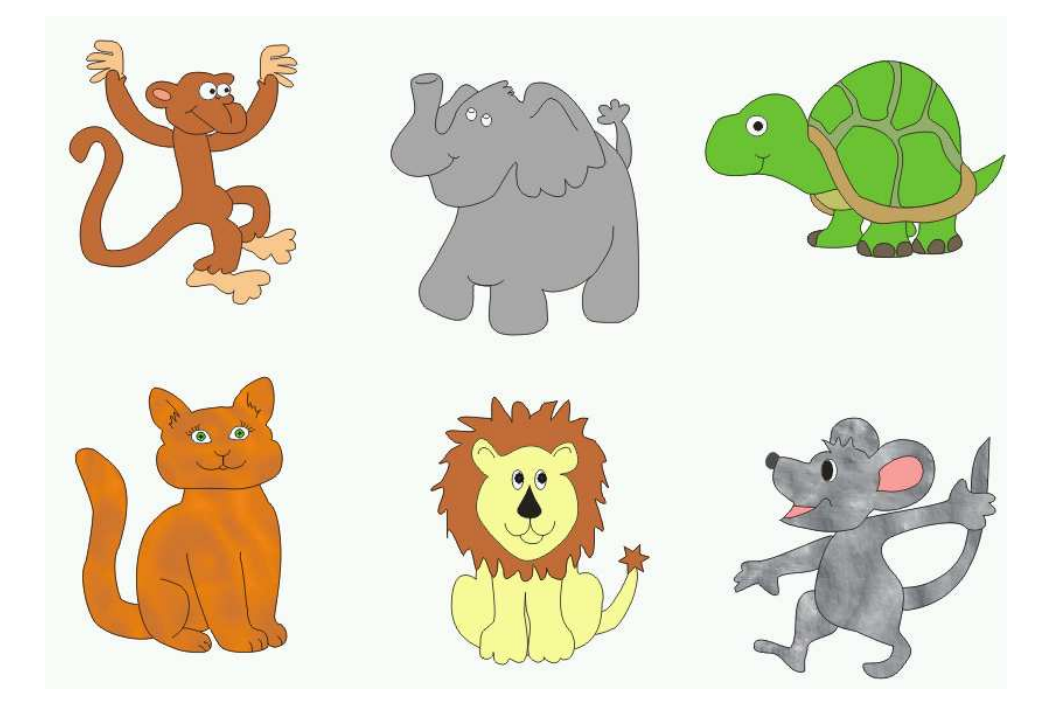

## **P**ř**íklad 4: Hodiny**

**Zadání:** Dodělejte hodiny a nastavte na nich čas 12 : 28, 16 : 35, 06 : 02. (Ve výsledku bude tedy mít troje hodiny).

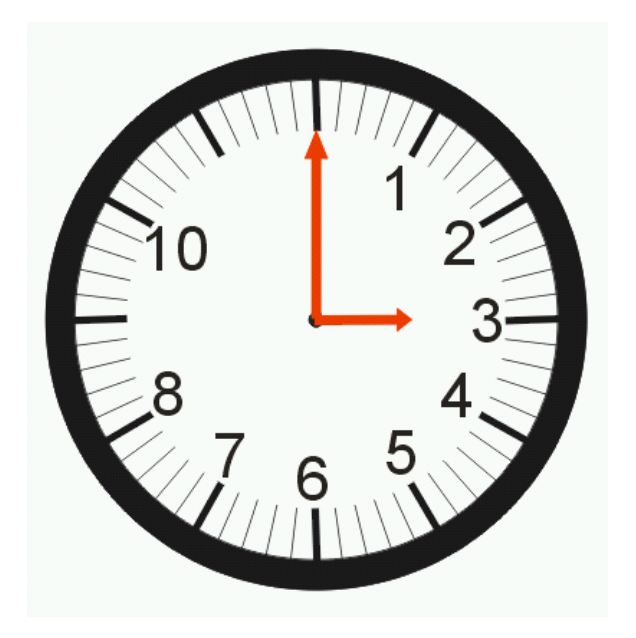

# **P**ř**íklad 6: Bart a Lisa oble**č**ení**

**Zadání:** Oblečte Lisu nebo Barta do školy, do kostela a poté podle své fantazie a podle svého vkusu.

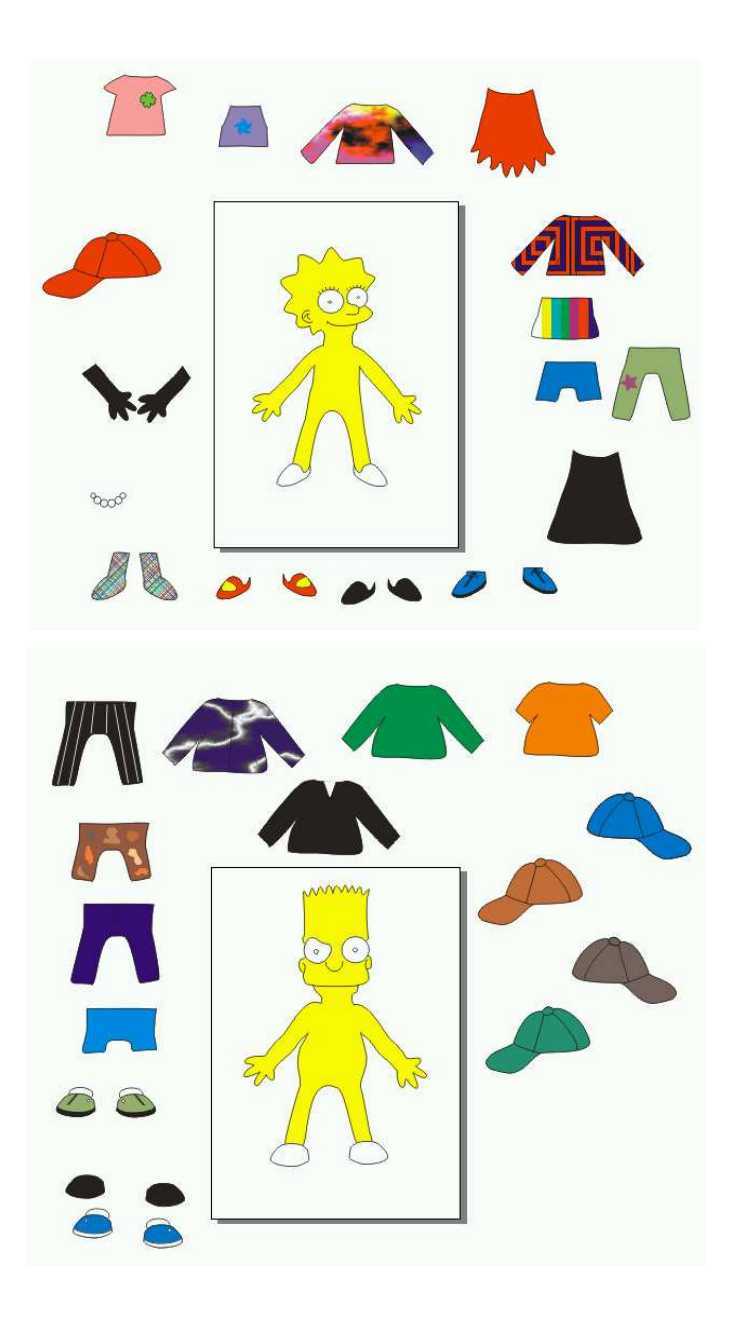

#### **P**ř**íklad 6: Hrací kostka**

**Zadání:** Vytvořte dvě hrací kostky (krychle) tak, aby zobrazovaly všechna čísla, která mohou na jedné kostce padnout.

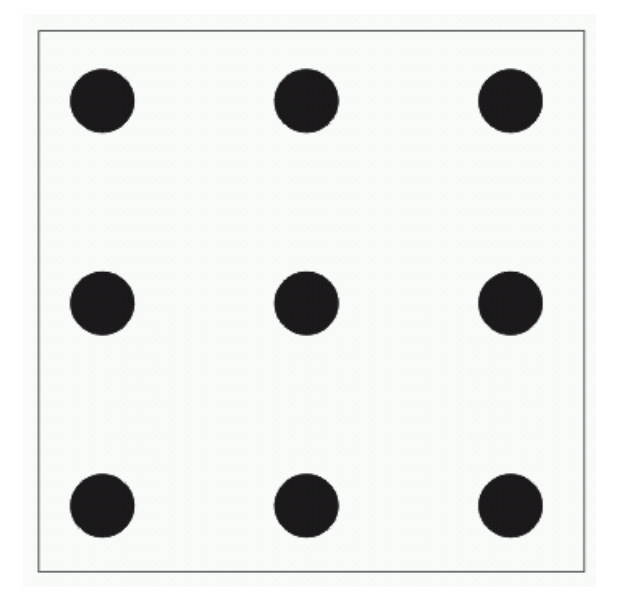

#### **P**ř**íklad 7: Domek**

- **Zadání:** Nakreslete domek pomocí pravoúhlých čtyřúhelníků a vybarvěte základními barvami.
- **Poznámka:** Založte nový dokument a výsledek uložte do své pracovní složky pod názvem Domek, budete s ním později ještě pracovat.

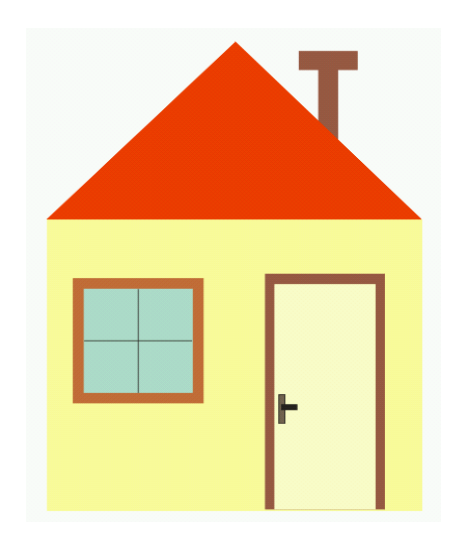
## **P**ř**íklad 8: Logické operace**

**Zadání:** Upravte objekty vpravo tak, aby celkový obrazec vpravo byl shodný s obrazcem vlevo.

Poté si vyberte dva z následujících obrazců a nakreslete je.

*Vzhled zdrojového souboru* 

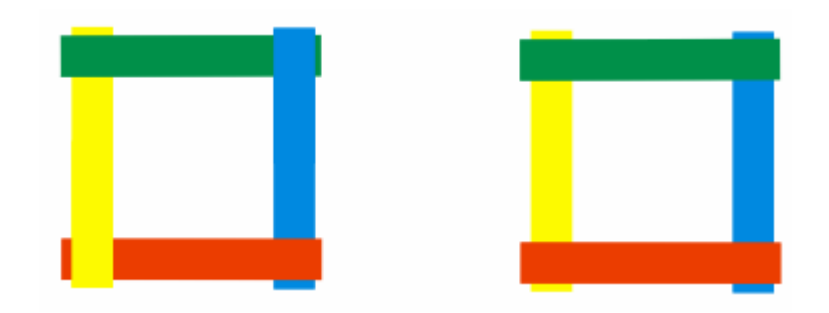

*Obrazce* 

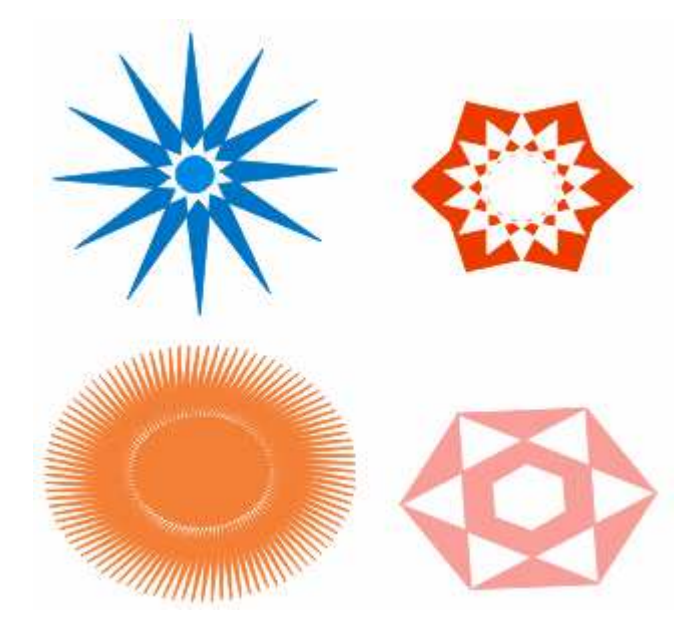

## **P**ř**íklad 9: Obrázkový rébus**

**Zadání:** Vytvořte 3 obrázkové rébusy. Vyzkoušejte u písma různé barvy výplně a čáry.

*Obrázky pro inspiraci* 

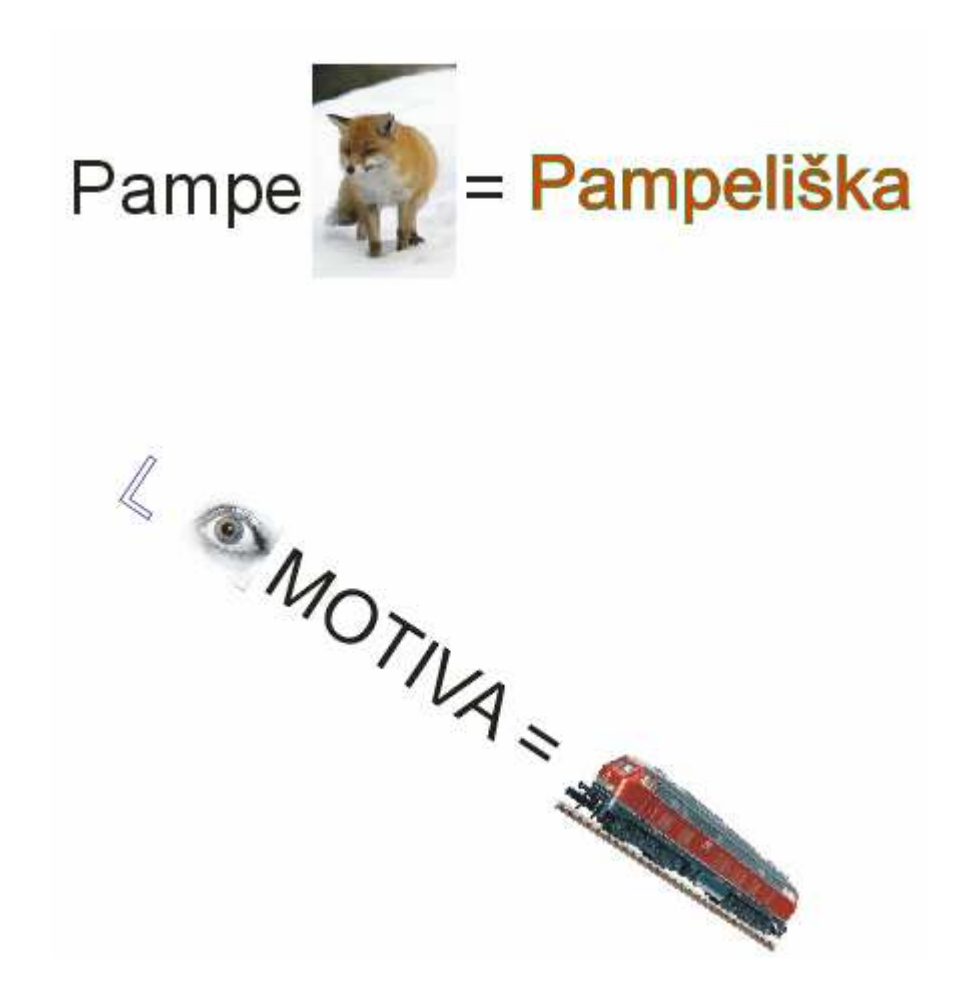

### **P**ř**íklad 10: Zna**č**ky**

**Zadání:** Nakreslete uvedené značky. Pod každou nakreslenou značku umístěte její správný název.

*Vzhled zdrojového souboru* 

Přednost před protijedoucími vozidli

Zákaz zastavení

Slepá pozemní komunikace

#### **P**ř**íklad 11: Vizitka**

**Zadání:** Vytvořte si vlastní vizitku s obrázkem vaší oblíbené kapely, zvířete, sportu atd. a vlastnoručním podpisem. Máte-li k dispozici svojí fotografii, můžete ji také použít.

*Obrázek pro inspiraci* 

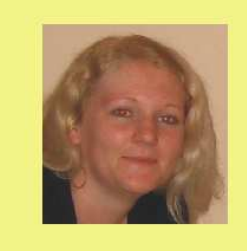

Veronika Pemlová Zahradní 449 Borovany 37312

Veronder Perlord

## **P**ř**íklad 12: Návrh oble**č**ení**

**Zadání:** Navrhněte si svůj vlastní design oblečení v barvách vlajky Německa. Použijte nejméně čtyři druhy výplně.

*Vzhled zdrojového souboru* 

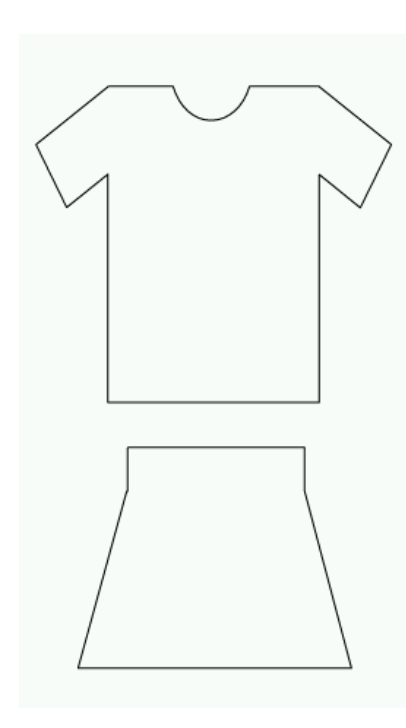

#### **Zadání pro chlapce Zadání pro dívky**

## **P**ř**íklad 13: Domek\_2 – pokra**č**ování**

**Zadání:** Vraťme se nyní k domku z úlohy číslo 7. Použijete u jednotlivých objektů výplň bitmapu tak, aby:

- **1.** Domek vypadal reálně,
- **2.** Domek vypadal jako z lesa.

*Obrázek pro inspiraci* 

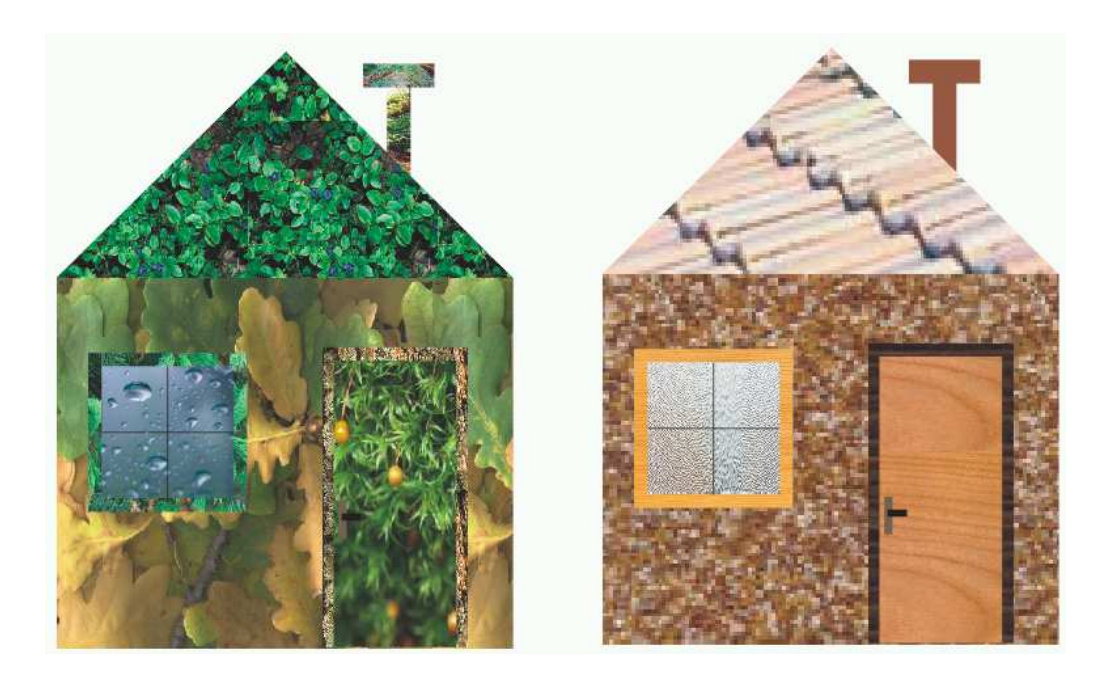

### **P**ř**íklad 14: Plakát**

**Zadání:** Vytvořte plakát tak, aby jste do naší republiky nalákali co nejvíce turistů. Použijte průhlednost.

*Obrázek pro inspiraci* 

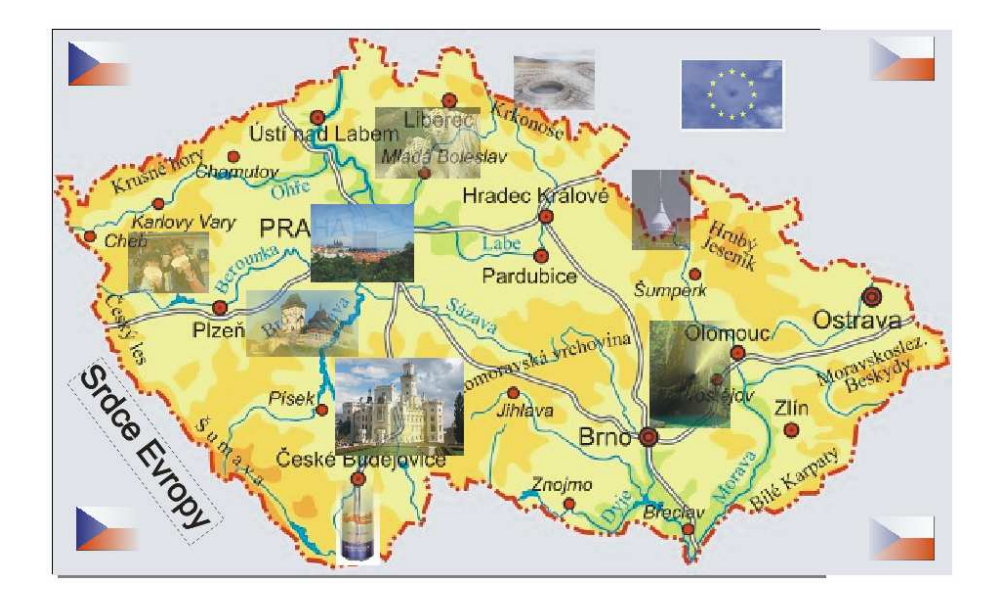

## **P**ř**íklad 15: Stín**

**Zadání:** Upravte stíny tak, aby byly u všech objektů stejné.

*Vzhled zdrojového souboru* 

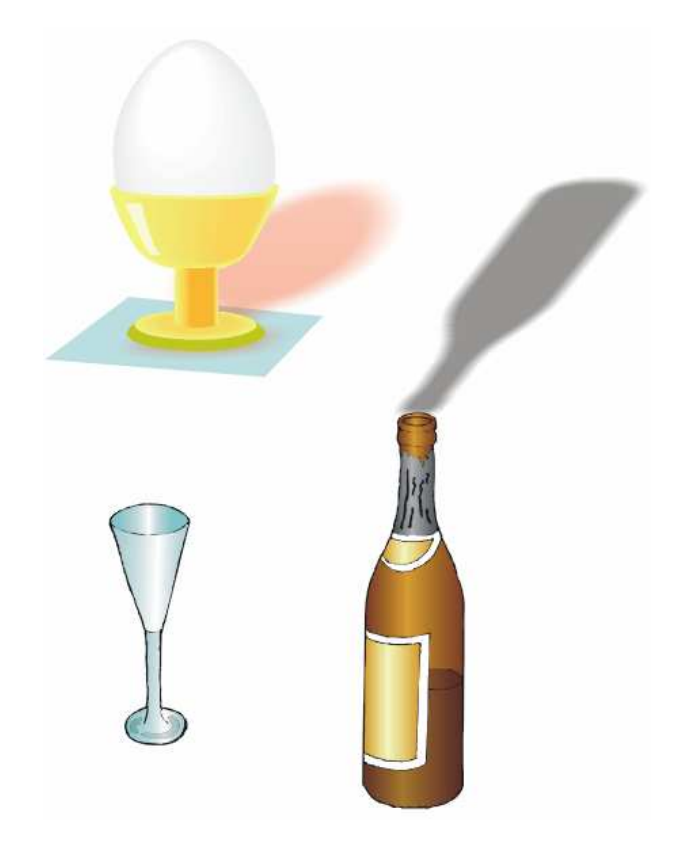

## **P**ř**íklad 16: Koláže**

**Zadání:** Pomocí malířských technik nakreslete koláž na téma Jaro, Léto, Podzim, Zima, Halloween nebo Akvárium.

*Obrázek pro inspiraci* 

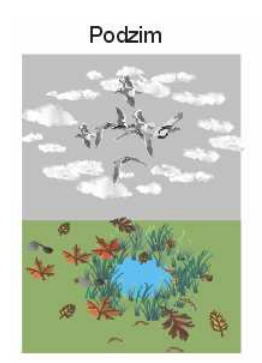

Halloween

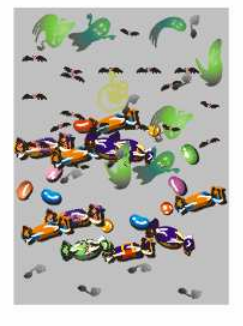

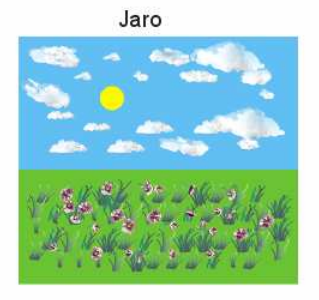

Léto

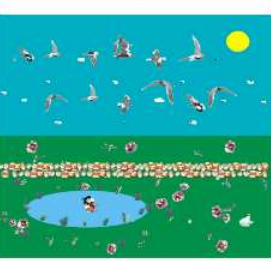

Zima

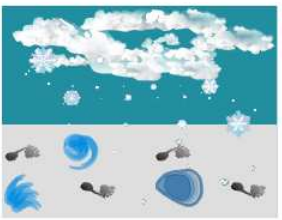

Akvárium

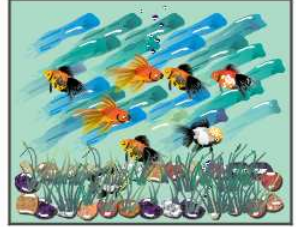

# **P**ř**íloha 4: Metodické listy pro u**č**itele pro vektorový editor Corel DRAW 9**

# **P**ř**íklad 1: Simpsonovi – objekty**

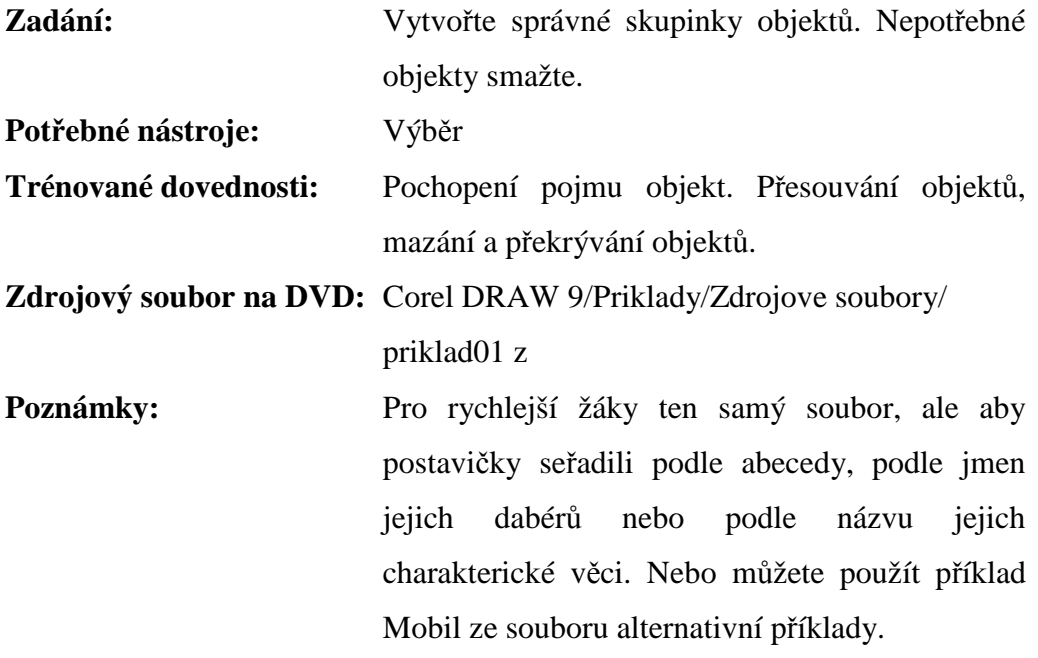

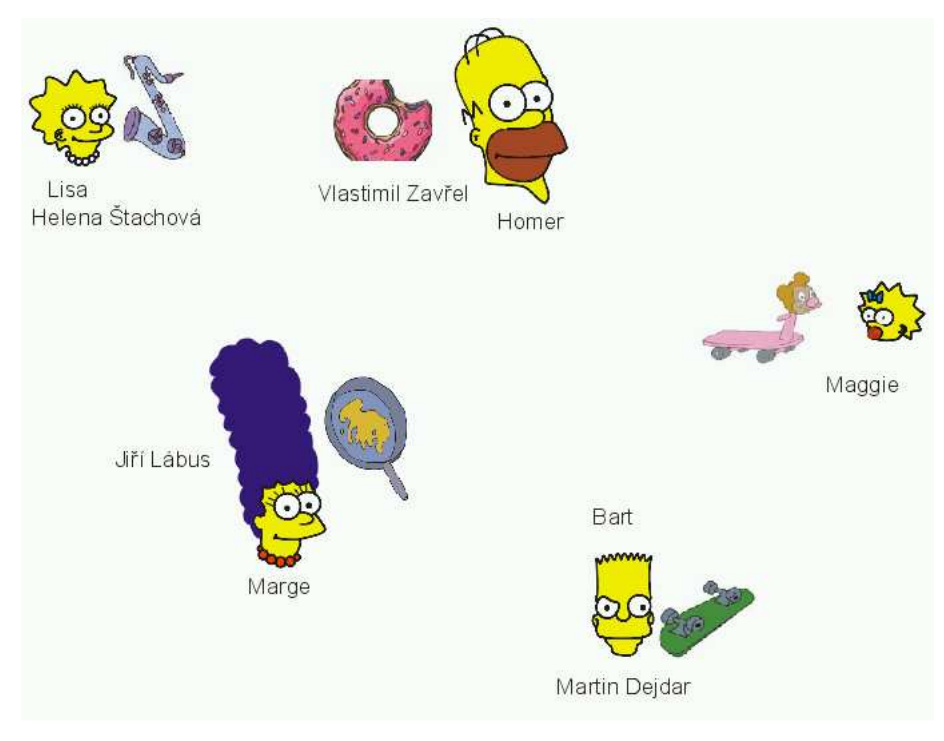

# **P**ř**íklad 2: Homer Simpson – po**ř**adí objekt**ů

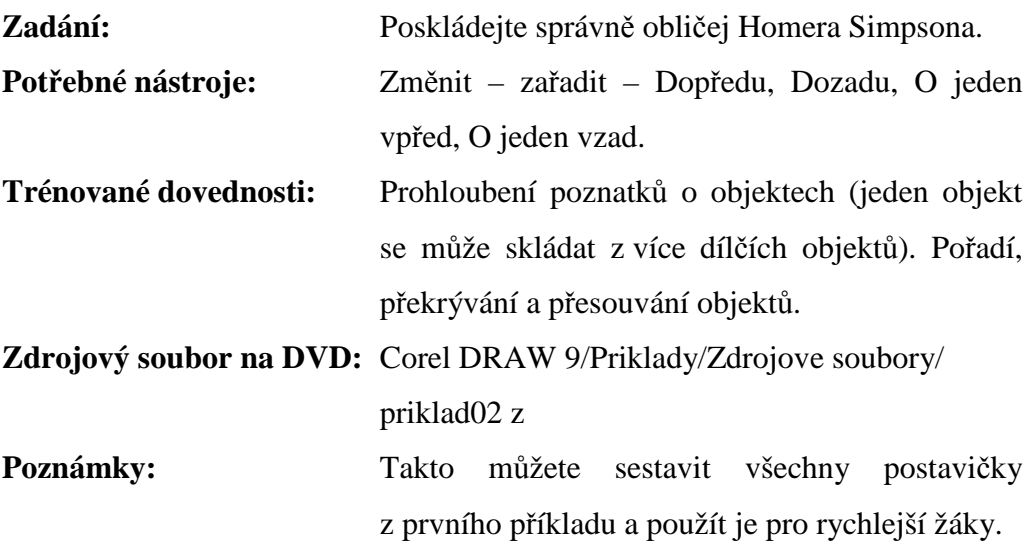

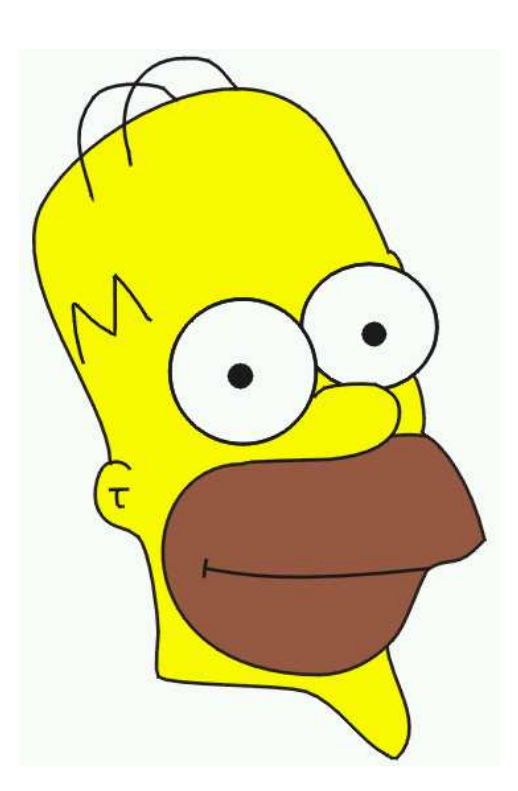

## **P**ř**íklad 3: Zví**ř**átka – úprava velikosti**

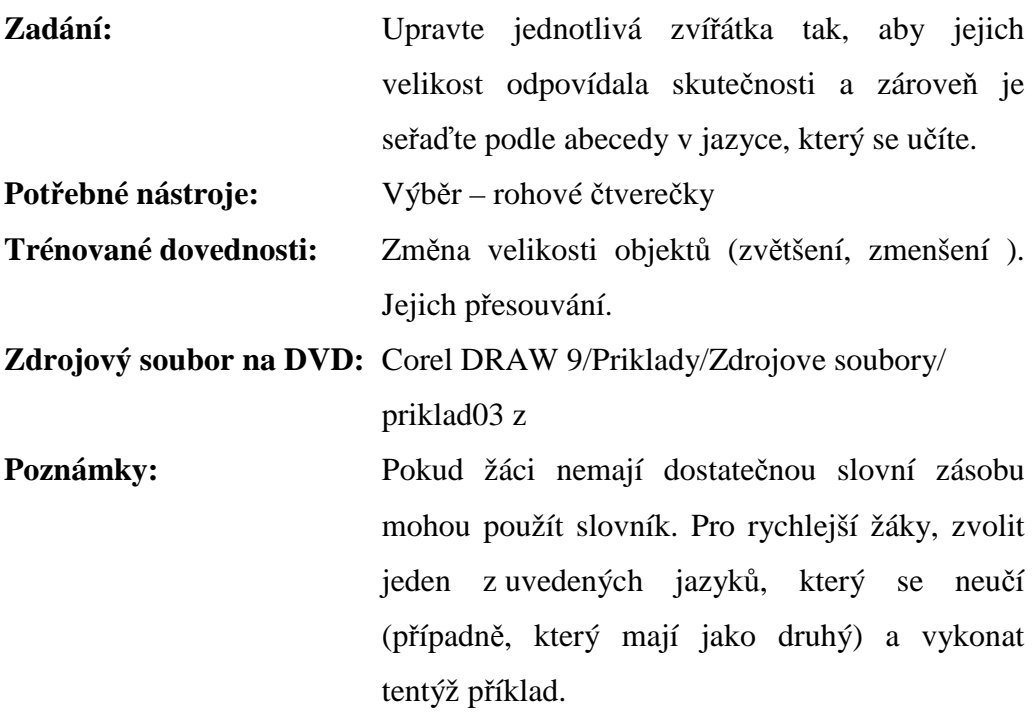

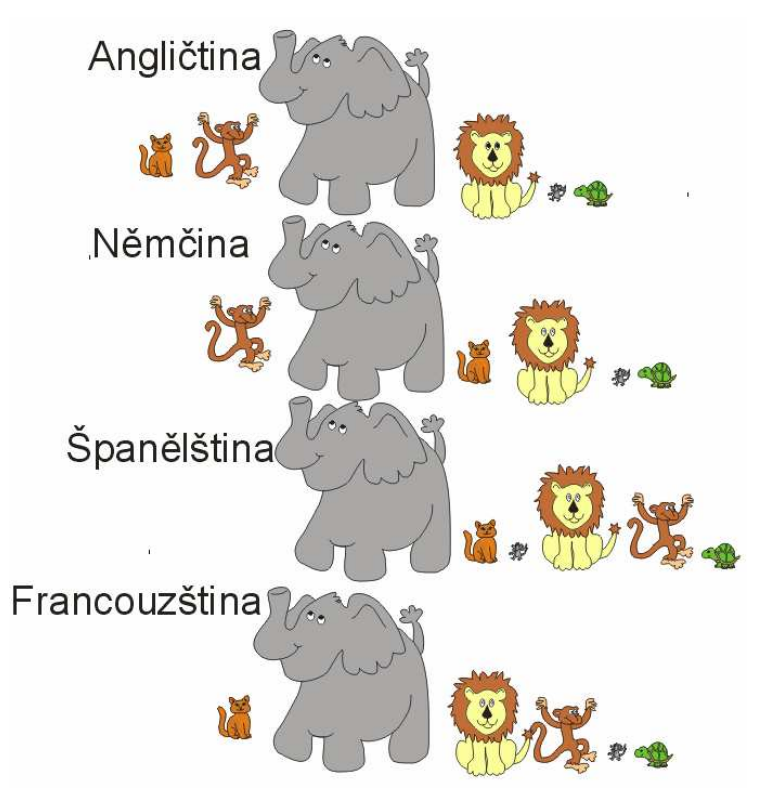

# **P**ř**íklad 4: Hodiny – kopírování a otá**č**ení**

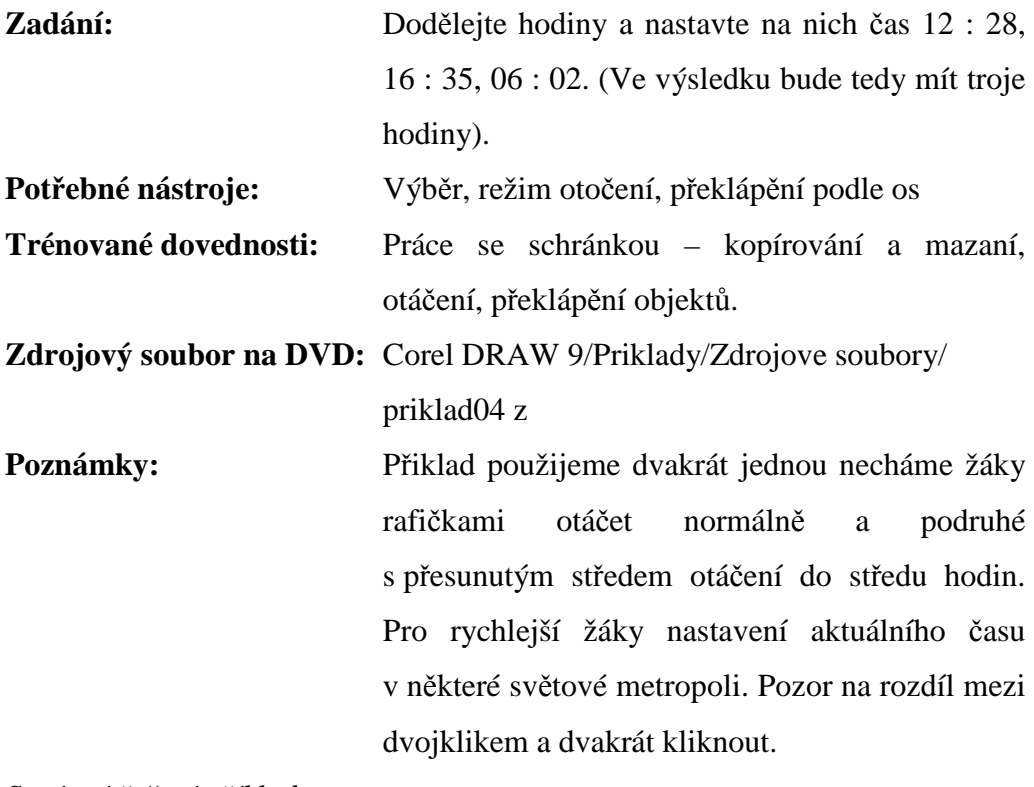

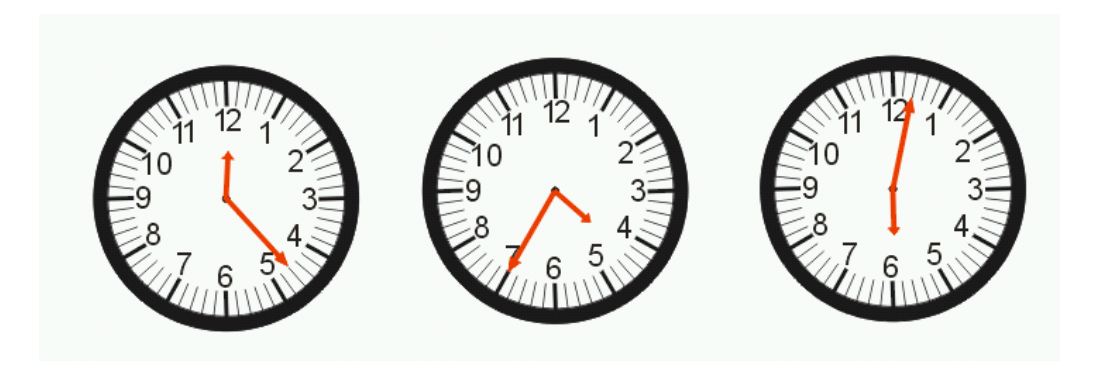

# **P**ř**íklad 5:Bart a Lisa oble**č**ení – seskupení a rozd**ě**lení**

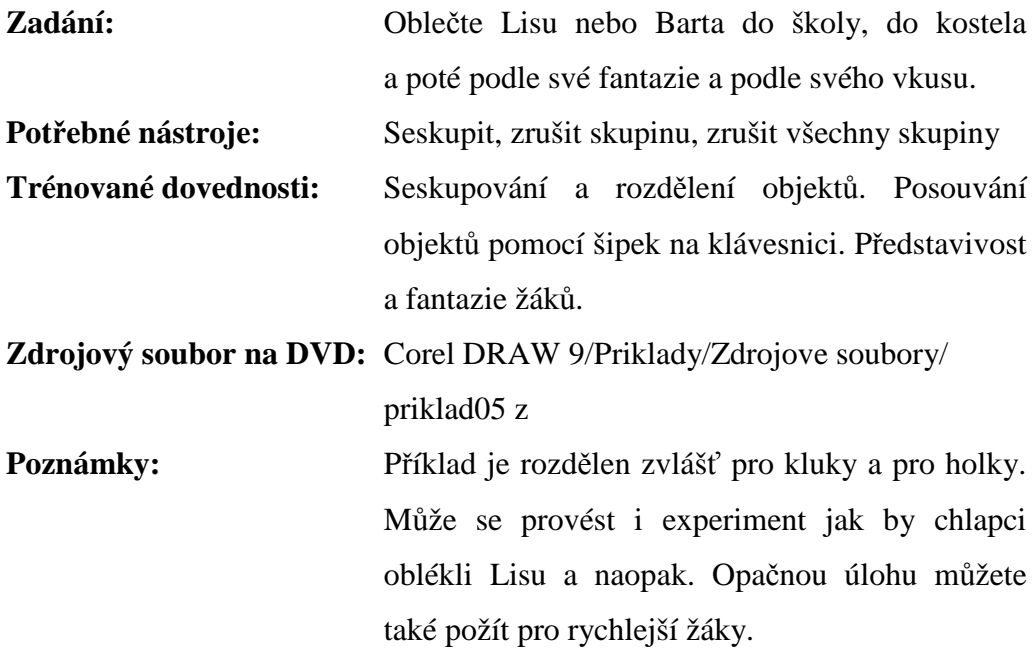

*Ukázky r*ů*zných kombinací oble*č*ení* 

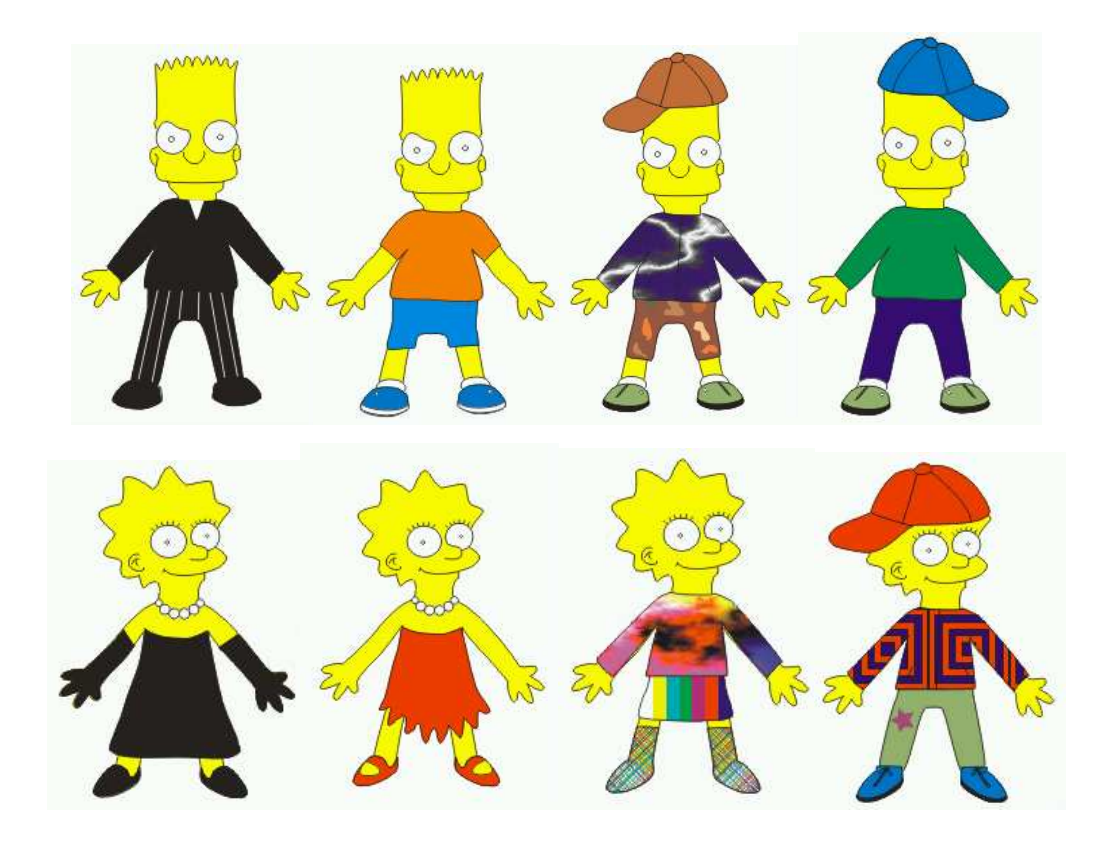

# **P**ř**íklad 6: Kostka – kopírování a zkosení**

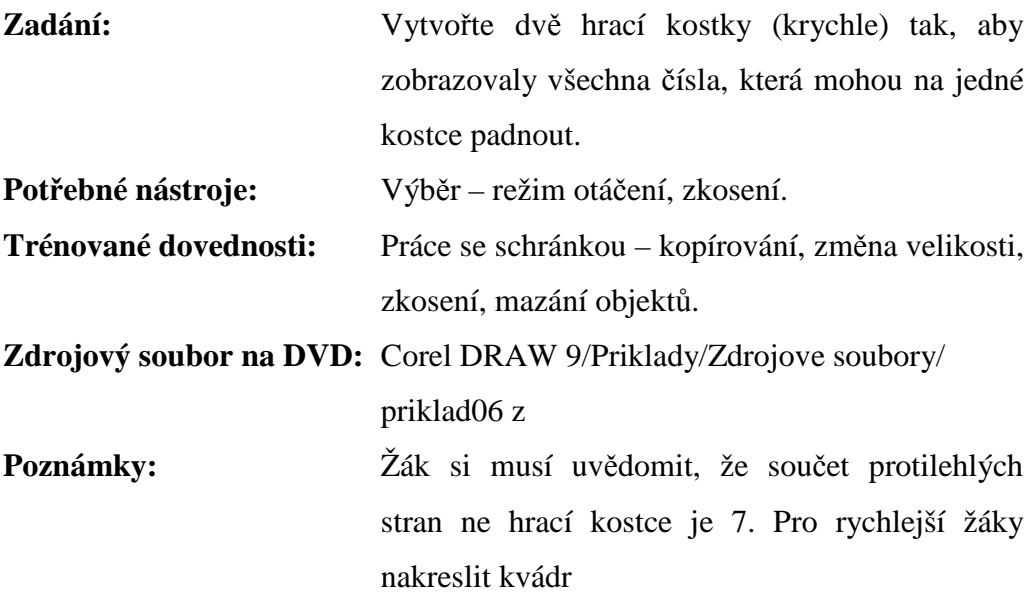

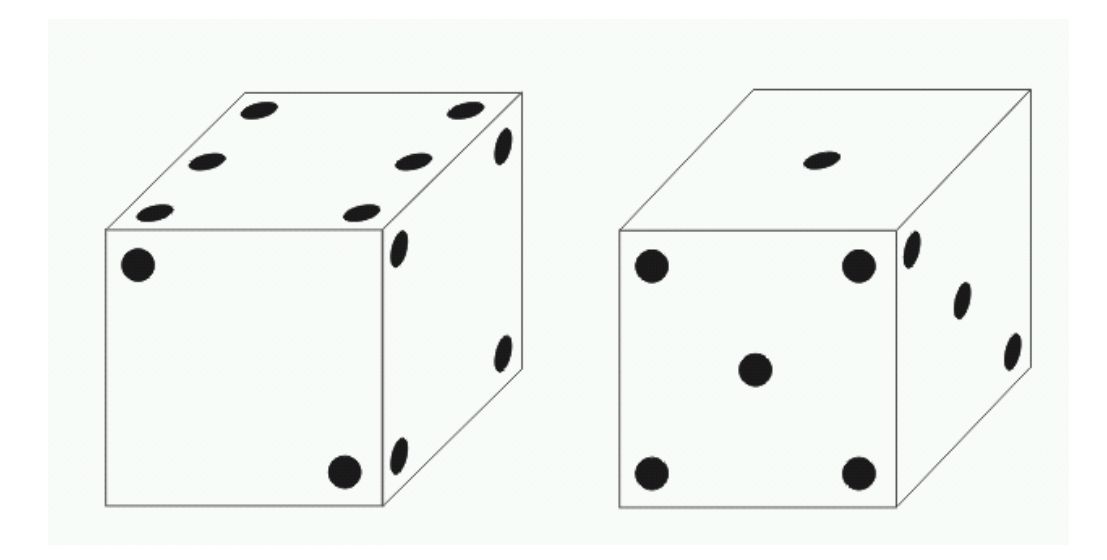

# **P**ř**íklad 7: Domek -** č**ty**ř**úhelníky, základní barvy**

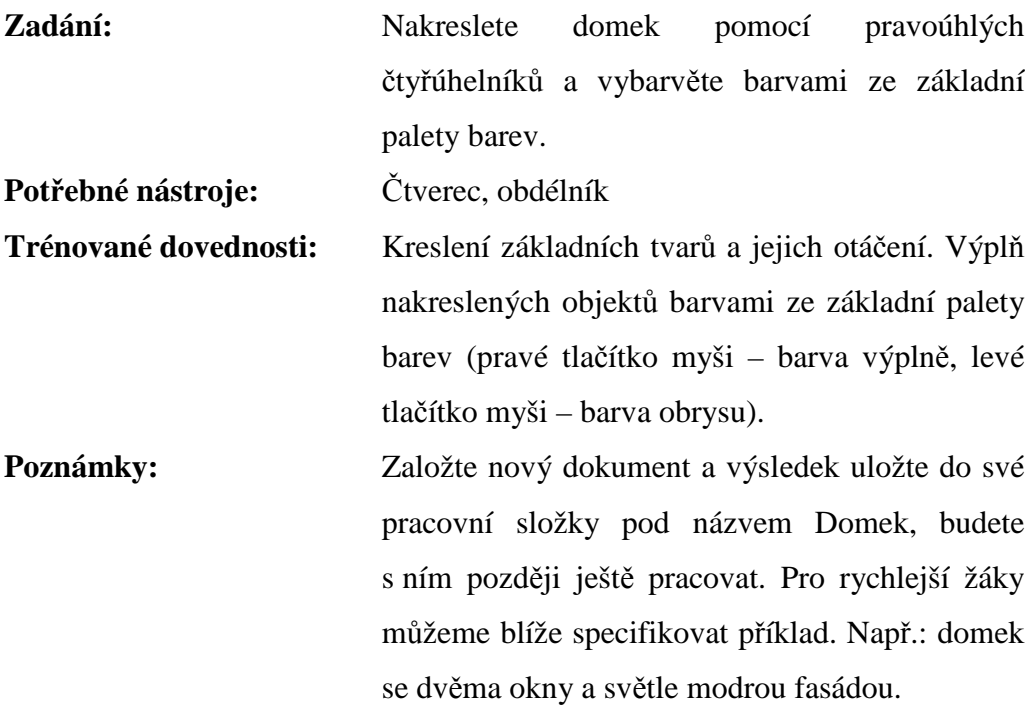

## *Obrázek pro inspiraci*

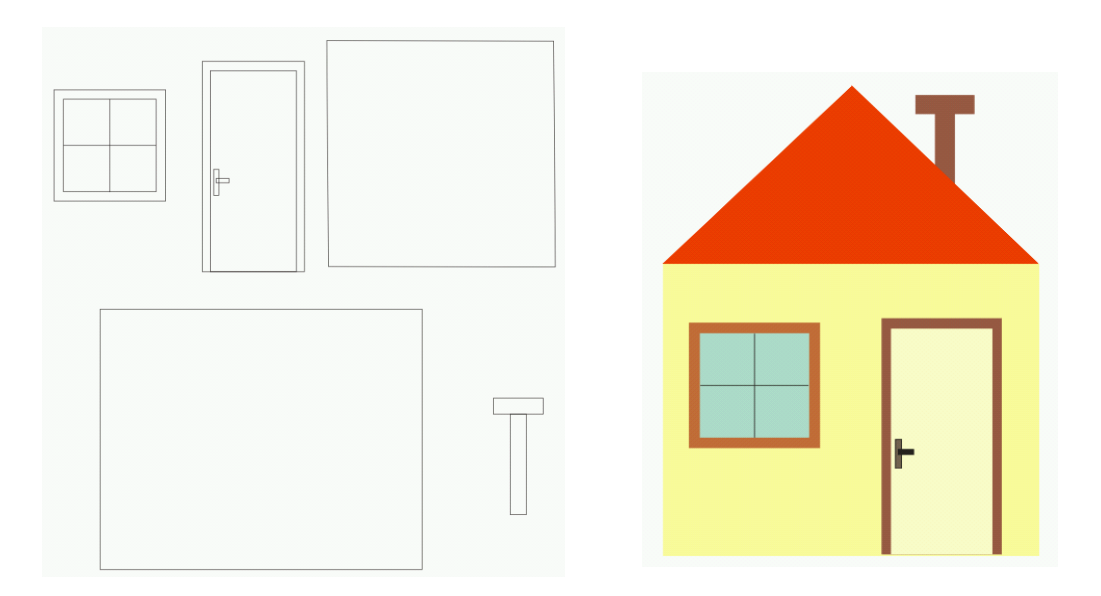

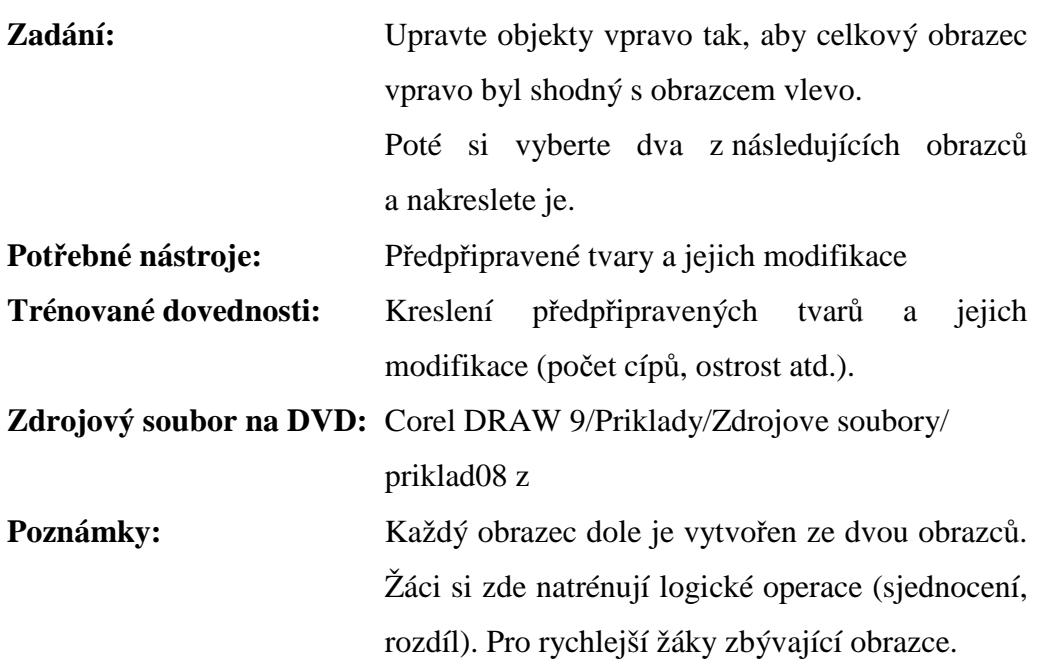

# **P**ř**íklad 8: Logické operace - Automatické tvary**

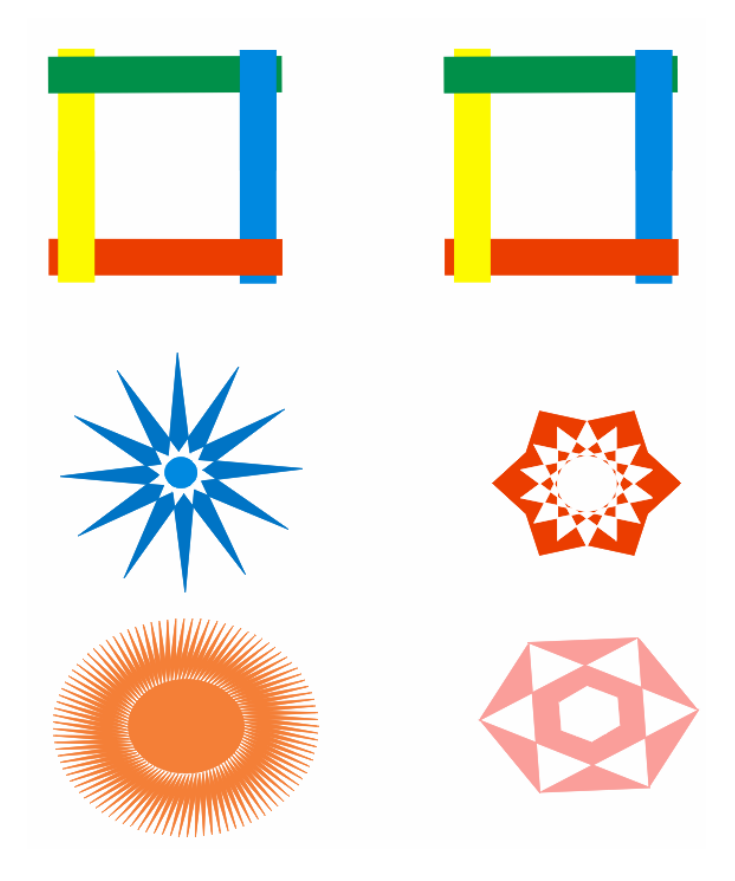

#### **P**ř**íklad 9: Obrázkový rébus – text a import obrázk**ů

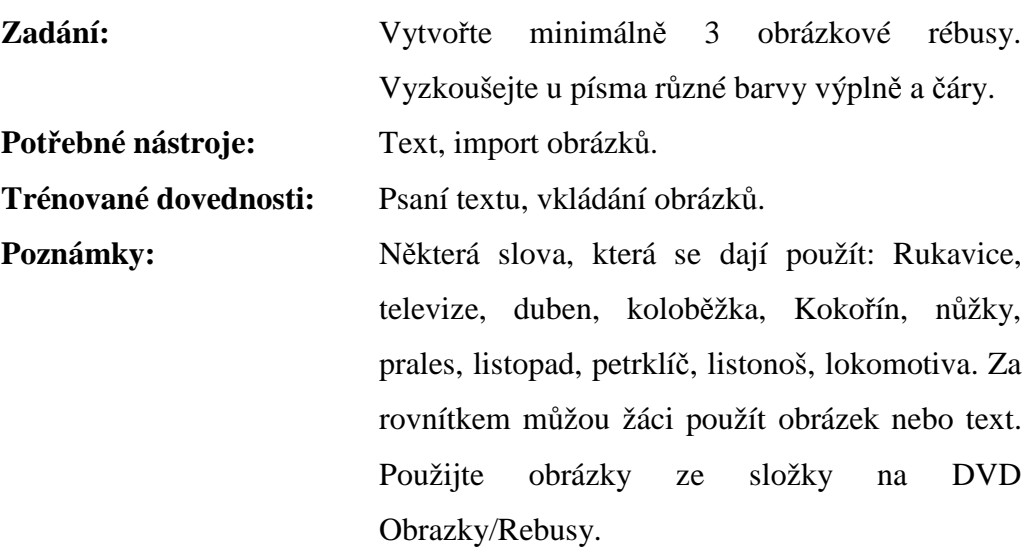

*Obrázky pro inspiraci* 

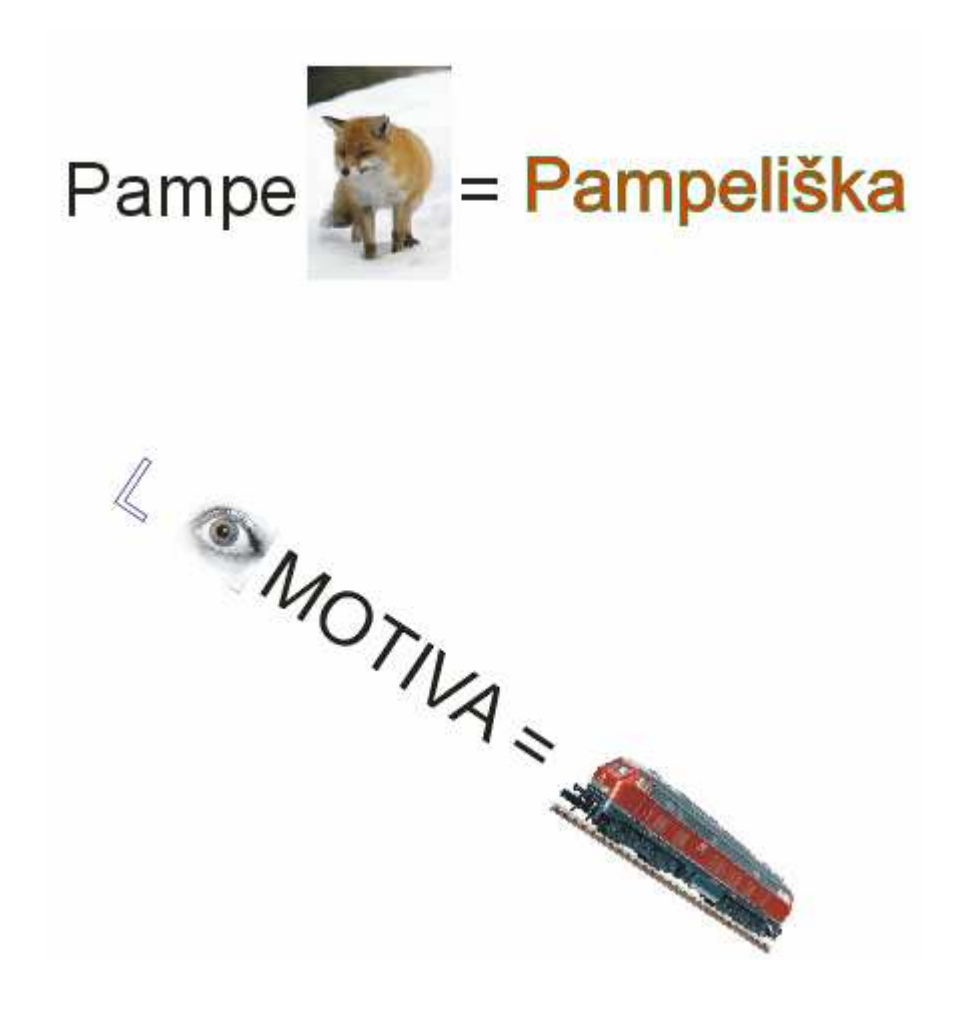

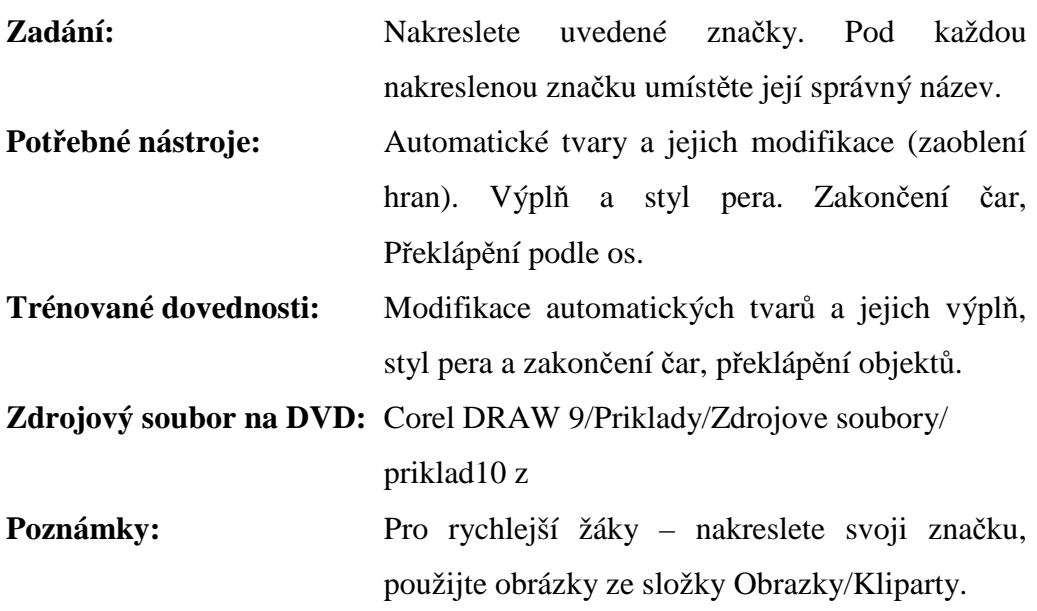

**P**ř**íklad 10: Zna**č**ky, – automatické tvary, základní tvary** 

*Správné* ř*ešení p*ř*íkladu* 

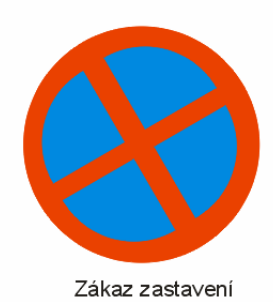

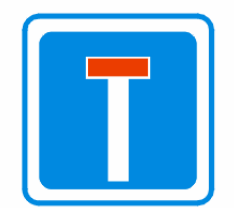

Slepá pozemní komunikace

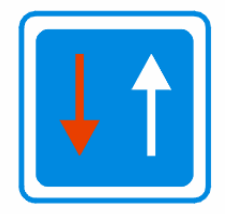

Přednost před protijedoucími vozidli

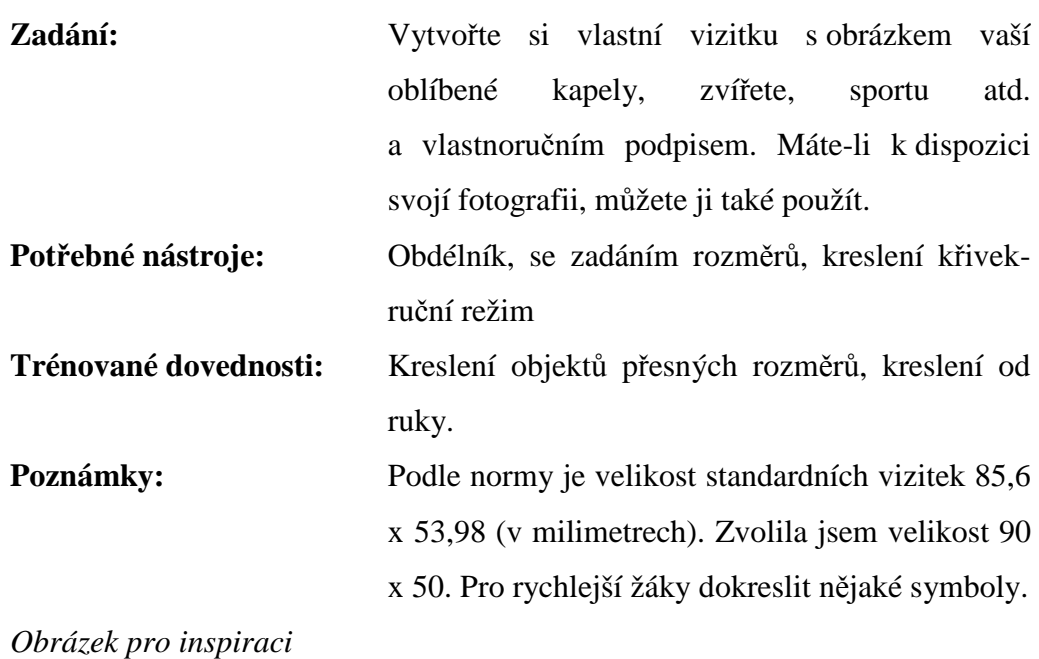

#### **P**ř**íklad 11: Vizitka – p**ř**esná velikost, kreslení od ruky**

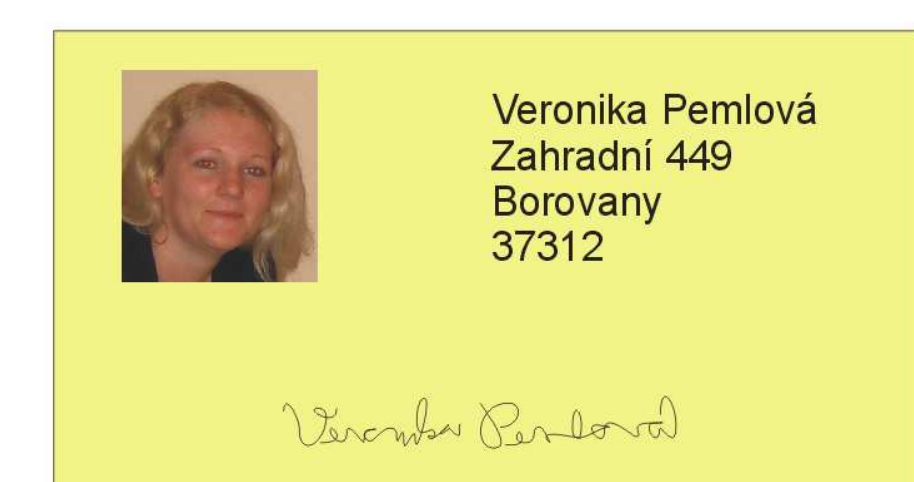

# **P**ř**íklad 12: Návrh oble**č**ení – pokro**č**ilejší výpl**ň

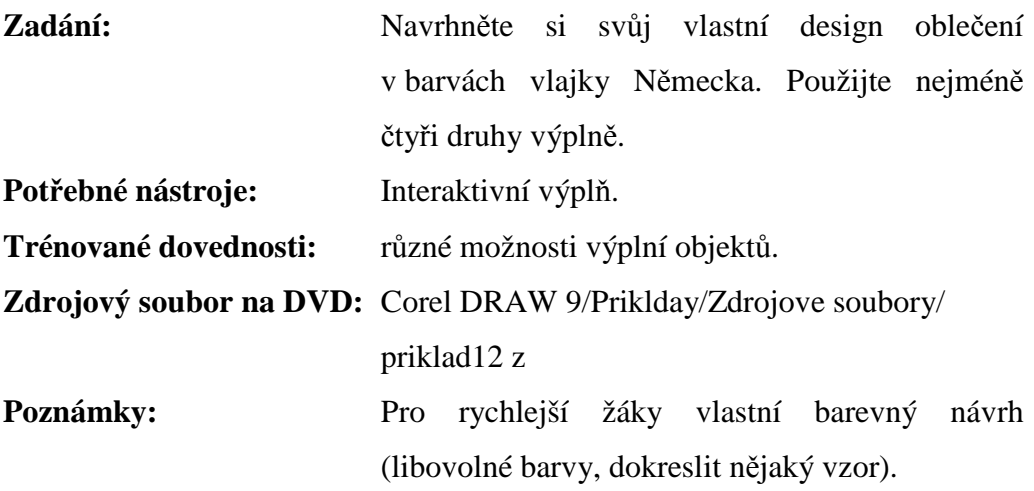

*Ukázka možného* ř*ešení* 

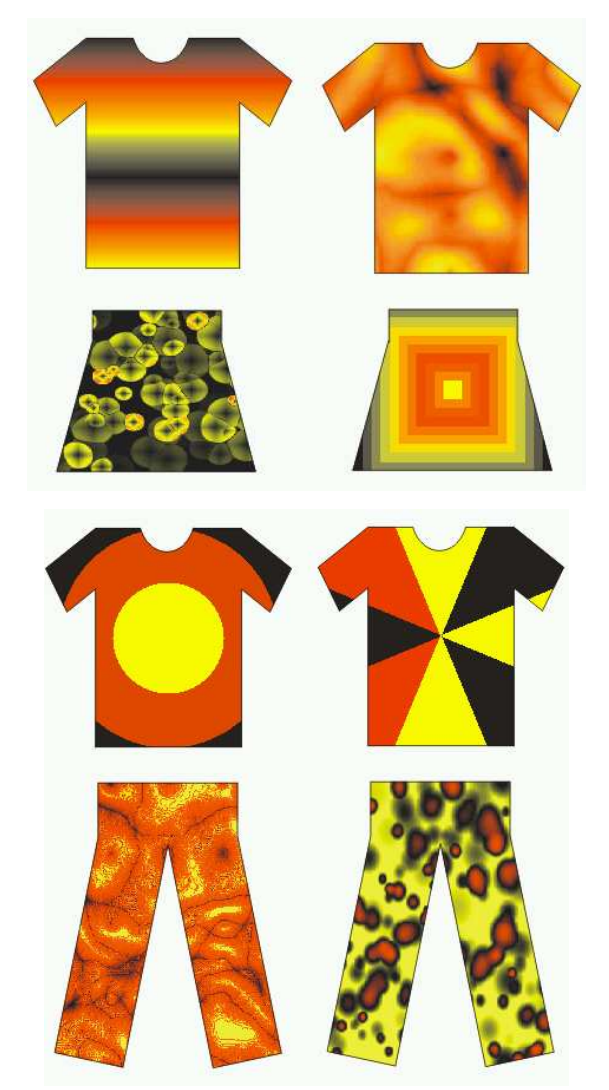

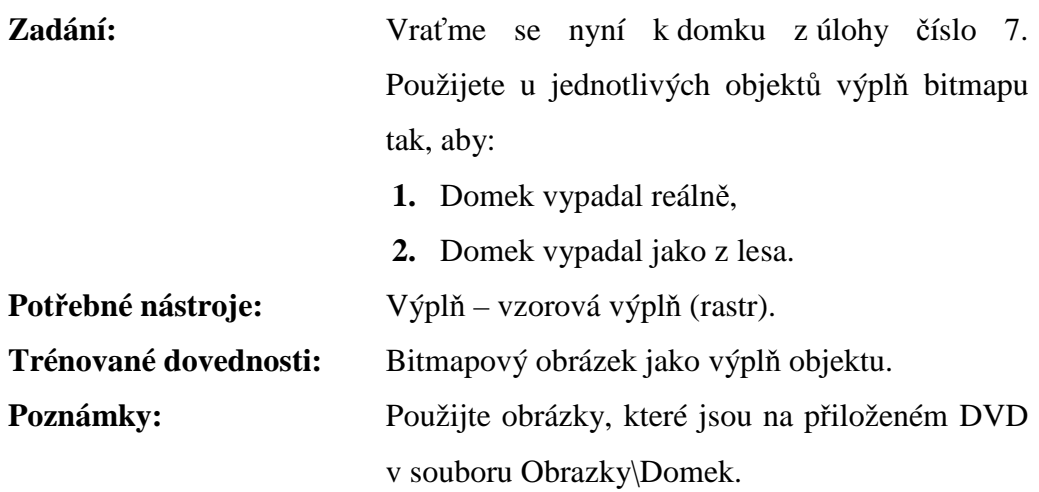

# **P**ř**íklad 13: Domek\_2 – bitmapová výpl**ň

# *Obrázek pro inspiraci*

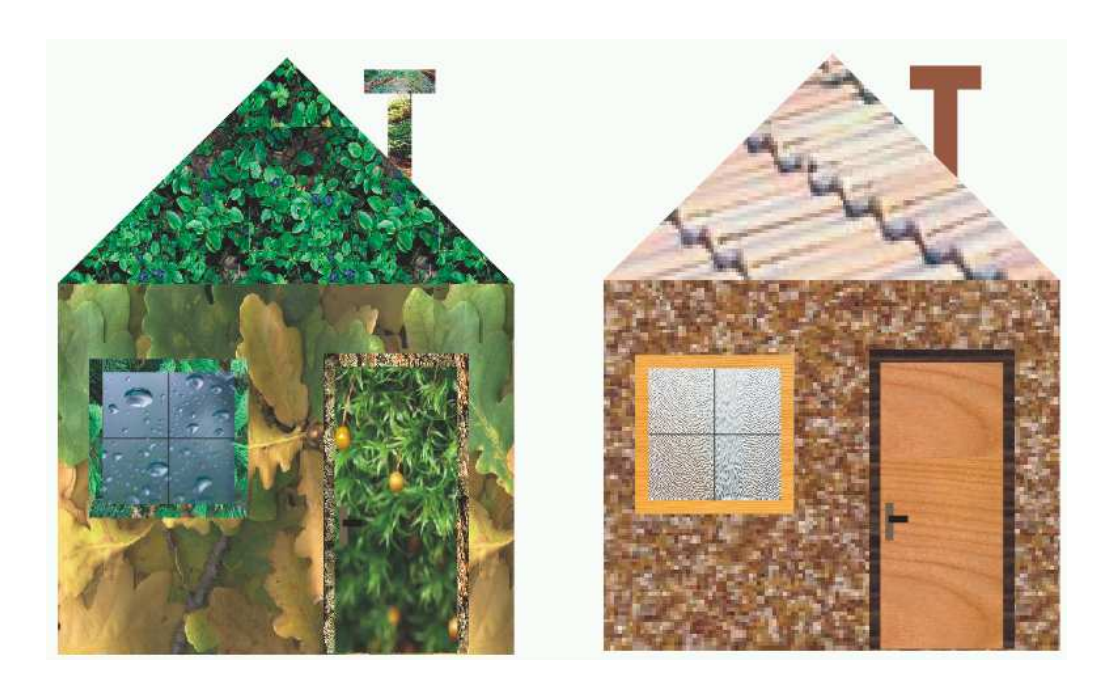

# **P**ř**íklad 14: Plakát - pr**ů**hlednost**

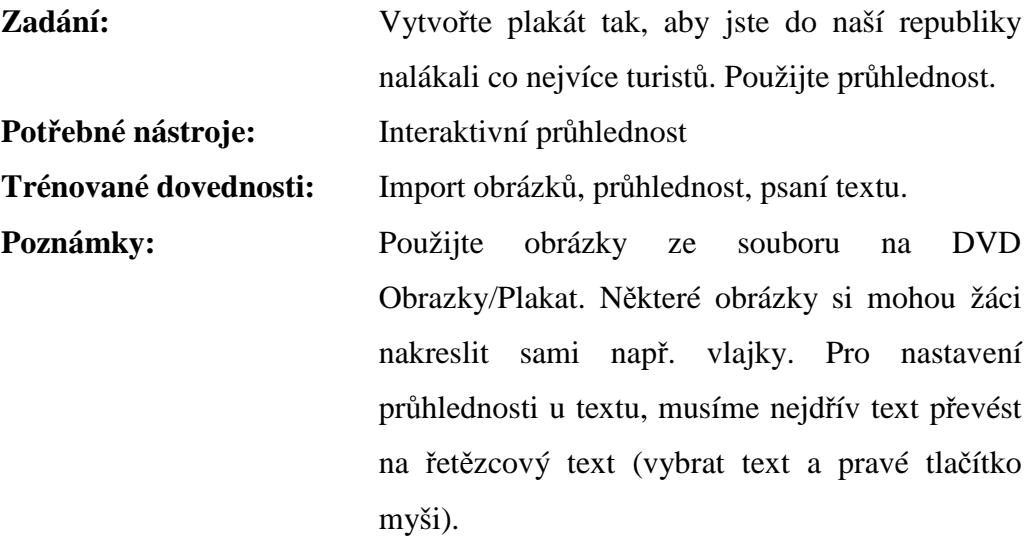

## *Obrázek pro inspiraci*

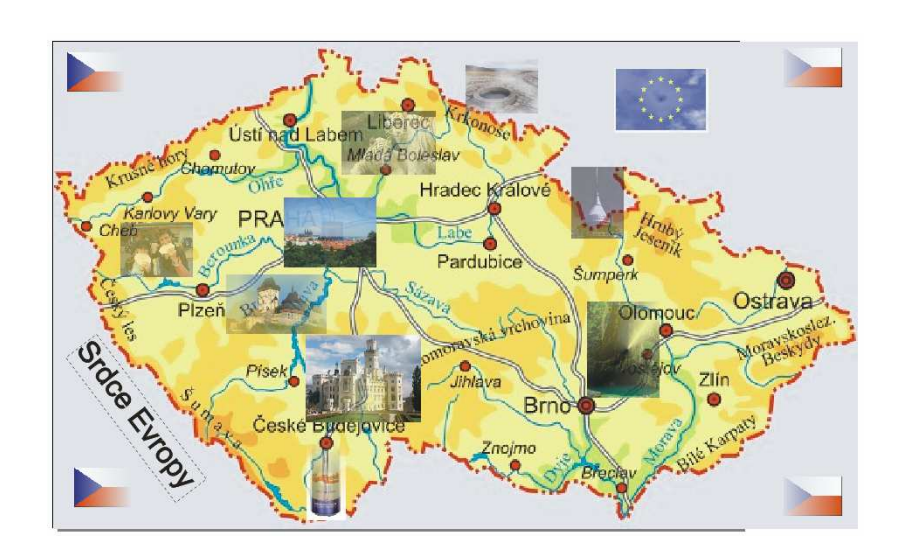

## **P**ř**íklad 15: Stín**

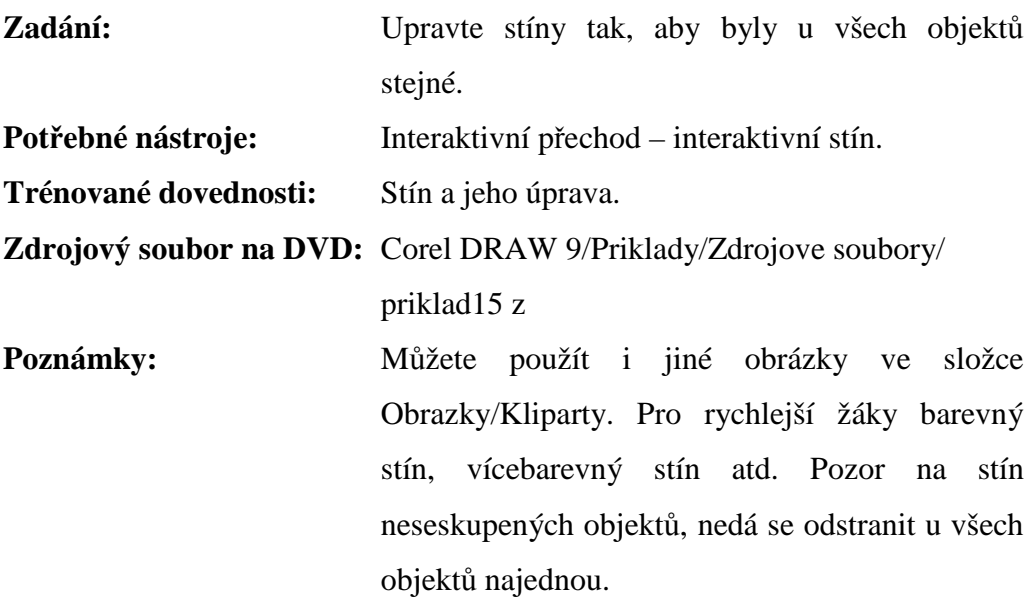

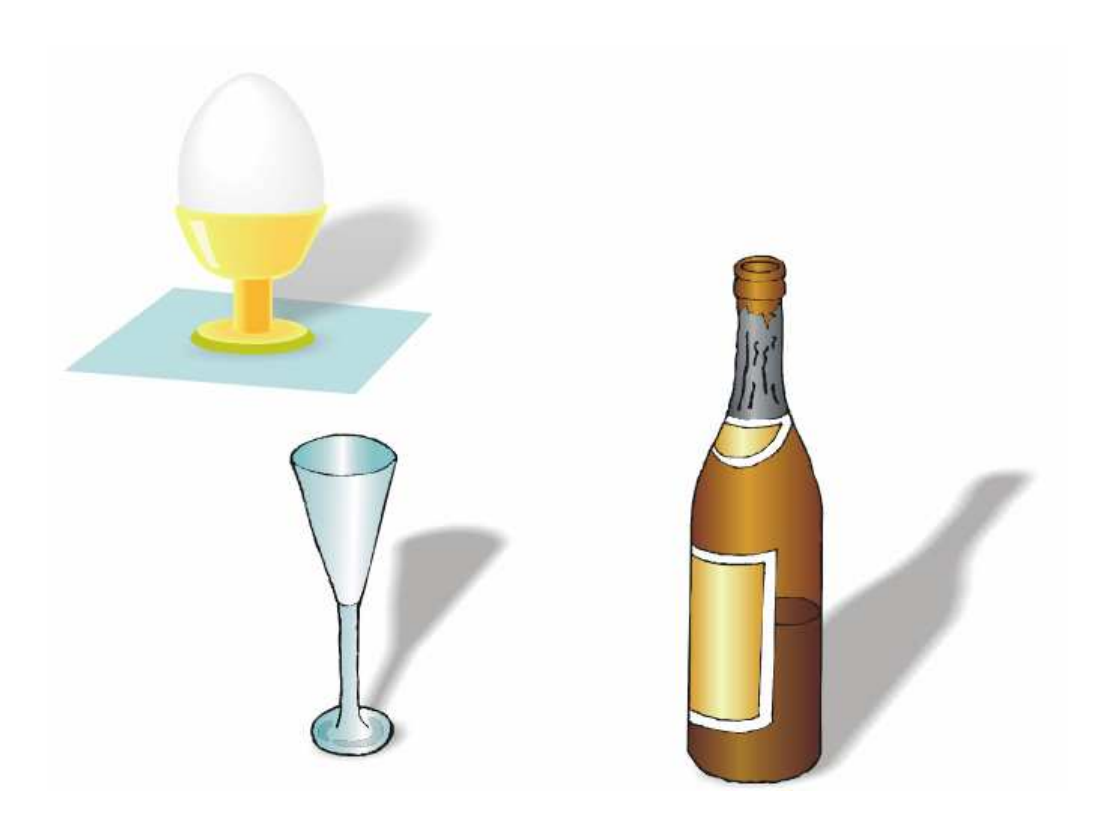

# **P**ř**íklad 16: Koláž – malí**ř**ské techniky**

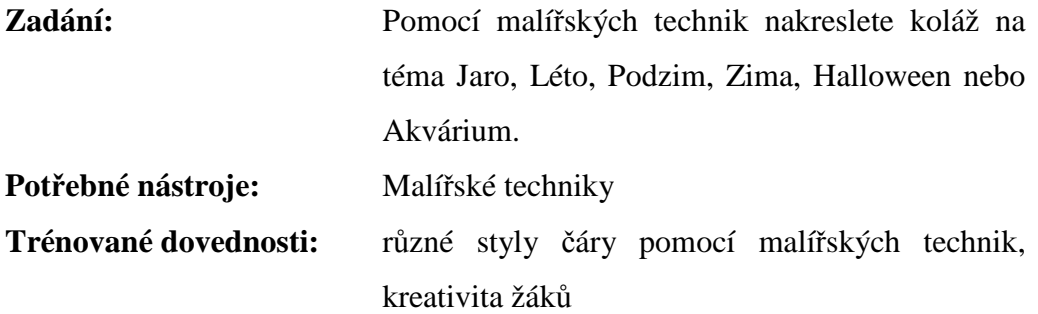

*Obrázek pro inspiraci* 

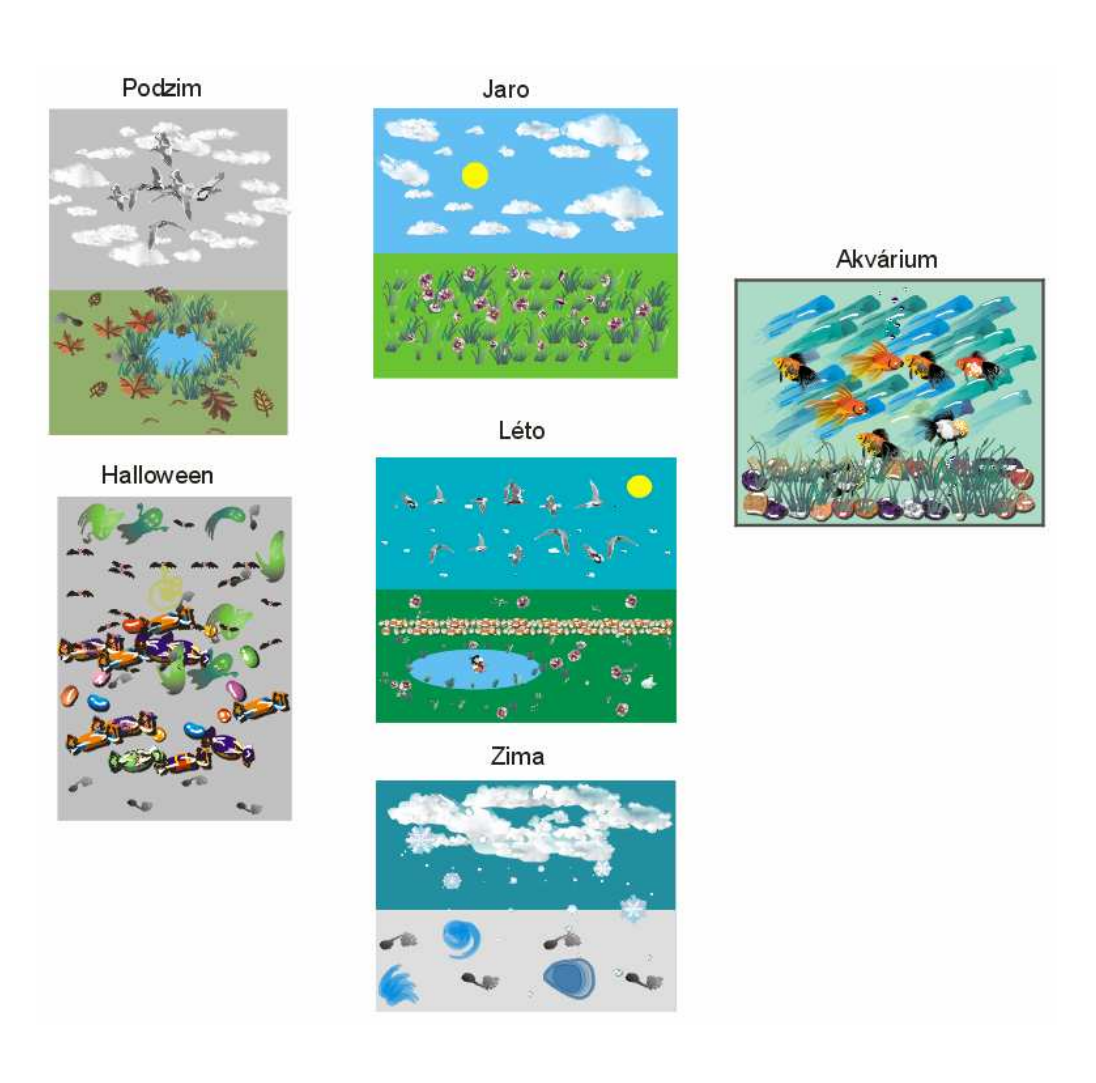

# **P**ř**íloha 5: Záv**ě**re**č**ný test**

## **P**ř**íloha 5.1. Záv**ě**re**č**ní test pro grafický editor Zoner Callisto 4**

- **1. Vektorový obrázek má p**ř**i výrazném zvetšení oproti p**ů**vodnímu obrázku** 
	- podstatně horší kvalitu vykreslení.
	- vektorové obrázky nelze zvětšovat.
	- výrazně lepší kvalitu vykreslení.
	- nezměněnou kvalitu vykreslení.

#### **2. Jaký obrázek je bitmapový a jaký je vektorový**

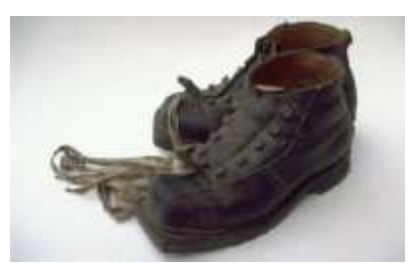

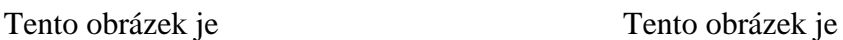

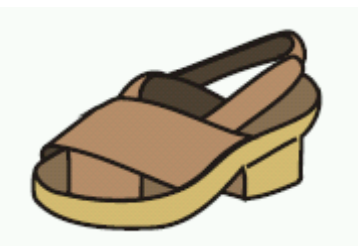

#### **3. Vektorový obrázek je složen z**

jednotlivých geometrických obrazců (vektory, křivky, obdélníky,

elipsy)

- $\Box$  jednotlivých bodů (pixelů)
- pravidelných čtyřúhelníků
- různých obrázků nalezených na internetu

#### **4. Který z následujících nástroj**ů **v grafických editorech nenaleznete**

- obdélník
- křivka
- guma
- $\Box$  písmo

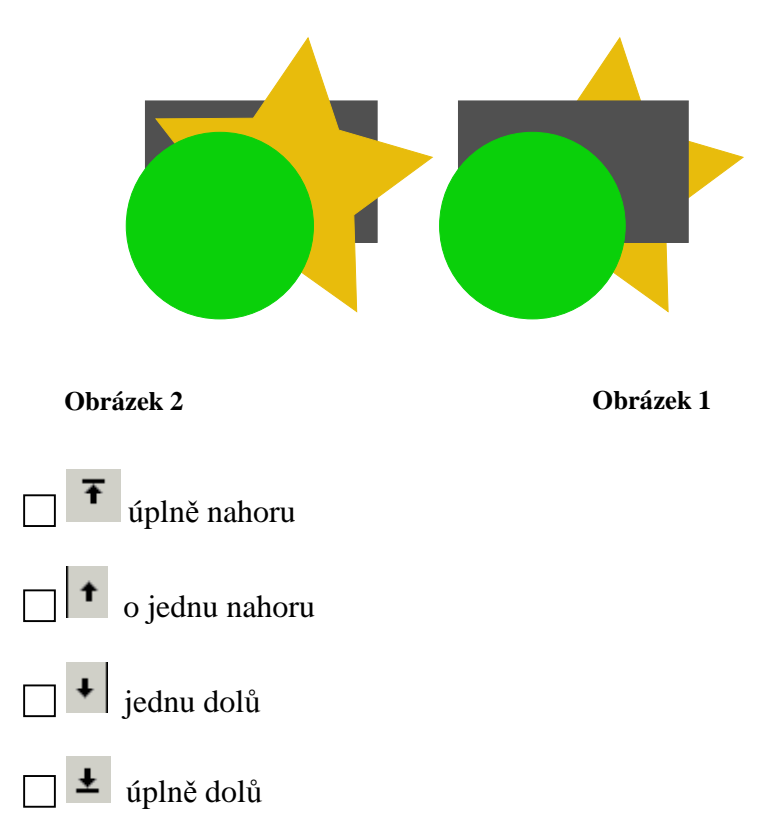

**5. Jaké tla**č**ítko musím použít, abych z prvního obrázku ud**ě**lal/a obrázek druhý p**ř**esunutím hv**ě**zdy** 

**6. Jakým zp**ů**sobem musím zatrhnou zobrazené objekty, abych mohl/a seskupit první dva sloupce.** 

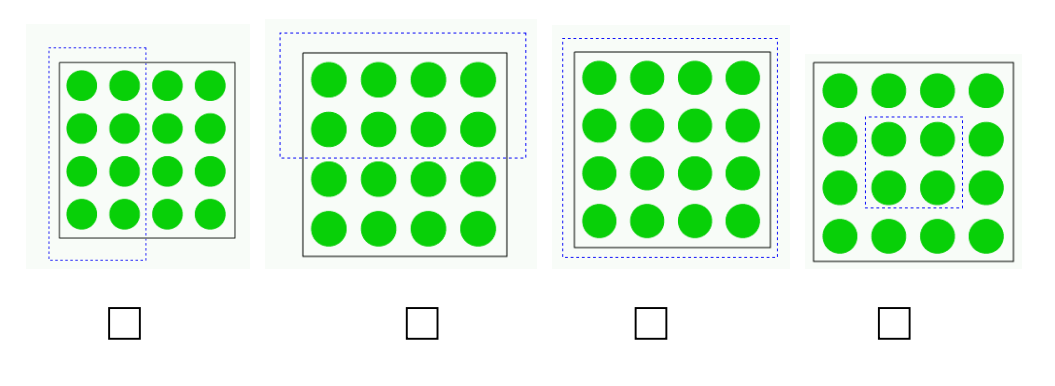

#### **7. Jaký bude celý název dokumentu s názvem Kresleni vytvo**ř**eného v grafickém editoru Zoner Callisto 4**

Kresleni.bmp

Kresleni.cdr

Kresleni.zmf

 $\Box$  Kresleni.jpg

#### **8. Mám-li vybraný objekt kliknutím levého tla**č**ítka na p**ř**íslušnou barvu na palet**ě **barev nastavím barvu**

obrysu výplně  $\Box$  nestane se nic obrysu i výplně

#### **9. Jakým zp**ů**sobem oto**č**ím tento objekt**

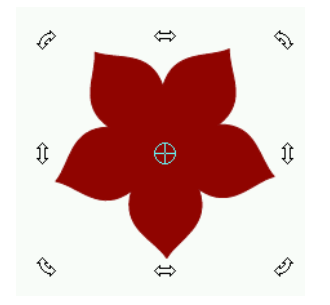

uchopením a táhnutím za libovolnou rohovou šipku

uchopením a táhnutím za jakoukoliv prostřední šipku

uchopením a táhnutím za levou horní a horní prostřední šipku

v tomto režimu není možno objektem otáčet

## **P**ř**íloha 5.2. Záv**ě**re**č**ní test pro grafický editor Corel Draw 9**

- **1. Vektorový obrázek má p**ř**i výrazném zvetšení oproti p**ů**vodnímu obrázku** 
	- podstatně horší kvalitu vykreslení.
	- vektorové obrázky nelze zvětšovat.
	- výrazně lepší kvalitu vykreslení.
	- nezměněnou kvalitu vykreslení.

#### **2. Jaký obrázek je bitmapový a jaký je vektorový**

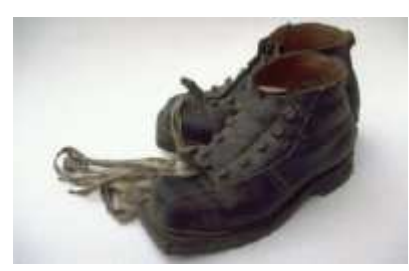

Tento obrázek je Tento obrázek je

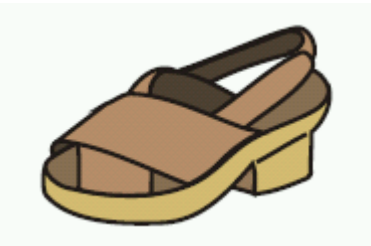

#### **3. Vektorový obrázek je složen z**

 $\Box$  jednotlivých geometrických obrazců (vektory, křivky, obdélníky,

elipsy)

 $\Box$  jednotlivých bodů (pixelů)

- pravidelných čtyřúhelníků
- různých obrázků nalezených na internetu

#### **4. Který z následujících nástroj**ů **v grafických editorech nenaleznete**

- obdélník
- křivka
- guma
- $\Box$  písmo

**5. Jaký nástroj musím použít, abych z prvního obrázku ud**ě**lal/a obrázek druhý p**ř**esunutím hv**ě**zdy.** 

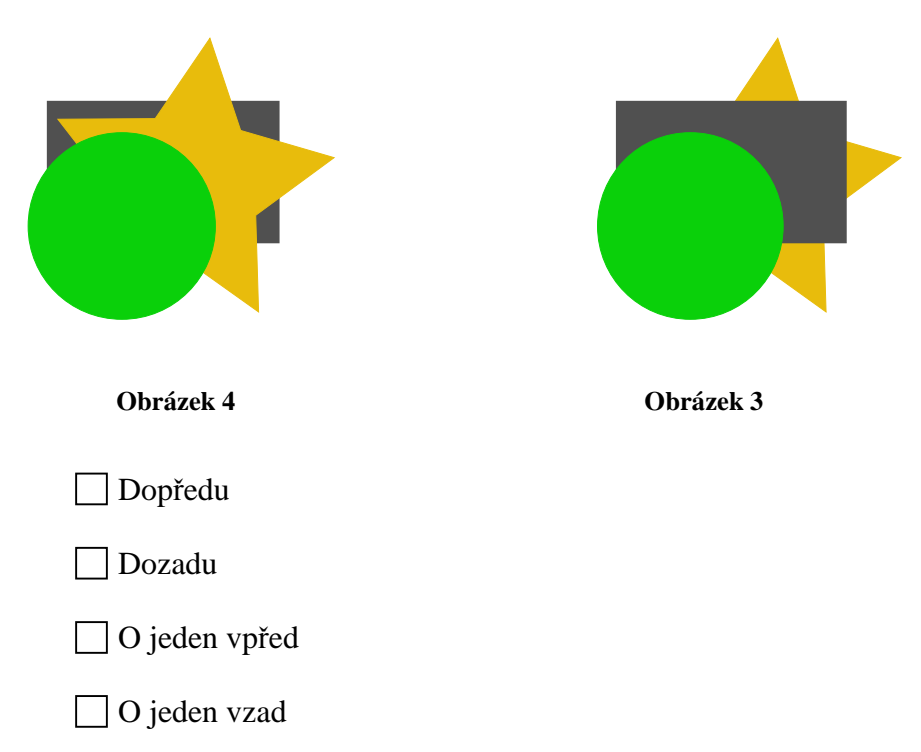

**6. Jakým zp**ů**sobem musím zatrhnou zobrazené objekty, abych mohl/a seskupit první dva sloupce.** 

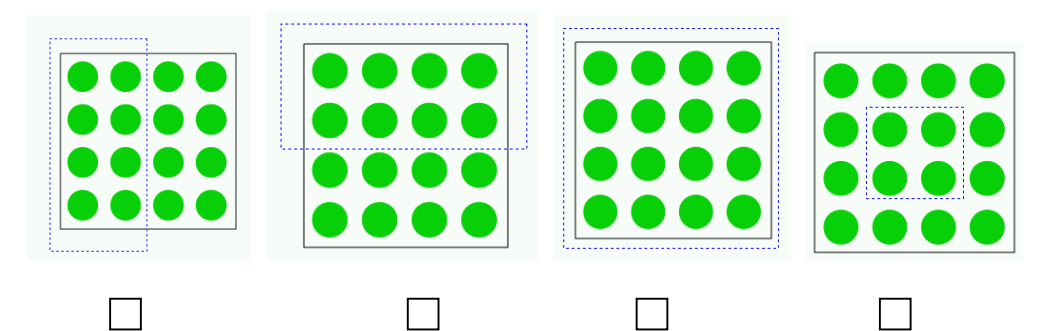

#### **7. Jaký bude celý název dokumentu s názvem Kresleni vytvo**ř**eného v grafickém editoru Corel Draw 9**

- Kresleni.bmp
- Kresleni.cdr
- Kresleni.zmf
- Kresleni.jpg

#### **8. Mám-li vybraný objekt kliknutím levého tla**č**ítka na p**ř**íslušnou barvu na palet**ě **barev nastavím barvu:**

- obrysu
- výplně
- $\Box$  nestane se nic
- obrysu i výplně

#### **9. Jakým zp**ů**sobem oto**č**ím tento objekt**

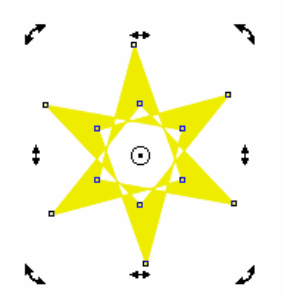

- uchopením a táhnutím za libovolnou rohovou šipku
- uchopením a táhnutím za jakoukoliv prostřední šipku
- uchopením a táhnutím za levou horní nebo horní prostřední šipku
- v tomto režimu není možno objektem otáčet

# **P**ř**íloha 6: Program Corel DRAW 9**

Vektorový grafický editor vyvíjený společností Corel. Corel DRAW je součásti balíku grafických editorů označovaných jako Graphics Suite. Corel DRAW je primárně vyvíjen pro Microsoft Windows. V jisté omezené míře jsou uvolňovány verze pro operační systémy Linux, Mac OS a Mac OS X. Jistým omezení je míněno, že pro Linux je k dispozici Corel DRAW verze 9 a pro Mac OS je k dispozici verze 11.

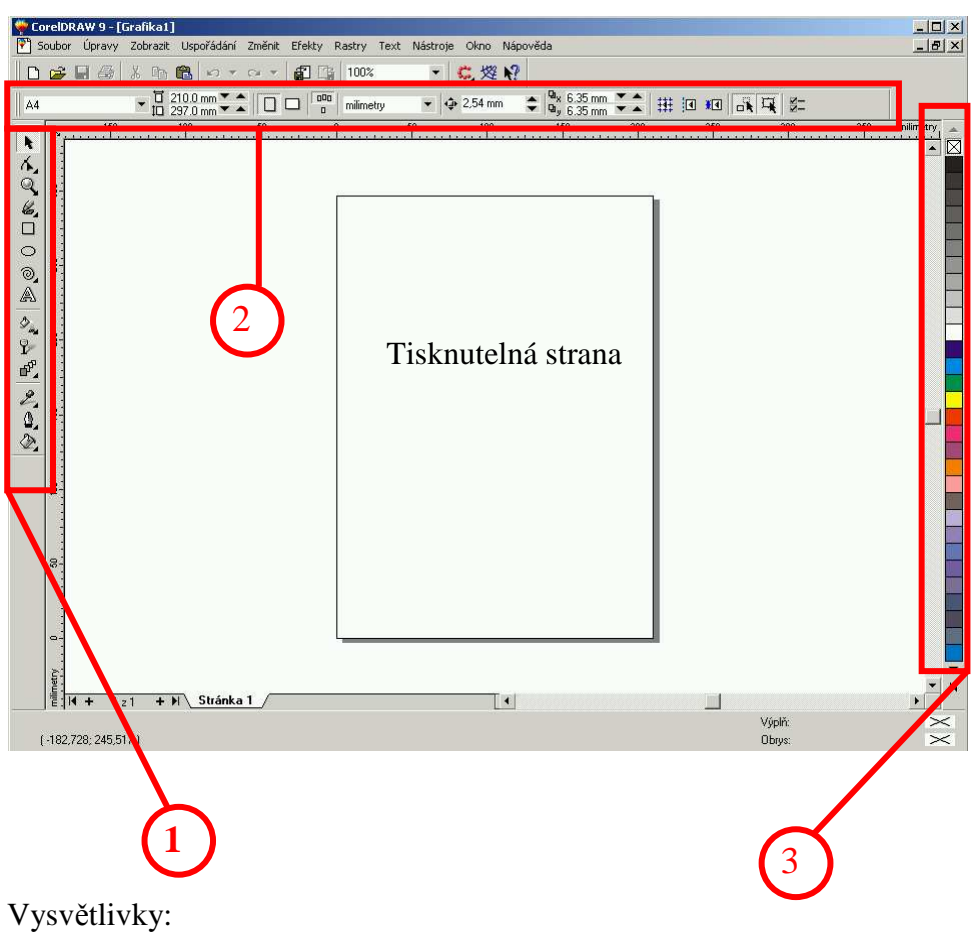

## **Aplika**č**ní okno programu Corel DRAW 9**

1 Základní panel nástrojů.

- 2 Standardní panel nástrojů a panel vlastností, který se mění podle zvoleného nástroje.
- 3 Paleta barev.

## **Hlavní panel nástroj**ů

- **Výb**ě**r** Pomocí myši lze vybírat, přesouvat, duplikovat objekty a měnit k jejich velikost, provádět základní úpravy a transformace (rotace, zkosení).
- Q. **Lupa** – nastavení zvětšení, případně zmenšení zobrazované oblasti.
- **Pero** kreslení křivek, přímek, malířské techniky,kótování. €.
- 6 **Malí**ř**ské techniky** – různé typy a tvary výplní.
- **Obdélník** kreslení obdélníků, se stisknutou klávesou Shift kreslení pravidelných čtverců.
- **Elipsa** kreslení elipsy, se stisknutou klávesou Shift kreslení kružnic.  $\circ$
- **Mnohoúhelník** kreslení mnohoúhelníků, spirály, tabulek. ♦.
- **Text** psaní textu A
- $\mathcal{D}_{\mathbb{Z}_+}$ **Interaktivní výpl**ň – interaktivní síťová výplň
- Y **Interaktivní pr**ů**hlednost** – nastavení průhlednosti objektu.
- u. **Interaktivní stín** – nastavení stínu objektu.
- </u>. **Obrys** – nastavení zakončení čar, nastavení tloušťky obrysu objektu.
- **Výpl**ň nastavení výplně objektu (přechodová výplň, vzorová výplň, texturová výplň, postscriptová výplň).

# **P**ř**íloha 7: Program Zoner Calisto 4**

Zoner Callisto je český vektorový grafický editor. Je podobný jako světoznámé programy Adobe Illustrator nebo Corel DRAW. Neobsahuje tolik funkcí jako uvedené programy (které ale běžný uživatel zdaleka nevyužije), ale díky své cenové dostupnosti a schopnostem je více než dostačující pro běžné domácí použití i náročnější grafické "kreace".

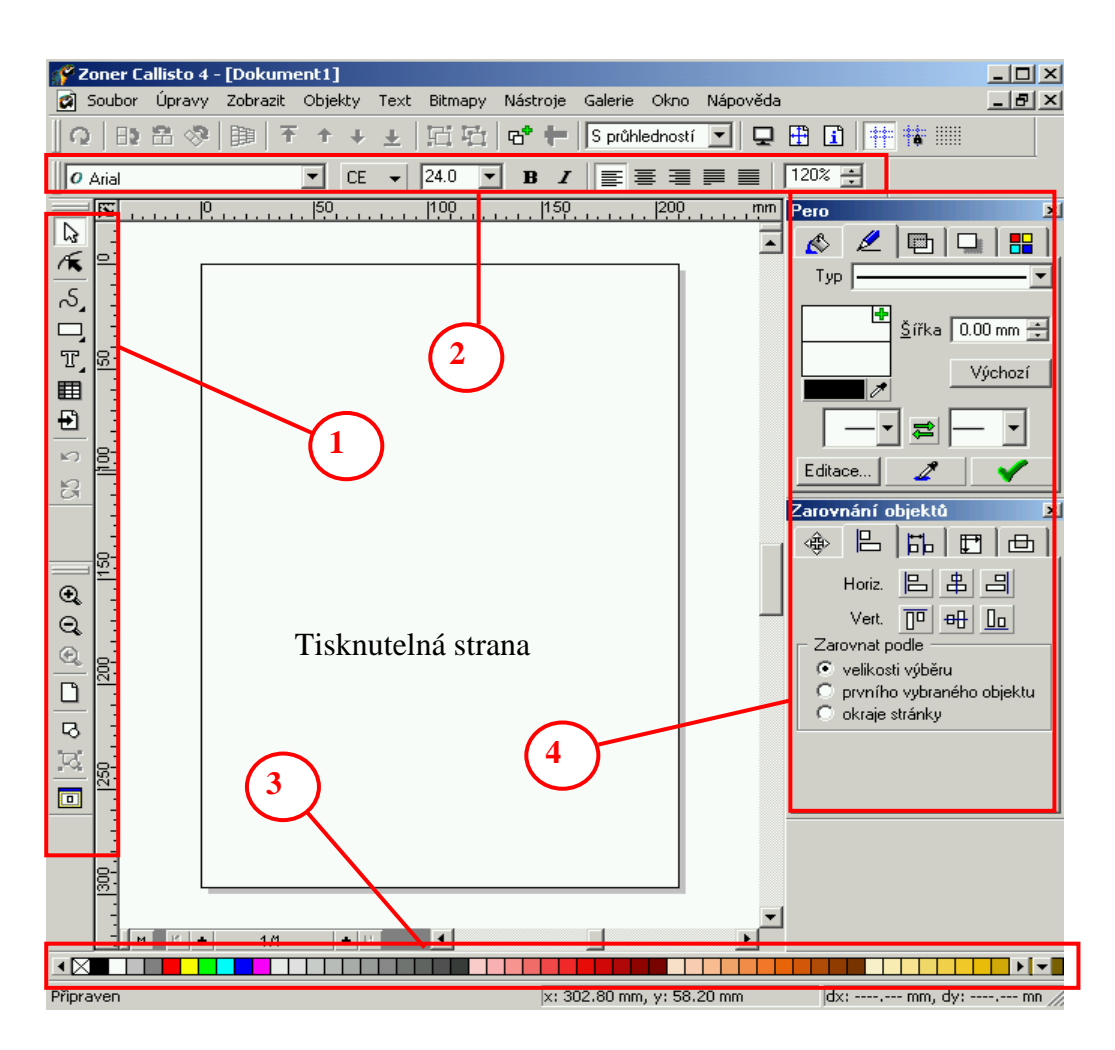

## **Aplika**č**ní okno programu**

Vysvětlivky:

- 1 Základní panel nástrojů.
- 2 Alternativní panel nástrojů mění se podle zvoleného nástroje.
- 3 Paleta barev.
- 4 Galerie.

#### **Hlavní panel nástroj**ů

- **Výb**ě**r** výběr a editace objektů. Označuje objekt jako celek. Umožňuje  $\mathbb{R}$  úpravu objektu (velikost, přesun, rotaci, zkoseni,… ). Se stisknutou klávesou Shift vybereme pouze objekty, které potřebujeme. Kombinace kláves Ctrl + A vybere všechny objekty.
- **K**ř**ivky** kreslení přímek (se stisknutou klávesou Ctrl nakreslíme vodorovnou přímku) a kreslení od ruky.

**Tvary** – kreslení předdefinovaných tvarů.

□□○○△☆◎◇◆々■

- $T$ **Odstavcový text** – psaní textů do textového pole, při zvětšování a zmenšování textového pole se velikost textu nemění.
- **Um**ě**lecký text** psaní textu, jeho směr je udám přímkou, podobné jako A. WordArt v textovém editoru Word.
- zvětšení zobrazované oblasti  $\mathbf \Theta$
- $\Theta$ zmenšení zobrazované oblasti
- $^\circledR$ předchozí měřítko
- **Celá stránka** zobrazení tisknutelné stránky. ▯
- B. **P**ř**ehled všech objekt**ů – zobrazení všech objektů v dokumentu v co největším měřítku.
- ার। **Vybrané objekty** – zobrazení vybraného objektu v co největším možném měřítku.
- **Pracovní plocha** zobrazení celé pracovní plochy.

### **Galerie**

- **Výpl**ň nastavení výplně objektu (jednobarevná, lineární, kónická, kruhová, obdélníková, křížová, přizpůsobivá, bitmapová).
- **Pero** nastavení obrysu objektu (tloušťka, barva, typ, začátek a zakončení čar).

- **Pr**ů**hlednost** nastavení průhlednosti objektu (jednobarevná, lineární, kónická, kruhová, obdélníková, křížová, přizpůsobivá, bitmapová).
- **Stín** nastavení stínu objektu (jednobarevný, změna jasu, průhledný, měkký).

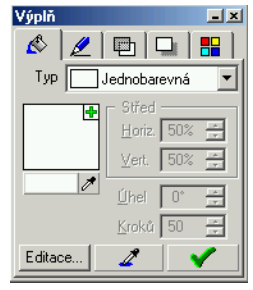

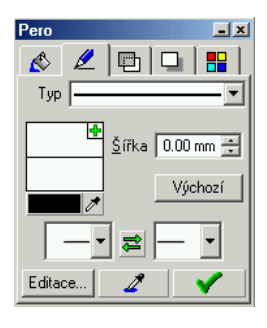

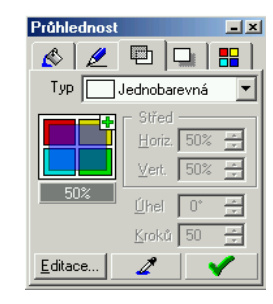

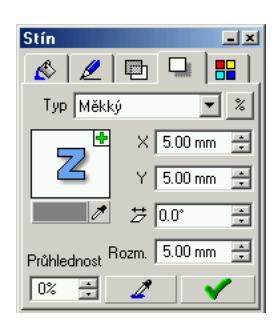
## **P**ř**íloha 8: DVD**

DVD obsahuje tři základní složky a to Zoner Callisto 4, Corel Draw 9 a Obrazky. První dvě složky mají tři další složky Priklady, Listy, Videa.

Ve složce Priklady naleznete zdrojové soubory k příkladům pro daný vektorový editor a všechny vypracované příklady.

Ve složce Listy naleznete Výukové listy pro žáky a Metodické listy pro učitele pro daný vektorový editor.

Ve složce videa jsou nasnímané správné postupy řešení některých příkladů, které mají zdrojový soubor. K nasnímání videí byl použit program SnagIt.

Ve složce Obrazky jsou obrázky k příkladům, ve kterých se využívají.

Poslední soubor na DVD je prezentace, kterou jsem použila při první hodině s žáky. Osahuje základní informace o vektorové grafice, jejích vlastnostech a možností použití.

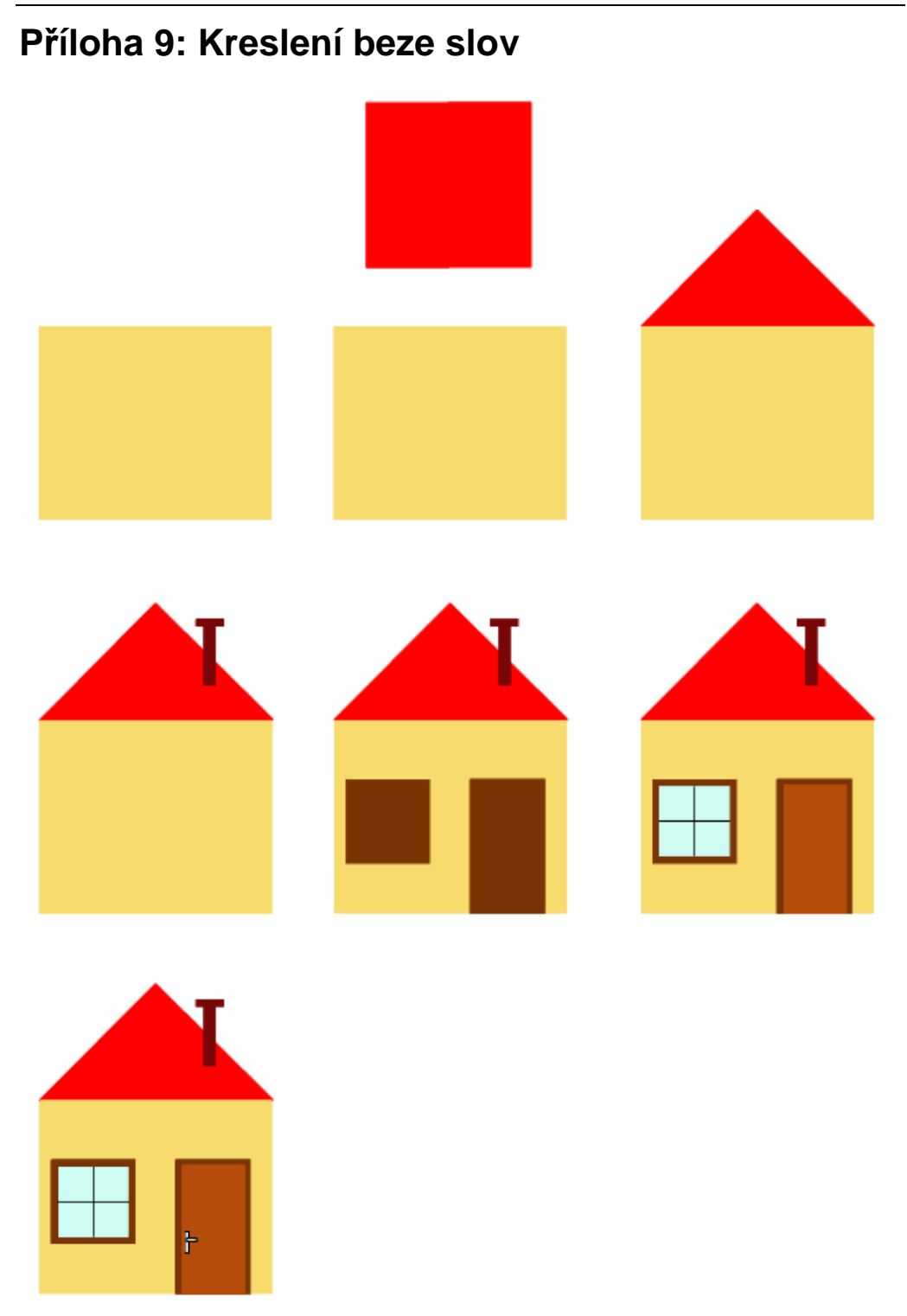